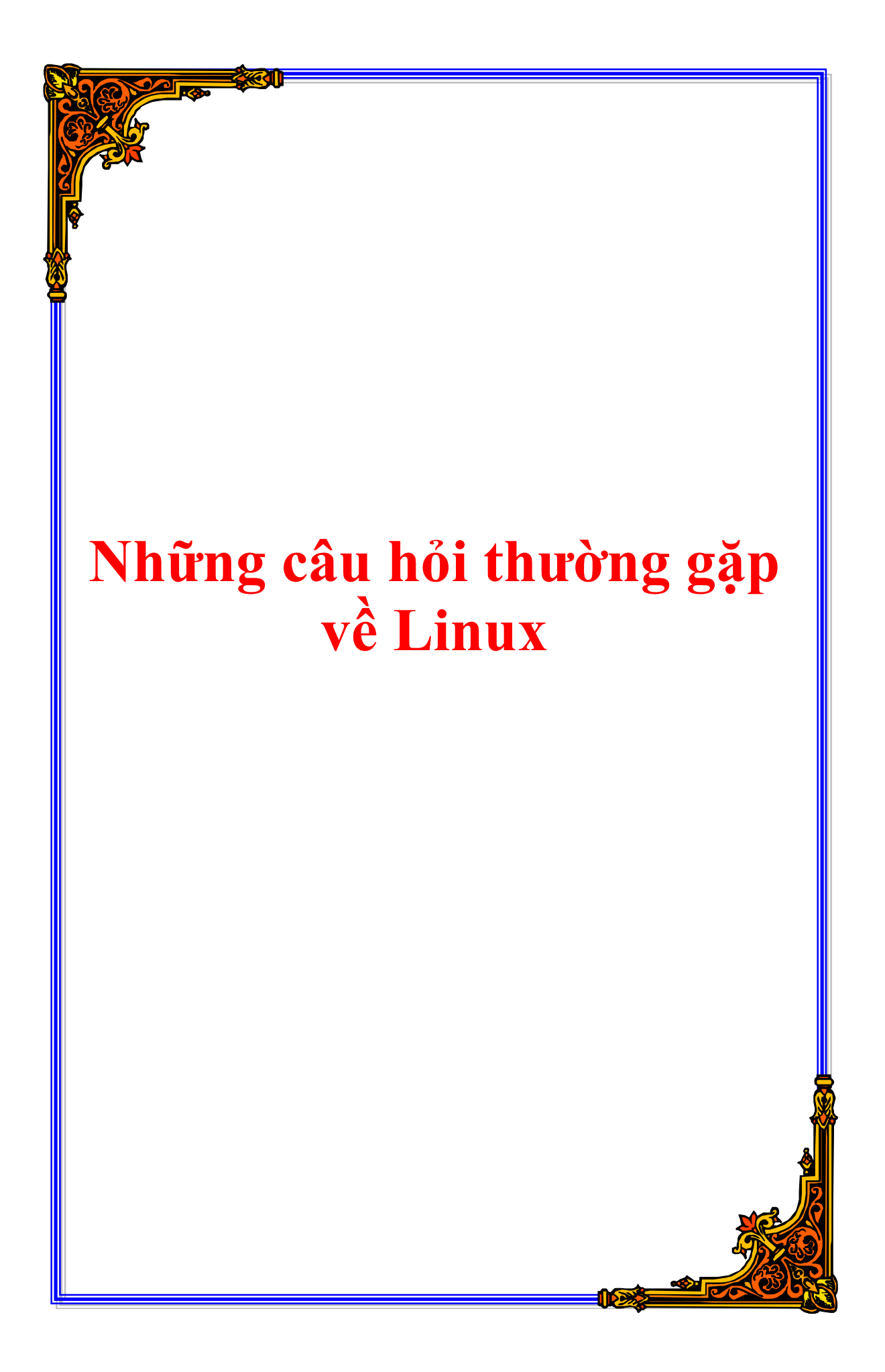

# **Những câu hỏi thường gặp về Linux**

# **Nguyễn Thái Ngọc Duy**

**pclouds@users.sourceforge.net**

# **Lý Trọng Văn**

### **zow82@yahoo.co.uk**

Đây là danh sách Các câu hỏi thường gặp (Frequently Asked Questions) của Linux, một hệ điều hành tự đo chạy trên nhiều hệ thống máy tính khác nhau. Tài liệu này được tổng hợp từ Linux-FAQ (http://www.tldp.org/FAQ/Linux-FAQ/index.html).

Tài liệu này trong đang trong giai đoạn dịch phác thảo. Rất mong nhận các ý kiến đóng góp, phê bình.. về tài liệu này. Mọi ý kiến xin gửi đến <pclouds@users.sourceforge.net>.

# **Mục lục**

<span id="page-1-0"></span>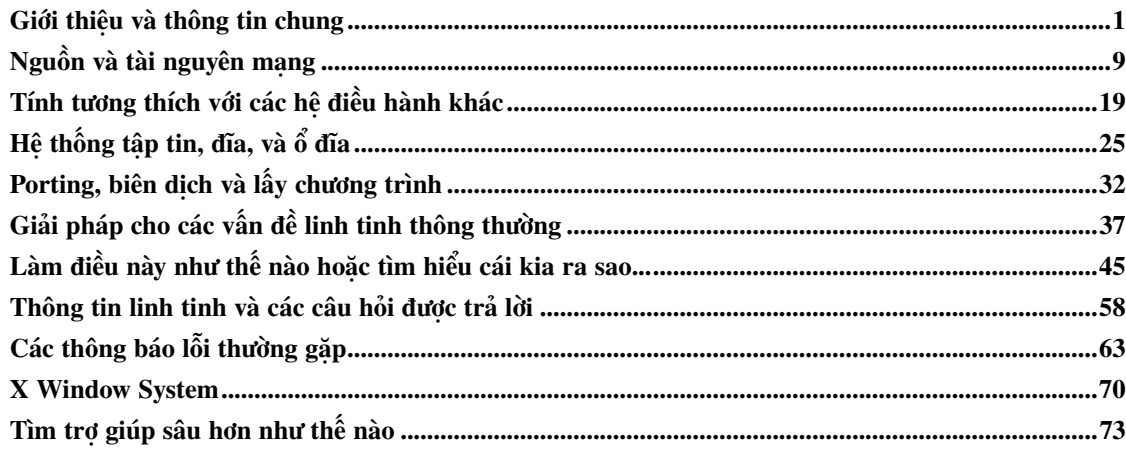

# **Giới thiệu và thông tin chung**

#### H: Linux là gì?

Đ: Linux là một hệ điều hành tương tư như hệ điều hành UNIX của AT&T Bell Labs. Linux có mọi đặc tính của một hệ điều hành hiện đại: hệ thống đa nhiệm, đa tuyến đoạn, bộ nhớ ảo, thư viện động, chương trình dùng chung, tải theo nhu cầu, quản lý bộ nhớ, các môđun driver thiết bị, video frame buffering, và mang TCP/IP.

Tuy nhiên, hầu hết mọi người xem hệ điều hành, các phần mềm hệ thống và phần mềm ứng dụng là "Linux", và quy ước này cũng được dùng trong FAQ này.

Linux Torvalds và nhóm lập trình viên tình nguyện từ khắp nơi trên Internet đã viết (và vẫn tiếp tục viết) Linux từ con số không.

Hạt nhân Linux (Linux kernel) được phân phối theo những điều khoản của Giấy phép GNU GPL (GNU General Public License). ("*[Giấy phép mã nguồn mở Linux là gì?](#page-8-0)*")

Các phiên bản của hạt nhân Linux đặt tại *http://ps.cus.umist.ac.uk/~rhw/kernel.versions.html*.

Hãy xem thêm các bài viết Wikipedia tại *Linux kernel* (http://www.wikipedia.com/wiki.phtml?title=Linux+kernel) và *Linux operating system* (http://www.wikipedia.com/wiki.phtml?title=Linux+operating system).

#### H: Linux hỗ trợ hệ máy nào?

Đ: Linux ban đầu được viết cho máy PC dùng bộ vi xử lý của Intel, dùng các tính năng phần cứng của bộ vi xử lý 80386 và những bộ vi xử lý thế hệ sau của 80386. Họ máy 80386 bao gồm 80486, và tất cả các chip Pentium. Tuy nhiên, ngày nay Linux đã có thể được dùng trên nhiều hệ máy khác nhau ("*[Chuyển qua các hệ máy khác](#page-6-0)*")

Có nhiều bản phân phối Linux (Linux distribution) đặc biệt dành riêng cho các máy cầm tay và máy di động. Đặc tả API bộ công cụ phát triển cho Bộ vi xử lý Crusoe Smart được phát triển bởi Transmeta Corporation đặt tại *http://www.transmeta.com*. Thông tin về bản phân phó6i Linux cho Compaq iPAQ đặt tại *http://www.handhelds.org*.

Ngoài ra hãy tham khảo Linux *INFO-SHEET* (http://www.tldp.org/HOWTO/INFO-SHEET.html) để biết thêm chi tiết cũng như các câu trả lời cho "*[Tài liệu ở đâu?](#page-9-1)*", "*[Phần cứng nào được hỗ trợ?](#page-5-0)*", và "*[Chuyển qua các hệ máy khác](#page-6-0)*", bên dưới.

### H: Các phiên bản Linux hoạt đông như thế nào?

Đ: Tại thời điểm này, đã có vài phiên bản Linux "ổn định"<sup>1</sup> , và một phiên bản "phát triển"<sup>2</sup> . Không giống như các phần mềm độc quyền, những phiên bản ổn định cũ vẫn tiếp tục được hỗ trợ chừng nào còn được dùng. Đó là lý do tại sao có nhiều phiên bản cùng tồn tại.

Số hiệu phiên bản Linux tuân theo chuẩn truyền thống. Mỗi phiên bản gồm ba chữ số, v.d. X.Y.Z. Số "X" chỉ tăng khi xảy ra những thay đổi rất quan trọng, những thay đổi làm cho phần mềm không thể hoạt động đúng đắn với những phần mềm khác. Điều này rất hiếm khi xảy ra - trong lịch sử Linux chỉ xảy ra đúng một lần.

Số "Y" cho biết số series phát triển bạn đạng dùng. Một hạt nhân ổn định luôn có số Y là số chẵn, trong khi một hạt nhân đang phát triển sẽ dùng số lẻ

Số "Z" xác định chính xác phiên bản của hạt nhân bạn dùng, nó được tăng mỗi phiên bản

Số hiệu phiên bản hiện thời là 2.4.x, và phiên bản đang phát triển là 2.5.x. Tuy nhiên nhiều người tiếp tục dùng hạt nhân 2.2.x và thậm chí cả 2.0.x, và những phiên bản này vẫn tiếp tục được sửa chữa. Series đang phát triển nơi các nhà phát triển Linux đang hoạt động tích cực. Series này luôn được công bố rộng rãi để xem, kiểm tra, và thậm chí để sử dụng, mặc dù không nên dùng series này!

Cuối cùng, series 2.5.x sẽ trở thành hạt nhân 2.6.0 và phiên bản ổn định mới được tạo ra, và series phát triển 2.7.x sẽ tiếp tục. Hoặc nếu có những thay đổi thật sự quan trọng, có thể nó sẽ trở thành 3.0.0, và series 3.1.x sẽ tiếp tục.

### H: Tôi nên bắt đầu từ đâu?

Đ: Nếu bạn chưa biết Linux, bạn nên bắt đầu bằng cách mua hoặc tải về một bản phân phối Linux phổ dung. Một bản phân phối là một hệ điều hành hoàn chỉnh, bao gồn hạt nhân Linux và các tiên ích, các phần mềm cần thiết, sẵn sàng để cài đặt và sử dụng. Hầu hết các bản phân phối chứa hàng ngàn gói phần mềm (software package), bao gồm các giao diện đồ hoạ, bộ phần mềm văn phòng, và các trò chơi

Có một nhóm các bản phân phối chính, và bạn nên dùng chúng. Để biết thêm thông tin về các bản phân phối này và cách cài đặt chúng, hãy xem *CD-Distributions-EN-HOWTO* (http://www.tldp.org/HOWTO/CD-Distributions-EN-HOWTO/index.html) thuộc Linux Documentation Project. Ngoài ra, danh sách các bản phân phối được cập nhật hàng tuần có tại *http://old.lwn.net/Distributions*.

Trước khi bạn chọn bản phân phối muốn dùng, hãy đọc các mô tả cẩn thận và so sánh với nhu cầu của bạn. Mỗi bản phân phối được thiết kế cho một loại người dùng riêng biệt. Vài bản được tối ưu để hoạt động như server, vài bản khác được dùng để chơi game, vài bản khác lại được dùng cho máy để bàn và các ứng dụng văn phòng.

Có một số ít bản phân phối được xem là sự lựa chon cho người dùng mới:

- Red Hat đặc biệt tốt cho server
- Mandrake là hệ thống để bàn xuất sắc
- SuSE cũng là hệ thống để bàn xuất sắc

Ngoài ra còn có một số lớn các phiên bản được phân phối ít phổ dụng hơn và thích hợp với các nhu cầu nội bộ hoặc dành cho quốc gia. Phần lớn trong số đó nằm tại ftp://ftp.tux.org.

### H: Có thể lấy một bản phân phối như thế nào?

Đ: Nếu bạn có khả năng, hãy mua một bản phân phối. Các bản phân phối Linux cực kỳ rẻ - thường vào khoảng 30\$ cho một hệ thống hoàn chỉnh, và đâu đó trong khoảng 70\$ đến 150\$ cho một hệ thống lớn hơn với nhiều phần mềm server hơn hoặc nhiều công cụ phát triển hơn. Thậm chí với bản phân phối "cơ bản" 30\$ cũng tương đương với hàng ngàn đô la các công cụ độc quyền, và chúng rất có giá trị. Các nhà phân phối dùng tiến của bạn để đầu tư phát triển, và thường nằm ngoài các dự án mã nguồn mở (open source).

Với các bản phân phối thương mại, bạn có thể đặt mua thông qua web site của công ty đó.

Nếu ban dùng Debian GNU/Linux, một bản phân phối phi lợi nhuận, do người tình nguyên tạo ra, ban có thể ủng hộ bằng tiền cho họ.

### Đ: Có vài website bán các đĩa CD Linux rất rẻ. Hãy thử:

• *http://www.cheapbytes.com*

Đ: Các bản phân phối có thể được tải về từ trang chủ của các bản phân phối đó. Đây là yêu cầu trong các điều khoản giấy phép của phần mềm, vì thế nếu bạn không thể mua một bản phân phối, bạn có thể lấy chúng theo cách này. Vài người dung hòa giữa trả tiền và tải về từ mạng, ví dụ, mua mỗi phiên bản chính (như 6.0) nhưng tải về các phiên bản phụ (như 6.1 và 6.2).

Ngoài ra, nhiều bản phân phối được lưu tại: ftp://ftp.tux.org và *http://planetmirror.com/pub/linux*.

Đ: Vài nhà sản xuất phần cứng kèm theo bản Linux cài đặt sẵn trên hệ thống của họ. Tuy nhiên, đôi khi rất khó mua chúng - họ cung cấp Linux chỉ trên một số ít hệ thống, thường là server, hoặc họ yêu cầu bạn tới phần "Linux" trên website của họ.

H: Cài đặt Linux như thế nào?

Đ: Khi đã có một bản phân phối, nó sẽ chứa các chỉ dẫn để cài đặt. Mỗi bản phân phối có chương trình cài đặt riêng.

Đ: Có một tài liệu cài đặt rất hoàn chỉnh tại *http://heather.cs.ucdavis.edu/~matloff/linux.html*

Đ: Vài bản phân phối (v.d. Debian GNU/Linux) có thể được cài đặt qua FTP vô danh trên mạng. Nhưng, trừ khi bạn có cáp, DSL, hoặc có khả năng truy cập Internet với băng thông rộng, còn nếu không thì cách cài đặt này không thực tế lắm vì kích thước các bản phân phối rất lớn ("*[FTP của Linux ở đâu?](#page-16-0)*")

Các bản tin trên Usenet, bao gồm FAQ, được lưu ở *http://groups.google.com/*. Hãy tìm chữ "comp.os.linux.\*", "alt.uu.comp.os.linux.\*", hoặc bất cứ thứ gì phù hợp, bạn sẽ nhận được các bài viết trên Usenet. ("*[Có những Nhóm Tin \(newsgroup\) nào cho Linux?](#page-13-0)*")

### <span id="page-4-0"></span>H: Linux hỗ trợ phần mềm nào?

Đ: Linux chạy được tất cả các tiện ích mã nguồn mở chuẩn, như GCC, (X)Emacs, X Window System, mọi tiện ích Unix chuẩn, TCP/IP (bao gồm SLIP và PPP), và hàng trăm chương trình đã được mọi người hiệu chỉnh để chạy trên Linux.

Có một trình mô phỏng DOS, gọi là DOSEMU, cho phép Linux chạy các chương trình được viết trên DOS. Phiên bản ổn định mới nhất là 0.98.3. FTP đặt tại ftp://ftp.dosemu.org/dosemu. Web site tại *http://www.dosemu.org*.

Trình mô phỏng có thể chạy chính DOS và một vài (nhưng không phải tất cả) các ứng dụng DOS. Hãy xem tập tin README để xác định nên lấy phiên bản nào. Ngoài ra nên xem *DOSEMU-HOWTO* (http://www.tldp.org/HOWTO/DOSEMU-HOWTO.html) (tuy nhiên, nó không đề cập đến những phiên bản mới nhất), tại ftp://metalab.unc.edu/pub/Linux/docs/HOWTO.

WINE, trình mô phỏng Microsoft Windows, vẫn đang trong giai đoạn phát triển. ("*[Linux có thể chạy](#page-22-0) [các chương trình trên Microsoft Windows không?](#page-22-0)*")

Trình mô phỏng Chuẩn Tương thích Nhị phân Intel (Intel Binary Compatibility Standard - iBCS2) cho SVR4 ELF và SVR3.2 COFF có thể được chon lúc biên dịch. Thông tin về iBCS2 có tại ftp://tsx-11.mit.edu/pub/linux/BETA/ibcs2/README. Để biết thêm thông tin, hãy xem *INFO-SHEET* (http://www.tldp.org/HOWTO/INFO-SHEET.html).

Vài công ty đưa ra các phần mềm thương mại. Họ thường công bố trên *comp.os.linux.announce*. Hãy thử tìm trong kho lưu. ("*[News Groups có còn được lưu ở chỗ nào khác không?](#page-19-1)*").

H: Tìm các phần mềm đặc biệt như thế nào?

Đ: Trước hết hãy tìm trong Linux Software Map, tại: ftp://metalab.unc.edu/pub/Linux/docs/linux-software-map/, và trên các địa chỉ FTP khác. Có một máy tìm kiếm tại *http://www.boutell.com/lsm/*.

Ngoài ra hãy tìm tại *Freshmeat* (http://www.freshmeat.net). Đây là nơi công bố các phầm mềm mới. Freshmeat là nơi liên tục cập nhật các thông báo về phần mềm mới, cập nhật các phần mềm cũ trong Linux, liên kết tới URL của các phần mềm đó.

Các địa chỉ FTP ("*[FTP của Linux ở đâu?](#page-16-0)*") thường có tập tin ls-lR hoặc thư mục INDEX liệt kê danh sách tập tin. Bạn có thể tìm bằng cách dùng lệnh grep hoặc một bộ soạn thảo văn bản. Các tập tin liệt kê loại này có thể rất lớn nên rất khó dùng chúng để tìm kiếm nhanh.

Ngoài ra hãy tìm tại Linux Projects Map: ftp://ftp.ix.de/pub/ix/Linux/docs/Projects-Map.gz.

Có một máy tìm kiếm Linux FTP archive tại: *http://lfw.linuxhq.com*.

Tìm từ "Linux" trên Web cung cấp một lượng tham chiếu dồi dào. ("*[Những thứ khác về Linux trên Web](#page-11-0) [ở đâu?](#page-11-0)*")

Nếu bạn không tìm được thứ gì, bạn có thể tải mã nguồn của chương trình về và tự biên dịch chúng. Hãy xem ("*[Làm sao để chuyển XXX sang Linux?](#page-33-0)*"). Nếu đó là một gói phầm mềm lớn và cần một vài hiệu chỉnh để chạy, hãy gửi thông báo lên *comp.os.linux.development.apps*. Điều này rất hiếm khi xảy ra vì Linux rất phổ dụng. Một lượng lớn các phần mềm quan trong trên các hệ thống họ Unix đã được chuyển sang Linux từ lâu.

Nếu bạn biên dịch một chương trình lơn, vui lòng upload nó lên một hoặc nhiều FTP, và thông báo trên *comp.os.linux.announce* (gửi thông báo của bạn tới *linux-announce@news.ornl.gov* (mailto:linux-announce@news.ornl.gov)).

<span id="page-5-0"></span>Nếu bạn đang tìm một chương trình, rất có khả năng một người nào đó đã viết chương trình đó rồi. FAQ *comp.sources.wanted* có những chỉ dẫn để tìm mã nguồn của các chương trình đó.

H: Phần cứng nào được hỗ trợ?

Đ: Một bản cài đặt Linux tối thiểu yêu cầu một hệ máy được hỗ trợ, với ít nhất 2Mb RAM, và một ổ đĩa mềm. Nhưng để tận dụng sức mạnh Linux, bạn phải cần nhiều RAM và đĩa cứng hơn. Hãy xem: "*[Chuyển qua các hệ máy khác](#page-6-0)*", "*[Yêu cầu đĩa cho cài đặt tối thiểu, cài đặt server, và cài đặt trạn làm](#page-7-0) [việc là gì?](#page-7-0)*", và "*[Yêu cầu bộ nhớ tối thiểu và tối đa là bao nhiêu?](#page-7-1)*"

Các máy tính tương thích PC, CPU Intel, cần ít nhất là bộ vi xử lý 80386 để chạy hạt nhân Linux chuẩn.

Linux, gồm X Window System, chạy trên hầu hết laptop. Hãy tham khảo câu trả lời của "*[Làm thế nào](#page-46-0) [để biết Notebook có đang chạy Linux hay không?](#page-46-0)*". Có một lượng lớn thông tin về các máy PC đặc biệt, về card màn hình, bộ điều khiển đĩa, và các loại phần cứng khác. Hãy tham khảo *INFO-SHEET* (http://www.tldp.org/HOWTO/INFO-SHEET.html), *Laptop-HOWTO* (http://www.tldp.org/HOWTO/Laptop-HOWTO.html), và *Unix-Hardware-Buyer-HOWTO* (http://www.tldp.org/HOWTO/Unix-Hardware-Buyer-HOWTO/index.html). ("*[Tài liệu ở đâu?](#page-9-1)*")

<span id="page-6-0"></span>H: Chuyển qua các hệ máy khác

Đ: Web site, Tổng quan về Linux Ports: *http://www.itp.uni-hannover.de/~kreutzm/de/lin\_plattforms.html* cung cấp danh sách known ports.

Một địa chỉ khác chứa danh sách port là: *http://lodda.igo.uni-hannover.de/ports/linux\_ports.html*

Ngoài ra, các thông tin sau bàn về ports xác định:

Trên hệ máy Intel, VESA Local Bus và PCI bus được hỗ trợ.

MCA (bus độc quyền của IBM) và ổ cứng ESDI hầu hết đường hỗ trợ. Những thông tin sâu hơn về bus MCA và card nào được Linux hỗ trợ có tại trang web Micro Channel Linux,

*http://www.dgmicro.com/mca*. Ngoài ra hãy tham khảo câu trả lời: "*[Những thứ khác về Linux trên Web ở](#page-11-0) [đâu?](#page-11-0)*"

Linux cũng có thể chạy trên 8086, được biết như là Embeddable Linux Kernel Subset (ELKS). Đây là hạt nhân Linux 16 bit được dùng chủ yếu trong các hệ thống nhúng, đặt tại:

*http://www.linux.org.uk/Linux8086.html*. Linux chuẩn không chạy trên 8086 và 80286 vì cần tính năng quản lý task và bộ nhớ chỉ có trên 80386 và các thế hệ sau.

Linux hỗ trợ kiến trúc đa xử lý Intel MP. Hãy xem tập tin Documentation/smp.tex trong bản phân phối mã nguồn Linux.

Một dự án đang được triển khai để cho phép Linux hoạt động với hệ máy dựa trên 68000 như Amigas và Ataris. Linux/m68K FAQ đặt tại *http://www.clark.net/pub/lawrencc/linux/faq/faq.html*. Địa chỉ trang chủ của Linux/m68k tại *http://www.linux-m68k.org/faq/faq.html*.

Jes Sorensen đã chuyển Linux qua m68k cho Amiga, đặt tại ftp://sunsite.auc.dk/pub/os/linux/680x0/redhat/. FAQ Cài đặt (Ron Flory) cho gói này đặt tại *http://www.feist.com/~rjflory/linux/rh/*.

Ngoài ra còn có mailing list linux-680x0. ("*[Mailing List ở đâu?](#page-18-0)*")

Có FTP cho dự án Linux-m68k tại ftp.phil.uni-sb.de/pub/atari/linux-68k, nhưng địa chỉ này không còn tồn tại nữa.

Debian GNU/Linux đang được chuyển qua hệ máy Alpha, Sparc, PowerPC, và ARM. Có các mailing lists cho các công việc này. Hãy xem *http://www.debian.org/MailingLists/subscribe*

One of the Linux-PPC project pages has moved recently. Its location is *http://www.linuxppc.org*, and the archive site is ftp://ftp.linuxppc.org/linuxppc.

Trang hỗ trợ Linux-PPC đặt tại *http://www.cs.nmt.edu/~linuxppc/*. Ở đó bạn sẽ tìm thấy kernel được phân phối với Linux.

Có hai địa chỉ cho Linux iMac port: *http://w3.one.net/~johnb/imaclinux*, and *http://www.imaclinux.net:8080/content/index.html*.

64-bit DEC Alpha/AXP port đặt tại *http://www.azstarnet.com/~axplinux/*. Mailing list tại vger.redhat.com: ("*[Mailing List ở đâu?](#page-18-0)*")

Ralf Baechle đang port sang MIPS, ban đầu cho R4600 trên máy Deskstation Tyne. FTP cho Linux-MIPS đặt tại ftp://ftp.fnet.fr/linux-mips và ftp://ftp.linux.sgi.com/pub/mips-linux. Những người quan tâm có thể gửi những câu hỏi hoặc hỗ trợ họ bằng cách gửi thư tới *linux@waldorf-gmbh.de* (mailto:linux@waldorf-gmbh.de).

Ngoài ra (đã từng) có một kênh MIPS tại Linux Activists mail server và linux-mips mailing list. ("*[Mailing List ở đâu?](#page-18-0)*")

Ngoài ra hiện thời Linux đang được chuyển sang hệ máy ARM. Một trong số này là dành cho ARM3, fitted to the Acorn A5000, và bao gồm driver I/O cho 82710/11. Cái còn lại là ARM610 của Acorn RISC PC. RISC PC port hiện đang ở giai đoạn giữa, cần viết lại phần xử lý bộ nhớ. A5000 port chỉ được dùng để thử nghiệm. Bản chính thức sẽ được công bố trong thời gian gần đây.

Để biết thêm thông tin cập nhật, hãy đọc nhóm tin *comp.sys.acorn.misc*. FAQ đặt tại *http://www.arm.uk.linux.org*.

Dự án Linux SPARC is a hotbed of activity. There is a FAQ and plenty of other information available from the UltraLinux page, *http://www.ultralinux.org*.

Trang chủ của UltraSPARC port ("UltraPenguin") đặt tại *http://sunsite.mff.cuni.cz/linux/ultrapenguin-1.0/*, mặc dù URL này có thể không còn tồn tại.

Ngoài ra còn có bản Linux cho máy SGI/Indy ("Hardhat"). URL là *http://www.linux.sgi.com*.

<span id="page-7-0"></span>H: Yêu cầu đĩa cho cài đặt tối thiểu, cài đặt server, và cài đặt tran làm việc là gì?

Đ: Linux cần khoản 10Mb cho bản cài đặt tối thiểu, thích hợp để thử Linux, và không gì khác.

Bạn có thể cài đặt bản server, bao gồm X Window System GUI, với khoảng 80Mb. Cài đặt Debian GNU/Linux khoảng 500Mb1GB, bao gồm mã nguồn hạt nhân, chỗ cho các tập tin người dùng, và vùng spool.

Cài đặt bản phân phối thương mại có môi trường đồ họa GUI, word processor thương mại, và bộ phần mềm văn phòng, sẽ chiếm khoảng 15.1 GB.

<span id="page-7-1"></span>H: Yêu cầu bô nhớ tối thiểu và tối đa là bao nhiêu?

Đ: Linux cần ít nhất 4MB, và ban sẽ cần dùng tiến trình cài đặt đặc biệt cho tới khi cài đặt disk swap space. Linux sẽ chạy thoải mái với 4MB RAM, mặc dù chạy các ứng dụng đồ họa GUI thì không thực tế vì rất chậm (vì phải liên tục dùng swap).

Vài ứng dụng, như StarOffice, cần 32 MB bộ nhớ vật lý, và biên dịch mã C++ có thể ngốn 100MB vùng nhớ vật lý và vùng nhớ ảo một cách dễ dàng.

Có một bản phân phối, "Small Linux", sẽ chạy trên máy với 2MB RAM. Hãy tham khảo: "*[FTP của](#page-16-0) [Linux ở đâu?](#page-16-0)*"

Một số người hỏi làm thế nào để dùng nhiều hơn 64MB, giới hạn trên mặc định của hầu hết hạt nhân. Hoặc là nhập vào tại dấu nhắc BOOT lilo:

mem=XXM

Hoặc đặt dòng sau vào tập tin /etc/lilo.conf:

```
append="mem=XXM"
```
Tham số "*XX*M" là khoảng bộ nhớ, tính theo megabyte; ví dụ, "128M."

Nếu đã có chỉ thi "append=" trong /etc/lilo.conf, hãy thêm vào chỉ thi mem= tại cuối đối số đã có, và cách đối số cuối cùng bằng khoảng trắng; v.d.:

```
# Chỉ là ví dụ; đừng sử dụng.
append="parport=0x3bc,none serial=0x3f8,4 mem=XXM"
```
Nhớ chạy lệnh "lilo" để cài đặt cấu hình mới.

Nếu Linux vẫn không nhân ra vùng nhớ mới, có thể cần vài tham số bổ sung cho hat nhân. Hay tham khảo tâp tin /usr/src/linux/Documentation/memory.txt trong mã nguồn hạt nhân.

Để biết thêm thông tin về LILO, hãy tham khảo tài liệu hướng dẫn của lilo và lilo.conf, tài liệu đặt tại /usr/doc/lilo, the *LILO-HOWTO* (), và câu trả lời cho: "*[Làm thế nào để đặt cấu hình lúc khởi](#page-47-0) [động?](#page-47-0)*", bên dưới.

#### H: Linux có hỗ trợ các thiết bị USB?

Đ: Tại thời điểm này Linux hỗ trợ khoảng vài chục thiết bị USB, và công việc vẫn đang tiếp tục để hỗ trợ các driver thiết bị bổ sung. Có một trang web chuyên về chủ đề này, tại *http://www.linux-usb.org*. Ngoài ra còn có một tài liệu LDP, tại: ("*[Những thứ khác về Linux trên Web ở đâu?](#page-11-0)*")

Hỗ trợ USB phiên bản 2.0 đã được thêm vào gần đây trong hạt nhân đang phát triển, nhưng vẫn chưa có trong hạt nhân 2.4.

<span id="page-8-0"></span>H: Giấy phép mã nguồn mở Linux là gì?

Đ: Nhãn hiệu thương mại Linux thuộc về Linus Torvalds. Ông ta đã quyết định dùng Giấy phép Công cộng GNU (GNU General Public License) cho Linux. Nói chung, giấy phép này cho phép bạn tự đo sao chép, thay đổi, phân phối Linux, nhưng bạn không thể ấn định bất kỳ ràng buộc nào trên các bản phân phối đó, và bạn phải công khai mã nguồn.

FAQ cho GPL đặt tại: *http://www.gnu.org/copyleft/gnu-faq.html*.

Giấy phép này không giống như Vùng công cộng<sup>3</sup>. Hãy xem Copyright FAQ, ftp://rtfm.mit.edu/pub/usenet/news.answers/law/copyright, để biết thêm chi tiết.

Chi tiết đầy đủ nằm trong tập tin COPYING trong mã nguồn hạt nhân Linux (có lẽ nằm trong /usr/src/linux trên hệ thống của bạn).

Giấy phép của những tiện ích và chường trình trong bộ phân phối rất khác nhau. Nhiều đoạn mã thuộc dự án GNU tại Free Software Foundation, và sử dụng giấy phép GPL. Vài chương trình quan trọng khác dùng giấy phép BSD và các loại giấy phép khác.

Chú ý rằng việc thảo luận về giá trị và những thứ khác của GPL nên được gửi lên gnu.misc.discuss, đừng gửi lên nhóm *comp.os.linux*.

Với những legal question, hãy tham khảo câu trả lời: ("*[Where Are Linux Legal Issues Discussed?](#page-19-2)*")

H: Linux có phải là \*nix?

Đ: Một cách chính thức, một hệ điều hành không thể được gọi là UNIX cho tới khi nó vượt qua cuộc kiểm tra chứng nhận của Open Group, và hỗ trợ các API cần thiết. Rất ít hệ điều hành thương mại vượt qua được các bài kiểm tra của Open Group. Để biết thêm thông tin, hãy xem *http://www.unix-systems.org/what\_is\_unix.html*.

Đ: Một cách không chính thức, Linux rất giống với những hệ thống thường được gọi là Unix, và trong nhiều trường hợp thì chúng tương đương nhau.

# <span id="page-9-0"></span>**Nguồn và tài nguyên mạng**

H: Phiên bản hạt nhân mới nhất ở đâu trên Internet?

Đ: Cách cập nhật hạt nhân dễ nhất là cập nhật trực tiếp từ bản phân phối bạn đang dùng.

Đ: Nếu bạn muốn hoặc cần cấu hình và biên dịch kernel cho riêng bạn, trang web *http://www.kernel.org/* liệt kê các phiên bản hạt nhân ổn định và đang phát triển.

Nếu bạn muốn tải mã nguồn về, hãy FTP tới ftp.xx.kernel.org, trong đó "xx" là ký hiệu tên miền quốc gia của ban; v.d "us" là Hoa Kỳ, "ca" là Canada, "de" là Đức, và "vi" là Việt Nam. Hạt nhân phiên bản 2.2.x được lưu tại thư mục pub/linux/kernel/v2.2, as are patches for the prerelease versions. Mã nguồn của hạt nhân được lưu bằng các tập tin .tar.gz, và .tar.bz2.

Hãy làm theo những chỉ dẫn trong bất kỳ tham khảo chuẩn nào để biên dịch hạt nhân, như bạn đã làm với các hạt nhân tự tạo khác của bạn. Thư mục Documentation chứa thông tin về tác giả của các hệ thống con khác nhau và các driver, và rất nhiều thông tin không tìm thấy ở những nơi khác.

Nếu ban muốn tham gia phát triển hạt nhân, hãy đăng ký mailing list linux-kernel để biết ai đang làm gì. Hãy xem câu trả lời: "*[Mailing List ở đâu?](#page-18-0)*"

<span id="page-9-1"></span>Có một câu truyện về những đặc tính của hạt nhân 2.4.x tại *http://features.linuxtoday.com/stories/8191.html*.

H: Tài liêu ở đâu?

Đ: Hãy tìm những nơi sau, và các địa chỉ mirror của nó.

- Dự án Tài liệu Linux (The Linux Documentation Project) tại *http://www.tldp.org* xuất bản hàng trăm tài liệu về cách sử dụng Linux.
- ftp://ftp.funet.fi/pub/OS/Linux/doc/HOWTO/
- ftp://tsx-11.mit.edu/pub/linux/docs/HOWTO/
- ftp://metalab.unc.edu/pub/Linux/docs/HOWTO/

Để có danh sách các FTP cho Linux, hãy xem câu trả lời: "*[FTP của Linux ở đâu?](#page-16-0)*"

Nếu bạn không thể truy cập FTP, hãy thử các server FTP-qua-thư:

- *ftpmail@decwrl.dec.com* (mailto:ftpmail@decwrl.dec.com)
- *ftpmail@doc.ic.ac.uk* (mailto:ftpmail@doc.ic.ac.uk)
- *ftp-mailer@informatik.tu-muenchen.de* (mailto:ftp-mailer@informatik.tu-muenchen.de)

Danh sách hoàn chình các HOWTO hiện có nằm trong tập tin *HOWTO-INDEX* tại *http://www.tldp.org/HOWTO/HOWTO-INDEX/howtos.html*. Danh sách các HOWTO mini tại *http://www.tldp.org/HOWTO/HOWTO-INDEX/mini.html*.

Ngoài ra, các bản dịch còn có tại ftp://metalab.unc.edu/pub/Linux/docs/HOWTO/translations/ và các mirror trên toàn cầu. HOWTO và những tài liệu khác đã được dịch ra các ngôn ngữ sau:

- Trung Hoa (zh)
- Croatia (hr)
- Pháp (fr)
- Đức (de)
- Hellenic (el)
- Indonesia (id)
- $\acute{Y}$  (it)
- Nhật (ja)
- Hàn Quốc (ko)
- Ba Lan (pl)
- Slovenia (sl)
- Tây Ban Nha (es)
- Thuy Điển (sv)
- Thổ Nhĩ Kỳ  $(tr)$

Các tài liệu bổ sung vẫn đang được viết. Vui lòng liên lạc với coordinator nếu bạn muốn viết tài liệu. Thông tin liên lạc và gửi bài viết tại *http://www.tldp.org/mailinfo.html*.

Ngoài ra còn có trang LDP HOWTO tại *http://howto.tucows.org/*.

Danh sách Cẩm nang hướng dẫn của The Linux Documentation Project tại *http://www.tldp.org*. Vui lòng đọc chúng nếu bạn chưa từng biết Unix và Linux.

Và dĩ nhiên vẫn có một số người viết các tài liệu độc lập với LDP:

- *Linux Administrators Security Guide,* bởi Kurt Seifried. *http://www.freek.com/lasg/*.
- *Newbie's Linux Manual. http://www.tldp.org/nlm/*.
- *One-Page Linux Manual. http://www.powerup.com.au/~squadron/*.
- *Rute Users Tutorial and Exposition. http://rute.sourceforge.net*
- *Short beginners' manual for Linux.* Ngoài ra còn có bản tiếng Hà Lan. *http://www.stuwww.kub.nl/people/b.vannunen/linux-man.php3*.
- *Virtual Frame buffer HOWTO,* bởi Alex Buell. *http://www.tahallah.demon.co.uk/programming/prog.html*
- *X11 & TrueType Fonts,* bởi Peter Kleiweg. *http://www.let.rug.nl/~kleiweg/*.

Tài liệu cho nhà phát triển hạt nhân có trực tuyến tại *http://kernelbook.sourceforge.net*.

Để tìm hiểu về hệ thống quản lý bộ nhớ của Linux, bao gồm các hiệu chỉnh để cải thiện hiệu suất, hãy xem trang Web của Rik van Riel tại *http://humbolt.geo.uu.nl/Linux-MM/*.

Linux Consultants-Guide có một thư mục các nhà tư vấn Linux.

Báck khoa toàn thư của Gary liệt kê trên 4,000 liên kết có liên quan. URL của nó là *http://members.aa.net/~swear/pedia/index.html*.

Ngoài ra còn có FAQ cho bản phân phối Red Hat tại *http://www.best.com/~aturner/RedHat-FAQ/faq\_index.html*.

#### <span id="page-11-0"></span>H: Những thứ khác về Linux trên Web ở đâu?

Đ: Ngoài trang chủ của Linux Document Project: *http://www.tldp.org*, còn có nhiều trang cung cấp thông tin nâng cao về Linux.

Hai trang sau là điểm khởi đầu tốt cho các thông tin chung về Linux: Trang chủ của Linux International, tại *http://www.li.org*, và trang chủ của Linux Online *http://www.linux.org*.

Cả hai trang này cung cấp các liên kết đến các địa chỉ khác, các thông tin chung, thông tin về các bản phân phối, các phần mềm mới, tài liệu, và tin tức.

Tài liệu cho nhà phát triển hạt nhân tại: *http://kernelbook.sourceforge.net*.

Tutorial, *Unix is a Four Letter Word...,* tại *http://www.linuxbox.com/~taylor/4ltrwrd/*. Tài liệu này giới thiệu chung về hệ điều hành Unix, không chỉ riêng cho Linux.

Thêm nữa, còn có một danh sách chưa hoàn chỉnh các trang Web dành cho Linux:

- AboutLinux.com: *http://www.aboutlinux.com*
- Thám hiểm lập trình Linux: *http://members.tripod.com/rpragana/*
- Kho phần mềm Linux Dave Central: *http://linux.davecentral.com*
- Trợ giúp Debian *http://www.debianhelp.org*
- Erlug Webzine (tiếng Ý): *http://www.erlug.linux.it*
- Free Unix Giveaway List: *http://visar.csustan.edu/giveaway.html* Cung cấp danh sách các CD miễn phí. Ngoài ra còn có qua mail: *axel@visar.csustan.edu* (mailto:axel@visar.csustan.edu), với Subject: "send giveaway list"
- Thông tin về Linux trong môi trường cộng tác: *http://www.smartstocks.com/linux.html*
- Thông tin cho người mới biết Linux của Jeanette Russo: *http://www.stormloader.com/jrusso2/index.html*
- JustLinux.com: *http://www.justlinux.com*
- Linux Cartoons: *http://www.cse.unsw.edu.au/~conradp/linux/cartoons/*
- LinuxArtist.org: *http://www.linuxartist.org*
- Linuxinfor.com Tài nguyên Linux trực tuyến: *http://www.linuxinfor.com*
- linuXChiX.org: *http://www.linuxchix.org*
- LinuxDevices.com: Linux Nhúng Portal: *http://www.linuxdevices.com*
- Linux Educational Needs Posting Page: *http://www.slip.net/~brk/linuxedpp.htm*
- Linux trong kinh doanh: Case Studies: *http://www.bynari.com/collateral/case\_studies.html*
- Linux Hardware Database Laptop Superguide: *http://lhd.zdnet.com/db/superguide.php3?catid=18*
- Bên trong Linux: *http://linuxinside.org*
- Linux Links: *http://www.linuxlinks.com*
- Trang chủ Quản lý bộ nhớ trong Linux: *http://humbolt.geo.uu.nl/Linux-MM/*
- Dự án Linux Newbie: *http://kusma.hypermart.net/*
- Linux trên Thinkpad 760ED: *http://www.e-oasis.com/linux-tp.html*
- LinuxOrbit: *http://www.linuxorbit.com*
- Linux Parallel Port Home Page: *http://www.torque.net/linux-pp.html*
- Ứng dụng âm thanh và MIDI Linux: *http://sound.condorow.net*
- Linux Start: *http://www.linuxstart.com*
- Linux Tips and Tricks Page: *http://www.patoche.org/LTT/*
- Linux Today PR: *http://www.linuxpr.com*
- Mandrakeuser.Org: *http://mandrakeuser.org*
- "Những đóng góp Linux của tôi" bởi Richard Gooch: *http://www.atnf.csiro.au/~rgooch/linux/*
- Micro Channel Linux Web Page: *http://www.dgmicro.com/mca/*
- Parallel port scanners and SANE: *http://www2.prestel.co.uk/hex/scanners.html*
- Pascal Central: *http://www.pascal-central.com*
- PegaSoft Portal: *http://www.vaxxine.com/pegasoft/portal/*
- PocketLinux. *http://www.pocketlinux.com*
- Red Hat and ISDN4Linux: *http://www.webideal.de*
- SearchLinux: *http://www.searchlinux.com/*
- The Free Linux CD Project: *http://www.freelinuxcd.org*
- The Site for People Learning Perl: *http://learn.perl.org*
- USB Linux Home Page: *http://peloncho.fis.ucm.es/~inaky/uusbd-www/*
- VLUG: The Virtual Linux Users Group: *http://www.vlug.com*

Tìm chữ "Linux" trên Web sẽ cung cấp lương tham chiếu dồi dào đến các trang Web về Linux. Hãy thử:

- Yahoo! *http://www.yahoo.com/*
- Altavista *http://www.altavista.com/*
- Google *http://www.google.com/*

Google có phần chuyên về Linux tai http://www.google.com/linux/.

Các thông tin chi tiết hơn về máy tìm kiếm Web nằm trong *Web and Internet Search Engine Faq*: *http://www.infobasic.com/pagefaq.html*.

Ngoài ra nên tham khảo câu trả lời: "*[Còn có những FAQ và tài liệu nào khác cho Linux?](#page-15-0)*"

#### <span id="page-13-0"></span>H: Có những Nhóm Tin (newsgroup) nào cho Linux?

Đ: *Comp.os.linux.announce* là nhóm tin thông báo (moderated). Bạn nên xem nhóm tin này nếu định dùng Linux. Nó chứa thông tin về các lần cập nhật phần mềm, các chương trình được chuyển qua Linux, các cuộc họp của các nhóm người dùng, và các sản phẩm thương mại. Nó là nhóm tin *duy nhất* chứa các thông tin thương mại. Gửi tin lên nhóm tin này qua địa chỉ *linux-announce@news.ornl.gov* (mailto:linux-announce@news.ornl.gov).

*Comp.os.linux.announce* được lưu tại: *http://www.iki.fi/mjr/linux/cola.html*, và ftp://src.doc.ic.ac.uk/usenet/comp.os.linux.announce/.

Ngoài ra các nhóm tin sau cũng rất đáng đọc: *comp.os.linux.\** và *alt.uu.comp.os.linux.\**. Bạn có thể tìm thấy nhiều vấn đề thông thường quá mới so với tài liệu, nhưng lại được trả lời trên nhóm tin.

- *alt.uu.comp.os.linux*
- *alt.uu.comp.os.linux.questions*
- *alt.os.linux*
- *alt.os.linux.mandrake*
- *comp.os.linux.admin*
- *comp.os.linux.advocacy*
- *comp.os.linux.alpha*
- *comp.os.linux.answers*
- *comp.os.linux.development*
- *comp.os.linux.development.apps*
- *comp.os.linux.development.system*
- *comp.os.linux.embedded*
- *comp.os.linux.hardware*
- *comp.os.linux.help*
- *comp.os.linux.m68k*
- *comp.os.linux.misc*
- *comp.os.linux.network*
- *comp.os.linux.networking*
- *comp.os.linux.portable*
- *comp.os.linux.powerpc*
- *comp.os.linux.questions*
- *comp.os.linux.redhat*
- *comp.os.linux.security*
- *comp.os.linux.setup*
- *comp.os.linux.test*
- *comp.os.linux.x*
- *comp.os.linux.x.video*

Hãy nhớ rằng Linux tương thích POSIX, và hầu hết các nhóm tin trong *comp.unix.\** và *comp.windows.x.\** cũng thích hợp, ngoại trừ các vấn đề liên quan phần cứng, và vài vấn đề cấp thấp.

Thông tin về e-mail clients (MUA), mail transfer agents (MTA), và các phần mềm liên quan khác có tại nhóm comp.mail.\*, đặc biệt là:

- *comp.mail.misc*
- *comp.mail.pine*
- *comp.mail.sendmail*

Câu hỏi và thông tin về phần mềm đọc tin có tại:

• *news.software.readers*.

Vui lòng đọc "*[Nếu tài liệu này vẫn chưa trả lời câu hỏi của bạn....](#page-73-1)*" trước khi gửi. Gửi cùng lúc nhiều nhóm tin trong *comp.os.linux.\** hiếm khi là một ý tưởng hay.

Có thể có những nhóm người dùng Linux (LUG) trong khu vực của bạn. Hãy kiểm tra xem.

Xem thêm "*[Làm thế nào để lấy thông tin khi không thể truy cập Usenet?](#page-18-1)*"

Cũng có các nhóm tin cục bộ khác. Bạn có thể tìm thấy nhiều thông tin hữu dụng ở đó:

- *fr.comp.os.linux* (France).
- *de.comp.os.linux.\** (Germany).
- *aus.computers.linux* (Australia).
- *hr.comp.linux* (Croatia).

• *it.comp.linux* (Italy).

Tìm kiếm trên *http://groups.google.com/* có thể cung cấp danh sách cập nhất các nhóm tin.

### <span id="page-15-0"></span>H: Còn có những FAO và tài liệu nào khác cho Linux?

Đ: Có một số FAQ thú vị về những chủ đề khác nhau liên quan đến việc quản trị hệ thống, sử dụng Linux, và những chủ đề khác như Flying Saucer Attacks (nhạc) và hỗ trợ phục hồi cho quản trị hệ thống.

Kho lưu trữ Usenet FAQ chính thức ở: ftp://rtfm.mit.edu/pub/usenet/.

*Internet FAQ Consortium* cung cấp một kho lưu có thể tìm kiếm tại: http://www.faqs.org/. Địa chỉ này còn quản lý một kho lưu các tài liệu Internet Request For Comment (RFC), Best Current Practices (BCP), và For Your Information (FYI).

Ngoài ra còn có vài FAQ và tài liệu đặc biệt hữu ích:

- FAQ cho người dùng mới: *http://homes.arealcity.com/swietanowski/LinuxFAQ/*
- Linux FAQ tiếng Tây Ban Nha đặt tại: *http://www.abierta.org/faq.htm http://www.abierta.org/faq.htm*
- AfterStep FAQ: *http://www.linuxinfor.com/en/astepfaq/AfterStep-FAQ.html*
- Những câu hỏi thường gặp về BASH: ftp://ftp.cwru.edu/pug/bash/FAQ/
- de.comp.os.unix.linux.infos FAQ: *http://www.dcoul.de/*
- Những câu hỏi thường gặp về Mã nguồn mở: *http://www.opensource.org/faq.html*
- Ftape-FAQ: *http://www.linuxinfor.com/en/ftapefaq/Ftape-FAQ.html*
- GNU Emacs: *http://www.lerner.co.il/emacs/faq-body.shtml*
- GNU Linux trong Khoa học và Kỹ thuật: *http://www.comsoc.org/vancouver/scieng.html*
- GNU Troff (*groff*) Info: *http://www.cs.pdx.edu/~trent/gnu/groff/*
- Gnus 5.x: *http://www.ccs.neu.edu/software/contrib/gnus/*
- KDE FAQ: *http://www.kde.org/faq.html*
- GNU General Public License FAQ: *http://www.gnu.org/copyleft/gpl-faq.html*
- Linux PPP FAQ: *http://www.linuxinfor.com/en/pppfaq/PPP-FAQ.html*
- Linux-Raid FAQ: *http://www.linuxinfor.com/en/raidfaq/index.html*
- List of Periodic Information Postings: ftp://rtfm.mit.edu/pub/usenet/news.answers/periodic-postings/
- News.newusers.announce FAQ *http://web.presby.edu/~nnqadmin/nan/*
- Tài nguyên Linux trực tuyến: *http://www.linuxinfor.com/en/docfaq.htm*
- O'Reilly & Associates Openbook Project: *http://www.oreilly.com/openbook/*
- Sendmail: *http://www.sendmail.org/faq/*
- *Sendmail: Cẩm nang cài đặt và điều hành:*: *http://www.sendmail.org/*
- FAQ Kỹ thuật cho người dùng Linux: *http://www-106.ibm.com/developerworks/library/l-faq/?n-l-7261*
- Máy tìm kiếm Web: *http://www.infobasic.com/pagefaq.html*
- Wu-ftpd: *http://www.wu-ftpd.org/man/* (thật sự là một tập hợp các man pages), với HOWTO tại: *http://www.wu-ftpd.org/HOWTO/*
- Những câu hỏi thường gặp về XTERM. *http://dickey.his.com/xterm/xterm.faq.html*

### <span id="page-16-0"></span>H: FTP của Linux ở đâu?

Đ: Có ba kho lưu chính cho Linux:

- ftp://ftp.funet.fi/pub/OS/Linux/ (Phần Lan).
- *http://ibiblio.org/pub/linux/* (Mỹ), với một giao diện WWW đẹp.
- ftp://tsx-11.mit.edu//pub/linux/  $(M\tilde{y})$ .

Nơi tốt nhất để lấy hạt nhân Linux là ftp://ftp.kernel.org/pub/linux/kernel/. Linus Torvalds upload các phiên bản cập nhật nhất lên địa chỉ này.

Trong các bản phân phối của Mỹ, Debian GNU/Linux đặt tại ftp://ftp.debian.org/pub/debian/. Red Hat Linux đặt tại ftp://ftp.redhat.com/, và Linux Slackware tại ftp://ftp.freesoftware.com/.

Bản phân phối Small Linux, có thể chạy chỉ với 2 MB RAM, tại *http://smalllinux.netpedia.net/*.

Nội dung của những địa chỉ này được sao chép (mirror - có thể là hằng ngày) bởi nhiều địa chỉ khác nhau. Vui lòng dùng địa chỉ gần bạn nhất để đạt được tốt độ nhanh.

- ftp://ftp.sun.ac.za/pub/linux/sunsite/ (Nam Phi)
- ftp://ftp.is.co.za/linux/sunsite/ (Nam Phi)
- ftp://ftp.cs.cuhk.hk/pub/Linux/ (Hồng Kông)
- ftp://sunsite.ust.hk/pub/Linux/ (Hồng Kông)
- ftp://ftp.spin.ad.jp/pub/linux/ (Nhật Bản)
- ftp://ftp.nuri.net/pub/Linux/ (Hàn Quốc)
- ftp://ftp.jaring.my/pub/Linux/ (Malaysia)
- ftp://ftp.nus.sg/pub/unix/Linux/ (Singapore)
- ftp://ftp.nectec.or.th/pub/mirrors/linux/ (Thái Lan)
- ftp://planetmirror.com/pub/linux (Úc) (Ngoài ra hãy xem tại *http://planetmirror.com/archives.php*.)
- ftp://ftp.monash.edu.au/pub/linux/ $(\text{Uc})$
- ftp://ftp.univie.ac.at/systems/linux/sunsite/ (Áo)
- ftp://ftp.fi.muni.cz/pub/UNIX/linux/ (Cộng hòa Séc)
- ftp://ftp.funet.fi/pub/Linux/sunsite/ (Phần Lan)
- ftp://ftp.univ-angers.fr/pub/Linux/ (Pháp)
- ftp://ftp.iut-bm.univ-fcomte.fr/ (Pháp)
- ftp://ftp.ibp.fr/pub/linux/sunsite/ (Pháp)
- ftp://ftp.loria.fr/pub/linux/sunsite/ (Pháp)
- ftp://ftp.dfv.rwth-aachen.de/pub/linux/sunsite/ (Đức)
- ftp://ftp.germany.eu.net/pub/os/Linux/Mirror.SunSITE/ (Đức)
- ftp://ftp.tu-dresden.de/pub/Linux/sunsite/ (Đức)
- ftp://ftp.uni-erlangen.de/pub/Linux/MIRROR.sunsite/ (Đức)
- ftp://ftp.gwdg.de/pub/linux/mirrors/sunsite/ (Đức)
- ftp.rz.uni-karlsruhe.de/pub/linux/mirror.sunsite/ (Đức)
- ftp://ftp.ba-mannheim.de/pub/linux/mirror.sunsite/ (Đức)
- ftp://ftp.uni-paderborn.de/pub/Mirrors/sunsite.unc.edu/ (Đức)
- ftp://ftp.uni-rostock.de/Linux/sunsite/ (Đức)
- ftp.rus.uni-stuttgart.de/pub/unix/systems/linux/MIRROR.sunsite/ (Đức)
- ftp://ftp.uni-tuebingen.de/pub/linux/Mirror.sunsite/ (Đức)
- ftp://ftp.kfki.hu/pub/linux/ (Hungary)
- ftp://linux.italnet.it/pub/Linux/ $(\check{Y})$
- ftp://ftp.unina.it/pub/linux/sunsite/ $(\check{Y})$
- ftp://giotto.unipd.it/pub/unix/Linux/ $(\check{Y})$
- ftp://cnuce-arch.cnr.it/pub/Linux/ $(\hat{Y})$
- ftp://ftp.flashnet.it/mirror2/metalab.unc.edu/ $(\check{Y})$
- ftp://ftp.nijenrode.nl/pub/linux/ (Hà Lan)
- ftp://ftp.LeidenUniv.nl/pub/linux/sunsite/ (Hà Lan)
- ftp://ftp.nvg.unit.no/pub/linux/sunsite/ (Na Uy)
- ftp://sunsite.icm.edu.pl/pub/Linux/metalab.unc.edu/ (Ba Lan)
- ftp://ftp.rediris.es/software/os/linux/sunsite/ (Tây Ban Nha)
- ftp://sunsite.rediris.es/software/linux/ (Tây Ban Nha)
- ftp://ftp.cs.us.es/pub/Linux/sunsite-mirror/ (Tây Ban Nha)
- ftp://ftp.etse.urv.es/pub/mirror/linux/ (Tây Ban Nha)
- ftp://ftp.etsimo.uniovi.es/pub/linux/ (Tây Ban Nha)
- ftp://ftp.luna.gui.es/pub/linux.new/ (Tây Ban Nha)
- ftp://ftp.metu.edu.tr/pub/linux/sunsite/ (Turkey)
- ftp://unix.hensa.ac.uk/mirrors/sunsite/pub/Linux/ (Anh)
- ftp.maths.warwick.ac.uk/mirrors/linux/sunsite.unc-mirror/ (Anh)
- ftp://ftp.idiscover.co.uk/pub/Linux/sunsite.unc-mirror/ (Anh)
- ftp://sunsite.doc.ic.ac.uk/packages/linux/sunsite.unc-mirror/ (Anh)
- ftp://ftp.io.org/pub/mirrors/linux/sunsite/ (Canada)
- ftp://ftp.cc.gatech.edu/pub/linux/ (Mỹ)
- ftp://ftp.freesoftware.com/pub/linux/sunsite/ (Mỹ)
- ftp://ftp.siriuscc.com/pub/Linux/Sunsite/ (Mỹ)
- ftp://ftp.engr.uark.edu/pub/linux/sunsite/ (Mỹ)
- ftp://ftp.infomagic.com/pub/mirrors/linux/sunsite/ (Mỹ)
- ftp://linux.if.usp.br/pub/mirror/metalab.unc.edu/pub/Linux/ (Brazil)
- ftp://farofa.ime.usp.br/pub/linux/ (Brazil)

Vui lòng gửi cập nhật và chỉnh sửa về danh sách này cho Linux pclouds@users.sourceforge.net (mailto:pclouds@users.sourceforge.net) Không phải mọi địa chỉ trên lưu toàn bộ source trên địa chỉ gốc, và vài nơi có những thứ mà địa chỉ gốc không có.

#### H: Làm thế nào để lấy Linux khi không thể truy cập FTP?

Đ: Cách dễ nhất có lẽ là tìm một người bạn có truy cập FTP. Nếu có một Nhóm người dùng Linux (Linux User Group) gần bạn, họ có thể giúp bạn.

Nếu bạn có một kết nối email tốt, bạn có thể thử dùng các server FTP-qua-mail tại *ftpmail@ftp.sunet.se* (mailto:ftpmail@ftp.sunet.se), hoặc *ftpmail@ftp.uni-stuttgart.de* (mailto:ftpmail@ftp.uni-stuttgart.de).

Linux còn có trên CD, thông qua thư tín truyền thống. Tập tin Installation-HOWTO (ftp://metalab.unc.edu/pub/Linux/docs/HOWTO/Installation-HOWTO), và tập tin Distribution-HOWTO (ftp://metalab.unc.edu/pub/Linux/docs/HOWTO/Distribution-HOWTO) chứa các thông tin về những bản phân phối này.

#### <span id="page-18-1"></span>H: Làm thế nào để lấy thông tin khi không thể truy cập Usenet?

Đ: Có thể nhận bản tóm tắt của comp.os.linux.announce bằng cách đang ký mailing list (gửi thư với nội dung là từ "subscribe" không có dấu nháy tới *linux-announce-REQUEST@news-digests.mit.edu* (mailto:linux-announce-REQUEST@news-digests.mit.edu). Đăng ký mailing list này là một ý kiến hay, nó mang đến cho ban những thông tin và tài liệu quan trong về Linux.

Hãy nhớ rằng dùng những địa chỉ \*-request để đăng ký hoặc hủy đăng ký các thông báo; gửi thư tới địa chỉ khác sẽ được gửi tới news group.

#### <span id="page-18-0"></span>H: Mailing List ở đâu?

Đ: Những nhà phát triển Linux hiện nay chủ yếu sử dụng Majordomo server tại *majordomo@vger.redhat.com* (mailto:majordomo@vger.redhat.com). Hãy gửi một thông điệp với nội dung là từ "lists" (không có dấu nháy) tới địa chỉ được liệt kê ở đây. Thêm một dòng với từ "help" để có tập tin trợ giúp chuẩn của Majordomo, hiển thị danh sách các lệnh để đăng ký và hủy đăng ký các danh sách.

#### Hiện thời, kernel list được lưu tại: *http://www.uwsg.indiana.edu/hypermail/linux/kernel/*, và *http://www.lib.uaa.alaska.edu/linux-kernel/archive/*

Vui lòng đừng gửi những thông điệp lạc đề lên mailing list. Hầu hết các mailing list này được dùng bởi các nhà phát triển Linux để nói chuyện về các vấn để kỹ thuật và kế hoạch phát triển trong tương lai. Chúng không được dùng để trả lời các câu hỏi của người mới dùng Linux, để quảng cáo hoặc các thông báo công cộng không trực tiếp liên quan đến chủ đề của mailing list. *Comp.os.linux.announce* là nơi để gửi các thông báo công cộng. Đây là quy tắc chung của Internet. Nếu bạn không theo những hướng dẫn này, rất có khả năng ban sẽ bi flamed.

linux-newbie là nơi mà "không có câu hỏi nào là ngớ ngẩn". Không may là dường như không có nhiều người dùng có kinh nghiệm trên đó.

Có một số lương lớn các mailing list liên quan đến Linux tại *http://www.onelist.com/*. Tới trang phân loại và chọn "Linux". Ngoài ra còn có liên kết đăng ký mailing list tại: *http://oslab.snu.ac.kr/~djshin/linux/mail-list/*

Trang *Mailing Lists Available in Usenet* tại: *http://paml.net/*. Thông tin về danh sách có tại: ftp://rtfm.mit.edu/, và được gửi lên nhóm: news.announce.newgroups, news.lists, và news.groups.

#### <span id="page-19-2"></span>H: Where Are Linux Legal Issues Discussed?

Đ: On the linux-legal mailing list, of course. You can subscribe to it, as with many of the other Linux related lists, bởi sending a message with the word "help" in the body of the message to *majordomo@vger.redhat.com* (mailto:majordomo@vger.redhat.com).

H: Thông tin về các dư án không được quản lý ở đâu?

Đ: Có các trang web tại: *http://unmaintained.sourceforge.net*, và: *http://www.orphansource.org/*.

Vui lòng liên lạc với những tác giả ban đầu của các dự án thông qua email, hoặc những người liệt kê các phần mềm không được quản lý, trước khi nghĩ đến việc dùng giấy phép mới cho gói phần mềm đó.

<span id="page-19-1"></span>H: News Groups có còn được lưu ở chỗ nào khác không?

Đ: Usenet Linux news groups được lưu tại *http://groups.google.com/*.

ftp://metalab.unc.edu/pub/Linux/docs/linux-announce.archive lưu các thông báo của *comp.os.linux.announce*. Ngoài ra còn có các mirror tại ftp://src.doc.ic.ac.uk/usenet/, lưu trữ *comp.os.linux*, *comp.os.linux.development.apps*, và *comp.os.linux.development.system*.

H: Tìm các thông tin về vấn đề bảo mật ở đâu?

Đ: Có một trang web chuyên về bảo mật trong Linux tại: *http://www.linuxsecurity.com/*.

Một địa chỉ khác là: *http://www.rootshell.com/*, chứa các thông tin về bảo mật Internet và privacy issue.

Để có thông tin về *Weekly Linux Security Digest* email newsletter và các cơ sở dữ liệu liên quan đến bảo mật khác, hãy xem tại *http://securityportal.com/*.

H: Tìm đặt tả hệ thống Linux ở đâu?

<span id="page-19-0"></span>Đ: Trước tiên, hãy xem tại The Linux Standards Base, *http://www.linuxbase.org*. Địa chỉ này chứa các thông tin về phần mềm kiểm tra, tổ chức hệ thống tập tin, quy ước đặt tên thư viện động.

## **Tính tương thích với các hệ điều hành khác**

H: Có thể dùng Linux trên cùng đĩa cứng có chứa MS-DOS? OS/2? 386BSD? Win95?

Đ: Có. Linux hỗ trợ rất nhiều hệ thống tập tin khác nhau, bao gồm mô hình phân partition chuẩn của MS-DOS, vì thế nó có thể chia sẽ đĩa cứng với các hệ điều hành khác.

Linux hỗ trợ mọi phiên bản được công bố của hệ thống tập tin Microsoft FAT và VFAT, bao gồm những cái được dùng bởi Windows 95, Windows 98, Windows NT, Windows 2000 và Windows ME thông qua các môđun hạt nhân nạp động. Với một hệ thống cấu hình đúng, chúng có thể tự động nạp khi partition được gắn kết (mount).

Tuy nhiên, chú ý rằng nhiều hệ điều hành khác có thể không hoàn toàn tương thích. Ví dụ, FDISK.EXE và FORMAT.EXE của DOS, có thể ghi đè dữ liệu trong partition Linux, vì đôi khi nó dùng sai dữ liệu partition từ boot sector của partition hơn là từ bảng partition.

Để tránh những trường hợp đó, tốt nhất nên xóa trắng phần partition bạn tạo, trước khi MS-DOS hoặc cái gì khác định dạng nó. Hãy gõ:

\$ dd if=/dev/zero of=/dev/hdXY bs=512 count=1

trong đó *hdXY* là partition tương ứng; e.g., /dev/hda1 là partition đầu tiên của đĩa (IDE) thứ nhất.

Linux có thể đọc và ghi tập tin lên các partition FAT của DOS và OS/2 và đĩa mềm nhờ hệ thống tập tin DOS trong hạt nhân hoặc nhờ mtools.

Một driver thiết bị OS/2 (GPL) được báo cáo có thể đọc và viết các partition Ext2.

Để biết thêm thông tin về hỗ trợ partition FAT32, hãy xem *http://bmrc.berkeley.edu/people/chaffee/fat32.html*.

Hãy xem, ("*[Linux hỗ trợ phần mềm nào?](#page-4-0)*") để biết chi tiết và tình trạng hiện thời của các bộ mô phỏng DOS, MS Windows, và các chương trình System V.

Ngoài ra hãy xem, "*[Linux có thể truy cập hệ thống tập tin Amiga không?](#page-22-1)*", "*[Linux có thể truy cập hệ](#page-22-2) [thống tập tin Macintosh không?](#page-22-2)*", "*[Linux có thể truy cập BSD, SysV, ... UFS không?](#page-22-3)*" và "*[Linux có thể](#page-22-4) [truy cập hệ thống tập tin SMB không?](#page-22-4)*".

Driver NTFS vẫn đang được phát triển. Driver này sẽ hỗ trợ nén như là đặc tính chuẩn.

H: Làm thế nào để truy cập tập tin trên đĩa mềm hoặc trên partition MS-DOS?

Đ: Ví dụ, để dùng hệ thống tập tin DOS, hãy nhập vào:

```
$ mkdir /dos
$ mount -t msdos -o conv=text,umask=022,uid=100,gid=100 /dev/hda3 /dos
```
Nếu là đĩa mềm, đừng quên umount đĩa mềm trước khi lấy nó ra!

Ban có thể dùng tùy chọn conv=text/binary/auto, umask=nnn, uid=nnn, và gid=nnn để điều khiển sự chuyển đổi kết dòng tự động, điều khiển quyền truy cập và quyền sở hữu tập tin trong hệ thống tập tin DOS như trong Linux. Nếu bạn gắn kết (mount) hệ thống tập tin DOS bằng cách đặt nó vào /etc/fstab của ban, ban có thể đặt các thuộc tính ở đó (cách nhau bằng dấu phẩy) thay vì thuộc tính mặc định.

Ngoài ra bạn có thể dùng mtools, có cả dưới dạng nhị phân và mã nguồn từ các địa chỉ FTP. ("*[FTP của](#page-16-0) [Linux ở đâu?](#page-16-0)*")

H: Linux có hỗ trợ hệ thống tập tin Ext2 nén không?

Đ: Dư án ext2compr cung cấp kernel patch. Thông tin về dư án này đặt tai *http://e2ompr.memalpha.cx/e2compr/*.

Còn có một trang Web chứa các e2compr patch. Đoạn mã vẫn còn đang được thử nghiệm và bao gồm patch cho hạt nhân 2.0 và 2.1. Để biết thêm thông tin về dự án, bao gồm các bản patch mới nhất, và địa chỉ của mailing list, hãy xem tại URL *http://debs.fuller.edu/e2compr/*.

Đ: *zlibc* là một chương trình cho phép các ứng dụng đọc các tập tin nén (bằng GNU gzip) như thể không bị nén. Hãy xem tại ftp://metalab.unc.edu/pub/Linux/libs/. Tác giả chương trình này là Alain Knaff.

Đ: Ngoài ra còn có thiết bị khối nén, "DouBle", được viết bởi Jean-Marc Verbavatz, có thể cung cấp nén đĩa "trong khi chạy" trong hạt nhân. Bản phân phối chỉ có mã nguồn đặt tại ftp://metalab.unc.edu/pub/Linux/patches/diskdrives/. Driver này nén các inode và thư mục cũng như tập tin, vì thế mọi hư hỏng của hệ thống tập tin nhiều khả năng sẽ trở nên nghiêm trọng.

Đ: Còn có một gói gọi là tcx (Transparently Compressed Executables), giúp bạn giữ các chương trình ít khi dùng ở dạng nén, chỉ giải nén tạm thời khi được dùng. TCX đặt tại ftp://metalab.unc.edu/pub/Linux/utils/compress/.

H: Có thể dùng Linux với các ổ đĩa DOS dùng Stacked/DBLSPC/... hay không?

Đ: Cho tới gần đây thì điều đó không dễ dàng lắm. Bạn có thể truy xyất các volume DOS 6.X thông qua bộ mô phỏng DOS (xem *[Linux hỗ trợ phần mềm nào?](#page-4-0)*), nhưng làm thế khó hơn so với truy cập DOS volume thường thông qua môđun DOS trong hạt nhân, hoặc thông qua mtools.

Gần đây có một gói phần mềm, gọi là dmsdos, cho phép đọc/ghi các hệ thống tập tin nén như DoubleSpace/DriveSpace trong MS-DOS 6.x và Win95, cũng như Stacker phiên bản 3 và 4. Nó là môđun hạt nhân. Hãy xem tại ftp://metalab.unc.edu/pub/Linux/system/filesystems/dosfs/.

H: Linux có thể truy cập partition OS/2 HFPS không?

Đ: Được, nhưng chỉ có thể đọc, không thể ghi. Xem tập tin Documentation/filesystems/hpfs.txt trong mã nguồn của hạt nhân. ("*[Làm thế nào để nâng](#page-55-0) [cấp/biên dịch lại hạt nhân](#page-55-0)*") Bạn có thể gắn kết partition HPFS như ví dụ sau:

\$ mkdir /hpfs \$ mount -t hpfs /dev/hda5 /hpfs

<span id="page-22-1"></span>H: Linux có thể truy cập hệ thống tập tin Amiga không?

Đ: Hạt nhân Linux hỗ trợ hệ thống tập tin nhanh Amiga (Amiga Fast File System - AFFS) phiên bản 1.3 trở lên, có thể được cài sẵn trong hạt nhân hoặc tách làm một môđun hạt nhân. Tập tin Documentation/filesystems/affs.txt trong mã nguồn hạt nhân Linux cho biết các thông tin chi tiết hơn.

Xem ("*[Làm thế nào để nâng cấp/biên dịch lại hạt nhân](#page-55-0)*")

Linux chỉ hỗ trợ partition AFFS trên ổ cứng, không hỗ trợ trên ổ mềm vì tính không tượng thích giữa bộ điều khiển đĩa mềm của Amiga và của PC. Driver AFFS còn có thể gắn kết partition đĩa của Un\*x Amiga Emulator, viết bởi Bernd Schmidt.

#### <span id="page-22-3"></span>H: Linux có thể truy cập BSD, SysV, ... UFS không?

Đ: Các hạt nhân gân đây có thể gắn kết (chỉ đọc) hệ thống tập tin UFS của System V; Coherent; Xenix; BSD; và derivatives như SunOS, FreeBSD, NetBSD, và NeXTStep. Hỗ trợ UFS có thể được cài vào hạt nhân hoặc đặt trong môđun hạt nhân.

Xem, ("*[Làm thế nào để nâng cấp/biên dịch lại hạt nhân](#page-55-0)*")

#### <span id="page-22-4"></span>H: Linux có thể truy cập hệ thống tập tin SMB không?

Đ: Linux hỗ trợ đọc/ghi các volume SMB của Windows for Workgroups và Windows NT. Xem tập tin Documentation/filesystems/smbfs.txt trong mã nguồn Linux và("*[Làm thế nào để nâng](#page-55-0) [cấp/biên dịch lại hạt nhân](#page-55-0)*") để biết thêm.

Ngoài ra còn có một bộ chương trình tên là Samba cung cấp hỗ trợ cho hệ thống tập tin mạng của Windows for Workgroups (provided they're for TCP/IP). Xem thêm thông tin trong tập tin README tại metalab.unc.edu/pub/Linux/system/network/samba/.

Trang web của SMB là *http://www.samba.org*, và còn có một trang web tại samba.anu.edu.au/samba.

<span id="page-22-2"></span>H: Linux có thể truy cập hệ thống tập tin Macintosh không?

Đ: Có một tập chương trình cấp người dùng để đọc và ghi Macintosh Hierarchical File System (HFS). Chương trình đặt tại metalab.unc.edu/pub/Linux/utils/disk-management/ (http://metalab.unc.edu/pub/Linux/utils/disk-management).

Hỗ trợ truy cập hệ thống tập tin HFS+ vẫn đang được phát triển.

<span id="page-22-0"></span>H: Linux có thể chay các chương trình trên Microsoft Windows không?

Đ: WINE, một bộ mộ phỏng Windows trong Linux, vẫn chưa sẵn sàng để sử dụng. Nếu bạn muốn tham gia phát triển, hãy xem báo cáo tình hình tại nhóm tin *comp.emulators.ms-windows.wine*.

Ngoài ra còn có một FAQ, được biên soạn bởi P. David Gardner, tại ftp://metalab.unc.edu/pub/Linux/docs/faqs/Wine-FAQ/.

Đ: Hiện thời, nếu bạn muốn chạy các chương trình của MS Windows, cách an toàn nhất là boot-kép (dual-boot). LILO, the Linux boot loader, có thể khởi động một hệ điều hành được chọn từ menu. Hãy xem tài liệu LILO để biết thêm. Ngoài ra, LOADLIN.EXE (một chương trình trong DOS cho phép nạp hạt nhân Linux, hoặc hạt nhân các hệ điều hành khác, là một cách để có thể dùng cả Linux và DOS. LOADLIN.EXE đặc biệt hữu dung khi ban muốn cài đặt Linux trên đĩa thứ ba hoặc thứ tư (hoặc khi bạn thêm một ổ đĩa SCSI vào hệ thống đã có đĩa IDE).

Trong trường hợp này, LILO thường không thể tìm ra hoặc nạp hạt nhân trên ổ đĩa "khác". Vì thế bạn chỉ cần tạo thư mục C: LINUX (hoặc một tên khác), đặt **LOADLIN.EXE** vào đó kèm theo một bản sao của hạt nhân bạn dùng, và chạy LOADLIN.EXE.

LOADLIN.EXE là chương trình tương thích VCPI. Win95 sẽ yêu cầu ban "shutdown into DOS mode," để chạy chương trình (như các chương trình DOS dùng protected-mode khác).

Đ: Ngoài ra còn có một chương trình thương mại tên là VMWare cho phép chạy Windows trong Linux. Hãy xem tại trang web của công ty tại *http://www.vmware.com*.

H: Thông tin về tính tương thích NFS ở đâu?

Đ: Hãy xem *NFS-HOWTO* (http://www.tldp.org/HOWTO/NFS-HOWTO/index.html) để có các thông tin cập nhật.

Đ: Những thông tin dưới đây được trích từ NFS HOWTO của Nicolai Langfeldt vào thời điểm 10/1/1999:

Hầu hết hạt nhân phiên bản 2.2.x cần set of patches để cài đặt hệ thống con **knfsd**, được quản lý bởi H.J. Lu, để có thể liên lạc một cách hiệu quả (if at all) với Sparc, IBM RS, và các máy Alpha, và có lẽ cả những máy khác. Gói phần mềm này thật sự là một tập các patch cho mã nguồn kernel. Hỗ trợ tốt hơn cho kiến trúc phi-Intel được gộp trong hạt nhân 2.4.

Ngoài ra còn có user-space server. Mặc dù nó thiếu tính năng khóa tập tin từ xa (remote file locking), nhưng nó dễ cài đặt hơn. Cả hai có hiệu suất tương đương.

Trong tập tin Documentation/Changes trong các hạt nhân gần đây, có một danh sách các URL cho cả knfsd server và user-space server.

Có một CVS server cho kernel-space NFS, cũng như trang chủ tại *http://www.linuxnfs.sourceforge.org*, mặc dù cần mật khẩu để truy cập. URL liên quan được liệt kê trong tập tin README.nfs tại ftp://ftp.us.kernel.org Patches có tại ftp://ftp.varesearch.com/pub/kernel/latest/patches/.

User-space server và các tiện ích có tại ftp://linux.mathematik.tu-darmstadt.de:/pub/linux/people/okir/.

Mailing list linux-kernel có vài cuộc thảo luận về NFS subsystem.

H: Linux có thể dùng font True Type không?

Đ: Có. Có một số font server cho X Window System. Một trong số đó là xfsft. Trang chủ của nó đặt tại *http://www.dcs.ed.ac.uk/home/jec/programs/xfsft/*. Ngoài ra còn có các chỉ dẫn để cấu hình.

Đ: Một font server khác hỗ trợ True Type là xfstt

Đ: Còn có các font server khác hỗ trợ True Type. Trên trang chủ của xfsft có các liên kết tới các server này.

Đ: Bạn còn có thể biên dịch tính năng hỗ trợ True Type vào thẳng trong X Window. Vui lòng xem trang chủ xfsft để biết thông tin chi tiết.

Đ: Người dùng Debian nên tham vấn *TT-Debian-HOWTO* (http://failed.com).

H: Có thể khởi đông Linux từ MS-DOS không?

Đ: Nếu LILO không chạy, và nếu máy bạn có MS-DOS hoặc Microsoft Windows, máy của bạn có thể sẽ không khởi động được. Điều này có thể xảy ra khi nâng cấp Linux. Cài đặt lại LILO là điều cuối cùng mà phần cài đặt làm.

Điều cực kỳ quan trọng khi cài đặt hoặc nâng cấp Linux trên máy dual-boot là phải có đĩa mềm khởi động MS-DOS hoặc Windows, nhờ đó bạn có thể dùng lệnh FDISK -MBR để phục hồi Master Boot Record. Sau đó bạn có thể dùng LOADLIN.EXE để khởi động Linux thay vì dùng LILO.

Tập tin config. sys này là một cách để gọi LOADLIN.EXE và khởi động MS-DOS hoặc Linux.

```
[menu]
menuitem=DOS,
Dos Boot menuitem=LINUX, Linux Boot
 [LINUX]
shell=c:\loadlin.exe c:\vmlinuz vga=5 root=/dev
[DOS]
STACKS = 0, 0rem all the other DOS drivers get loaded here.
```
Những dòng lệnh này tạo một menu để bạn có thể chạy LOADLIN.EXE trước khi DOS khởi động xong.

Đường dẫn và tùy chon phụ thuộc vào từng máy. Xem tài liệu LOADLIN.EXE để biết về tùy chon. Chúng cũng giống như LILO, và tùy chon chỉ đơn giản được chuyển cho kernel.

H: Khởi đông Linux từ OS/2 Boot Manager như thế nào?

Đ:

- 1. Tạo một partition dùng FDISK.EXE của OS/2 (Không Phải fdisk của Linux).
- 2. Định dạng partition trong OS/2, hoặc là FAT, hoặc là HPFS. Làm như vậy để OS/2 biết partition đã được định dạng. (Bước này không cần thiết với OS/2 "warp" 3.0.)
- 3. Thêm partition vào Boot Manager.
- 4. Khởi đông Linux, và tạo một hệ thống tập tin trên partition đó bằng lệnh mkfs -t ext2 hoặc mke2fs. Vào lúc này, nếu ban thích, hãy dùng lênh fdisk của Linux để thay đổi mã của partition sang loại 83 (type 83 - Linux Native). Việc này có thể giúp cho các script tự động có thể tìm ra đâu là partition đúng cần dùng.
- 5. Cài đặt Linux trên partition.
- 6. Cài LILO trên partition Linux, KHÔNG phải trên Master Boot Record (MBR) của ổ cứng. Nhờ đó LILO chạy như là boot loader thứ hai, được dùng để nạp Linux trên chính partition đó. Để làm thế, hạy đặt dòng:

```
boot = /dev/hda2
```
(trong đó /dev/hda2 là partition dùng để khởi đông) trong tập tin /etc/lilo/config hoặc /etc/lilo.config.

7. Hãy kiểm tra để chắc rằng partition chứa Boot Manager được đánh dấu "active", để bạn có thể dùng Boot Manager để chon hệ điều hành.

Có nhiều HOWTO về chủ đề "multi-boot" này. Hãy tìm trên trang chủ của LDP, *http://www.tldp.org*.

# <span id="page-25-0"></span>**Hệ thống tập tin, đĩa, và ổ đĩa**

H: Làm thế nào để Linux làm việc với ổ đĩa của tôi?

Đ: Nếu ổ đĩa của ban thuộc chuẩn IDE hay EIDE, ban nên xem tập tin

/usr/src/linux/drivers/block/README.ide (một phần trong mã nguồn của Linux kernel). Phần README này chứa nhiều chỉ dẫn hữu ích về các ổ đĩa IDE. Nhiều IDE controller mới thực hiện chuyển đổi tự động giữa cylinders/heads/sectors vật lý và logic.

Các ổ đĩa SCSI được truy xuất bằng các số block tuyến tính. BIOS giả lập các giá trị cylinders/heads/sectors logic để hỗ trợ DOS.

Các BIOS của hệ máy IBM PC-compatible cũ sẽ không thể truy xuất các phân vùng mở rộng quá 1024 logical cylinder và sẽ gặp trục trặc nếu khởi động Linux kernel từ các phân vùng này.

Tuy nhiên bạn vẫn có thể sử dụng các phân vùng này trên Linux hoặc trên các hệ điều hành truy xuất trực tiếp vào controller.

Tốt hơn là bạn tạo ít nhất một phân vùng nằm hoàn toàn dưới giới hạn 1024 logical cylinder và khởi động từ phân vùng này. Các phân vùng khác vẫn sử dụng bình thường.

Ngoài ra, dường như có một chút trục trặc với các ổ đĩa Ultra-DMA mới. Tôi không được rõ lắm về vấn đề này, nhưng chúng rất thường thấy trong các buổi installfest của SVLUG (installfest là một hình thức các thành viên hội họp và tiến hành cài đặt Linux trước các thành viên mới). Nếu mà bạn có trong tay loại đĩa 8-12GB với giá \$200-\$300 thì không có gì phải lo lắng.

H: Làm thể nào để phục hồi các tập tin đã xóa?

Đ: Thông thường, rất khó để thực hiện điều này trên các hệ điều hành Unix bởi vì tính đa nhiệm của bản thân nó. Chức năng phục hồi trong hệ thống tập tin *ext2* vẫn làm việc, nhưng tốt nhất là bạn đừng trông chờ quá nhiều vào nó.

Có khá nhiều gói phần mềm<sup>4</sup> cung cấp lệnh chép và xóa mới, các lệnh này sẽ chuyển các tập tin bị xóa vào một cái "giỏ rác". Tập tin có thể được phục hồi cho tới khi bị xóa tự động bởi một tiến trình chạy nền.

Chương trình quản lý tập tin Midnight Commander cung cấp một cơ chế phục hồi sử dung các hàm thư viện hệ thống tập tin Ext2 và một thư mục chứa file vừa xóa cho mỗi hệ thống file. Các gói phần mềm MC phân phối thương mại có thể có hoặc không tính năng này, vì thế hãy thử nhìn vào mã nguồn của bản phân phối xem làm thế nào để bật tính năng phục hồi tập tin đã xóa.

Hoặc là, bạn có thể dò tìm trực tiếp trên đĩa cứng. Đây là một công việc năng nhọc, và bạn sẽ cần phải đăng nhập với tư cách là root để làm điều này. Nhưng bù lại nó cũng khá được việc. Chỉ cần chạy grep trên thiết bị thô, ví dụ :

grep -b 'bookmarks' /dev/hda

Nếu dữ liệu chưa bị ghi đè lên, bạn sẽ có thể tìm thấy và phục hồi tập tin đã xóa bằng một chương trình soạn thảo văn bản.

H: Làm thế nào để sao lưu dữ liệu?

Đ: Bạn có thể sao lưu cả một cây thư mục hoặc toàn bộ hệ thống tập tin vào bất kỳ phương tiện nào bằng cách sử dụng GNU tar hoặc cpio, những công cụ được thiết kế cho mục đích này. tar có vẻ thông dụng hơn, và bao gồm một số tùy chọn trên dòng lênh cho phép tạo bản sao lưu được nén, có thể bổ sung và có thể tạo multi-volume (bản sao được chia làm nhiều phần để có thể lưu vào các thiết bị lưu trữ có dung lượng nhỏ như đĩa mềm, CD). Thông tin đầy đủ có trong các tài liệu, chúng được lưu dưới dạng GNU Texinfo.

Đ: Chương trình miễn phí Amanda nhận được rất nhiều lời khen trên Usenet. Trang chủ của nó ở *http://www.amanda.org*.

Đ: Cũng có khá nhiều tiện ích sao lưu thương mại. Chúng thường được kèm theo trong những bản phân phối thương mại.

H: Có thể thay đổi kích thước partition mà không phá hủy dữ liệu không?

Đ: Hãy dùng chương trình FIPS.EXE có trong hầu hết các bản phân phối. Chương trình này chạy dưới nền MS-DOS.

Đ: GNU parted, một trình hiệu chỉnh partition, làm việc khá ổn định, đủ cho những người dùng thông thường <sup>5</sup>. Mã nguồn của phiên bản mới nhất ở ftp://ftp.gnu.org/pub/gnu/parted/. Ngoài ra cũng có tập tin image tạo đĩa khởi động có chứa chương trình **parted** để có thể chạy trên các hệ thống không có sẵn

Linux. Dùng tập tin image này tương đối dễ đối với những người mới. Xây dựng lại từ mã nguồn cần phải cấu hình thêm một chút.

Parted cũng có tài liệu hướng dẫn từng bước, dạng plain-text cho hệ thống tập tin Linux và FAT (MS-DOS).

Đ: Ngoài ra một vài bản phân phối thương mại có kèm theo phần mềm phân vùng riêng, chẳng hạn như Partition Magic.

H: Có trình dồn đĩa cho Ext2fs không?

Đ: Có. Đó là defrag, là một trình dồn đĩa cho một số hệ thống tập tin Linux như *ext2*, *Minix*, và *ext* kiểu cũ. Chương trình có ở ftp://metalab.unc.edu/pub/Linux/system/filesystems/defrag-0.70.tar.gz. Đối với hệ thống tập tin *ext2* có thể không cần defrag, bởi vì *ext2* có khả năng giảm thiểu sự phân mảnh nhiều nhất có thể được (kể cả khi đĩa đầy).

H: Làm thế nào để định dạng đĩa mềm theo một hệ thống tập tin nào đó?

Đ: Nếu ban đang chay Gnome hoặc KDE phiên bản gần đây, ban đã có trong tay một công cu đinh dạng đĩa mềm dễ dàng với giao diện đồ họa.

 $\bf{D:}$  Còn để định dạng đĩa mềm 3.5 inch HD  $^6$  bằng dòng lệnh, bạn có thể gõ vào lệnh sau đây:

```
$ fdformat /dev/fd0H1440
$ mkfs -t ext2 -m 0 /dev/fd0H1440 1440
```
Đối với đĩa 5.25 inch, hãy đặt lại các giá trị fd0h1200 và 1200 cho thích hợp. Đối với đĩa B: hãy dùng fd1 thay vì fd0.

Tùy chon -m 0 báo cho mkfs.ext2 biết là không để dành không gian đĩa cho superuser (người dùng cấp cao), thường là 10% dành cho root.

Lênh đầu tiên thực hiện định dạng cấp thấp. Lênh thứ hai tạo vùng không gian trống cho đĩa. Bạn có thể mount đĩa mềm như là với phân vùng ổ cứng và sử dụng các lệnh cp và mv, v.v...

Quy ước gọi tên thiết bị thông thường giống như các hệ điều hành Unix khác. Chúng có thể được tìm thấy trong tập hướng dẫn *Installation và Getting Started* của Matt Welsh. Hãy tham khảo phần ("*[Tài liệu](#page-9-1) [ở đâu?](#page-9-1)*"). Bài miêu tả chi tiết hơn *Linux Allocated Devices* của H. Peter Anvin, *hpa@zytor.com* (mailto:hpa@zytor.com), được lưu cả 2 dạng Latex và ASCII, có trong bản phân phối mã nguồn của kernel (có thể nằm trong /usr/src/kernel/Documentation/), dưới tên devices.tex và devices.txt.

H: Linux có hỗ trợ hệ thống tập tin ảo như RAID không?

Đ: Hầu hết các kernel Linux gần đây đều hỗ trợ phần mềm RAID, và chúng đương nhiên sẽ hỗ trợ các bộ điều khiển đĩa RAID.

Một trình tự động gắn kết <sup>7</sup> các phân vùng NFS <sup>8</sup> là một phần không thể thiếu đối với hầu hết các bản phân phối.

Hơn nữa, hiện đã có khá nhiều các dự án về hệ thống tập tin ảo. Một trong số đó là *Linux Logical Volume Manager* có ở *http://linux.msede.com/lvm/*.

H: Linux có hỗ trợ mã hóa hệ thống tập tin không?

Đ: Có chứ. Ví dụ như ppdd có ở *http://pweb.de.uu.net/flexsys.mtk/*.

H: Những thông điệp "rác" về Inode, Block, và những thứ tương tư là gì?

Đ: Hệ thống của bạn đã bị lỗi ở hệ thống tập tin. Nguyên nhân có thể là không shutdown Linux trước khi tắt máy hay khởi động lại máy. Bạn có thể dùng trình shutdown để làm việc này. Trình này có trong các gói cài đặt util-linux, thường kèm sẵn trên sunsite và tsx-11.

Nếu bạn may mắn, chương trình **fsck** (hoặc e2fsck hoặc xfsck tùy nếu fsck không có trên máy tính của bạn) sẽ sửa lại các lỗi trong hệ thống tập tin. Nếu bạn kém may mắn, hệ thống tập tin sẽ trở nên vô giá tri, và bạn sẽ phải tái định dạng lại đĩa bằng mkfs (hoặc **mke2fs, mkxfs**, v.v...), và khôi phục lại từ bản sao lưu dự phòng trước đó.

**Ghi chú:** Đừng cố kiểm tra hệ thống tập tin được gắn liền với phân vùng root trong chế độ đọc/ghi, nếu bạn không thấy:

```
VFS: mounted root
... read-only
```
lúc khởi động.

H: Tại sao vùng nhớ ảo của tôi không hoạt động?

Đ: Khi bạn khởi động (hay khi cho bật chế độ swapping - tức là cho phép sử dụng vùng nhớ ảo), bạn sẽ thấy:

Adding Swap: NNNNk swap-space

Nếu bạn không thấy bất kỳ thông điệp nào hết, có thể bạn đã thiếu

swapon -av

(lệnh để cho phép sử dụng vùng nhớ ảo) trong tập tin /etc/rc.local hoặc /etc/rc.d/\* (các tập tin scripts chứa các lệnh được thi hành khi hệ thống khởi động), hoặc đã quên thêm vào một dòng trong /etc/fstab để gắn kết phân vùng được sử dụng làm vùng nhớ ảo lúc khởi động, ví dụ như:

/dev/hda2 none swap sw

Nếu ban thấy:

```
Unable to find swap-space signature<sup>9</sup>
```
tức là bạn đã quên chạy **mkswap** cho phân vùng đó. Hãy xem thêm các cuốn hướng dẫn (manual) để biết chi tiết. Nó hoạt động khá giống với mkfs.

Hãy chạy thử lệnh **free** để xem dung lượng vùng nhớ còn trống, trên màn hình sẽ có một dòng tượng tư với dòng sau:

```
total used free Swap: 10
10188 2960 7228
```
Nếu gõ vào lênh cat /proc/swaps chỉ cho thấy tên tập tin hay phân vùng, chứ không có thông tin về vùng nhớ ảo, khi đó tập tin hay phân vùng dùng làm vùng nhớ ảo cần phải thiết lập lại.

Bạn có thể sử dụng **fdisk** (dưới quyền root) để xác định phân vùng nào trên đĩa cứng đã được chuẩn bị để làm vùng nhớ ảo. Phân vùng này cần phải định dạng với **mkswap** trước khi sử dụng nó bằng lệnh swapon.

#### H: Làm sao để thêm vùng nhớ ảo?

Đ: Ngoài các vùng nhớ sử dụng phân vùng đĩa cứng, Linux còn cho phép sử dụng tập tin làm vùng nhớ ảo (tập tin hoán đổi - swap file). Một vài chương trình, như g++, có thể sử dụng một lượng lớn bộ nhớ, cần phải tạo thêm vùng nhớ ảo bổ sung tạm thời trong lúc chạy. Ví dụ để tạo thêm một vùng nhớ ảo khoảng 64MB, bạn chạy lần lượt các lệnh sau:

```
# dd if=/dev/zero of=/swap bs=1024 count=65535
# mkswap /swap
# swapon /swap
```
Đối số count= của lệnh dd xác định dung lượng của tập tin hoán đổi. Trong ví du này, tên tập tin hoán đổi là /swap, nhưng tên và vị trí trên thực tế là tùy ý, thường chỉ phụ thuộc vào dung lượng cần thiết và bạn có quyền được ghi vào thư mục nào.

Khi bạn không cần vùng nhớ ảo đó nữa, hãy hủy nó bằng các lệnh sau:

```
# swapoff /swap
# rm /swap
```
Bạn cũng nên xem qua *Installation HOWTO*

(http://www.tldp.org/HOWTO/Installation-HOWTO/index.html) và *Installation & Getting Started* để có hướng dẫn chi tiết.

Nếu vẫn không có đủ vùng nhớ ảo cần thiết, hãy tham khảo ("*[Làm thế nào để dùng trên 128Mb Swap](#page-58-1)*")

H: Có thể loại bỏ LILO để hệ thống khởi động DOS lại không?

Đ: Trình lilo (không phải toàn bộ gói phần mềm LILO) sử dụng tùy chọn -u trên dòng lệnh để gỡ bỏ LILO. Bạn phải cung cấp tên thiết bị mà bạn đã cài đặt LILO, ví dụ:

lilo -u /dev/hda

Nó sẽ ghi lại bản gốc trước khi cài LILO vào master boot record của đĩa cứng thứ nhất, được lưu giữ trong /boot/boot.0300. Nếu bạn đã cài LILO lên phân vùng như là một boot loader phụ, ví dụ /dev/hda1, lilo sẽ dùng bản gốc lưu ở /boot/boot.0301. Tham khảo thêm phần hướng dẫn (manual) của lilo để biết chi tiết. Cảm ơn Villy Krush đã nhắc tôi cập nhật câu trả lời này.

Nếu bạn sử dụng phiên bản LILO cũ hơn, bạn sẽ phải dùng lênh của DOS (MS-DOS 5.0 hoặc mới hơn, hay OS/2) FDISK /MBR (không có thông tin chính thức về lệnh này). Nó sẽ ghi đè lên lilo boot loader bằng Master Boot Record chuẩn của MS-DOS. Nếu ban có DR-DOS 6.0, chay FDISK.EXE theo cách thông thường và chon Re-write Master Boot Record.

Nếu bạn tạo đĩa khởi động trong quá trình cài đặt Windows, chắc chắn là nó có chứa các chương trình FDISK.EXE, FORMAT.COM, và SYS.COM. Hãy sử dụng chúng để cài đặt lại MS-DOS trên đĩa cứng.

Nếu bạn không có MS-DOS hay DR-DOS, bạn cần có bản sao lưu của boot sector mà LILO lưu lại khi lần đầu bạn cài nó. Bạn vẫn còn giữ tập tin này chứ? Nó có thể mang tên boot.0301 hay cái gì đó tương tự. Hãy gõ vào:

dd if=boot.0301 of=/dev/hda bs=445 count=1

(hay /dev/sda nếu ban sử dụng đĩa loại SCSI). Nó cũng có thể don sạch partition table của ban, tức là các phân vùng của bạn trên dĩa sẽ không còn, vì thế hãy cẩn thận! Nếu bạn thuộc loại liều lĩnh, bạn có thể dùng:

dd if=/dev/zero of=/dev/hda bs=512 count=1

Nó sẽ xóa sạch partition table và boot sector. Sau đó bạn có thể định dạng lại đĩa bằng chương trình mà bạn thích. Nhưng nó sẽ làm cho nội dung trên đĩa của bạn trở nên không thể truy xuất được, và bạn sẽ mất sạch trừ khi bạn là một chuyên gia.

Chú ý là DOS MBR sẽ khởi động bất cứ phân vùng nào (chỉ một mà thôi) được đánh dấu "active". Bạn cần dùng fdisk để đặt và xóa dấu "active" trên các phân vùng.

H: Tại sao fdformat cần quyền root?

Đ: Để định dạng đĩa mềm bạn cần phải thực hiện dưới quyền root, ngay cả khi nó có quyền đối với /dev/fd0\*. Nếu ban muốn bất kỳ người dùng nào cũng có thể định dạng đĩa mềm, hãy thử **fdformat2.** Nó sẽ tránh được vấn đề vì nó được setuid cho root.

H: Tại sao hệ thống kiểm tra partition Ext2fs mỗi khi khởi động lại?

Đ: Tham khảo ("*[EXT2-fs: warning: mounting unchecked file system](#page-66-0)*")

H: Tại sao hệ thống tập tin gốc của tôi là chỉ-đọc?

Đ: Để hiểu được làm thế nào mà bạn lại bị như vậy, hãy xem phần ("*[EXT2-fs: warning: mounting](#page-66-0) [unchecked file system](#page-66-0)*")

Hãy gắn kết lại (remount) nó. Nếu /etc/fstab là chính xác, bạn chỉ cần gõ:

```
mount -n -o remount /
```
Nếu etc/fstab bị sai, bạn phải đưa thêm tên thiết bị và có thể cả kiểu của nó nữa, ví dụ như:

```
mount -n -o remount -t ext2 /dev/hda2 /
```
#### H: /proc/kcore là gì?

**Đ:** Không có một tập tin nào trong /proc thực sự tồn tại cả, những tập tin đó được tạo bởi kernel, cho bạn các thông tin về hệ thống và không chiếm dung lượng của đĩa.

/proc/kcore giống như một "bí danh" tới bộ nhớ trong máy tính của bạn. Kích thước của chúng bằng với dung lượng RAM mà bạn có, và nếu bạn đọc nó như là một tập tin, kernel sẽ thực hiện việc đọc trên bộ nhớ.

H: Tại sao card AHA1542C không hoạt đông trong Linux?

Đ: Tùy chon cho phép card AHA1542C có thể nhân ra được đĩa cứng hơn 1024 cylinders chỉ cần thiết cho các BIOS cũ dùng trong các máy để bàn, và nên tắt đi trong Linux. Với các kernel cũ hơn bạn cần phải tắt hầu hết các tùy chọn nâng cao trong BIOS trừ tùy chọn về quét tìm các thiết bị có thể khởi đông được <sup>11</sup>.

H: Journalling File System ở đâu trên mang?

Đ: Linux hiện hỗ trợ khá nhiều journalling file systems. Ext3 hiện được gộp vào trong dòng kernel phiên bản 2.4.x.

Đ: Một journalling file system có tên Reiserfs vừa được phát hành thử nghiệm. Nó được giới thiệu là làm cho Linux nhanh hơn hẳn khi dùng Linux với hệ thống tập tin Ext2, đặc biệt khi truy xuất tới nhiều tập tin nhỏ.

Toàn bộ thông tin có ở *http://devlinux.org/namesys/*.

Đ: JFS vẫn đang được phát triển

# <span id="page-32-0"></span>**Porting, biên dịch và lấy chương trình**

H: Biên dịch chương trình như thế nào?

Đ: Hầu hết các phần mềm trong Linux được viết bằng C và được biên dịch bằng trình biên dịch GNU (GNU C Compiler). GCC là một phần của các bản phân phối Linux. Phiên bản mới nhất của GCC, các tài liệu, và patch đặt tại ftp://ftp.gnu.org/pub/gnu/.

Những chương trình viết bằng C++ phải được biên dịch bằng trình biên dịch GNU G++, cũng có trong các bản phân phối và được đặt cùng chỗ với GCC.

Để biên dịch hạt nhân 2.0.x, bạn cần GCC phiên bản 2.7.2.x. Biên dịch các hạt nhân cũ với trình biên dịch khác, như GCC 2.8.x, EGCS, hoặc PGCC, có thể gây ra lỗi vì GCC related code dependencies. Hat nhân phiên bản 2.2, 2.4, và 2.5 có thể được biên dịch bằng các trình biên dịch mới.

Thông tin về trình biên dịch EGCS đặt tại *http://www.gnu.org/software/gcc/gcc.html*.

Chú ý rằng tại thời điểm hiện nay, kernel developers không sửa lỗi cho các phiên bản cũ mà tập trung phát triển phiên bản 2.5 cũng như bảo trì các phiên bản 2.2.x và 2.4.x.

H: Làm thế nào cài đặt phần mềm GNU?

Đ: Trên hệ thống được cấu hình đúng, cài đặt các phần mềm GNU cần các bước sau:

1. Giải nén mã nguồn source.tar.gz:

tar zxvf package-name.tar.gz

- 2. Chay script *J* configure trong thư mục mã nguồn vừa giải nén. Có thể thêm vào các tham số nếu cần. Các tham số được chấp nhậ thường được ghi trong tập tin INSTALL hoặc README.
- 3. Chay make. Chương trình này sẽ biên dịch mã nguồn và tạo chương trình. Công đoạn này có thể mất vài phút hoặc có khi là vài giờ, tùy thuộc vào tốc độ máy tính và kích thước của chương trình cần biên dịch.
- 4. Chạy make install. để cài đặt chương trình, các tập tin cấu hình, và các tập tin khác vào thư mục thích hợp.

H: Lấy Java ở đâu?

Đ: Sun Microsystems Java runtime environments và developer's kits đặt tại *http://java.sun.com/java/*

Bạn có thể lấy mã nguồn, với giấy phép của Sun Microsystems.

Đ: Trang chủ của trình biên dịch Java của IBM Jikes là *http://www10.software.ibm.com/developerworks/opensource/jikes*.

Đ: Có một phiên bản của trình duyệt HotJava của Sun cho Linux tại: *http://www.java.sun.com/products/hotjava/*.

Đ: Kaffee, một bản sao Java, có tại: *http://www.kaffe.org*.

Đ: Có một trang về các gói java tự do và thương mại tại: *http://www.blackdown.org/java-linux.html*.

Đ: Netscape Communicator dùng một phiên bản Java Runtime Environment riêng, vì thế nếu ban chỉ cần Java để xem Web, bạn có lẽ đã có phiên bản đó rồi. Bạn có thể tải Communicator về từ *http://www.netscape.com*.

<span id="page-33-0"></span>H: Làm sao để chuyển *XXX* sang Linux?

Đ: Nói chung, các chương trình \*nix cần rất ít thay đổi. Đơn giản là theo các hướng dẫn cài đặt. Nếu bạn không biết và không biết làm sao để tìm câu trả lời cho vài câu hỏi trong quá trình cài đặt, bạn thử đoán, nhưng điều này dường như dễ làm cho chương trình gặp lỗi. Trong trường hợp này, bạn nên hỏi ai đó để chuyển qua Linux.

Nếu bạn có một chương trình của BSD, bạn nên thử dùng -I/usr/include/bsd và -Ibsd trên những phần thích hợp của quá trình biên dịch.

H: ld.so là gì và làm sao lấy nó?

**Đ:** ld.so là bộ nạp thư viên đông <sup>12</sup>. Mỗi chương trình dùng thư viên dùng chung<sup>13</sup> thường cần khoảng 3K mã khởi động để tìm và nạp thư viện. Bây giờ đoạn mã đó được đặt trong một thư viện đặc biệt, /lib/ld.so, nhờ đó đó phí đĩa, và có thể được nâng cấp dễ dàng.

ld.so có thể lấy từ *http://tsx-11.mit.edu/pub/linux/packages/GCC/* và các mirror . Phiên bản mới nhất tại thời điểm viết bài này là ld.so.1.9.5.tar.gz.

/lib/ld-linux.so.1 cũng như vậy, cho ELF (*[ELF là gì? glibc là gì?](#page-59-0)*) và nằm trong cùng gói phần mềm như bộ nạp a.out.

H: Làm sao cập nhật thư viện mà không làm hỏng hệ thống?

Đ:

### **Cảnh báo**

Bạn nên tạo sẵn đĩa cấp cứu để sẵn sàng thực hiện những thao tác này, trong trường hợp có cái gì đó không ổn!

Công việc này đặc biệt khó nếu bạn nân cấp các phiên bản rất cũ như libc4. Nhưng bạn nên giữ lại libc4 trên cùng hệ thống với libc5 cho những chương trình cần đến nó. Điều đó cũng đúng đối với việc cập nhật từ libc5 sang bản glibc2 mới hơn.

Vấn đề với nâng cấp thư viên đông là vào lúc ban loại bỏ những thư viên cũ, các tiên ích bạn cần để nâng cấp sẽ không hoạt động. Đây là cách tránh điều đó. Một là đặt tạm thời một bản sao thu nhỏ của các thư viện runtime, đặt ở  $/$ lib/,  $/$ usr $/$ lib/, hoặc  $/$ usr $/$ local $/$ lib/, hoặc một thư mục khác được liệt kê trong tập tin /etc/ld.so.conf.

Ví dụ, khi nâng cấp thư viện libc5, các tập tin trong /lib/ có thể trông giống thế này:

```
libc.so.5 libc.so.5.4.33 libm.so.5 libm.so.5.0.9
```
Đây là những thư viên C và thư viên toán học. Chép chúng vào một thư mục khác được liệt kê trong /etc/ld.so.conf, như /usr/lib/:

```
$ cp -df /lib/libc.so.5* /usr/lib/
$ cp -df /lib/libm.so.5* /usr/lib/
$ ldconfig
```
Hãy chắc chắn đã chay **ldconfig** để cập nhật cấu hình thư viên.

Các tập tin libc.so.5 và libm.so.5 là các liên kết biểu tượng<sup>14</sup> trỏ đến các tập tin thực sự. Khi nâng cấp, không cần tạo liên kết mới nếu liên kết cũ vẫn còn, trừ khi bạng dùng cờ -f với lênh cp. Cờ -d với lệnh cp sẽ chép chính liên kết biểu tượng, không phải tập tin nó trỏ tới.

Nếu bạn cần trỏ liên kết trực tiếp tới thư viên, hãy dùng cờ -f với lênh ln.

Ví dụ, để chép thư viện mới đè lên cái cũ, hãy thử như sau. Tạo liên kết biểu tượng đến thư viện mới trước, sau đó chép cả hai thư viện và các liên kết vào /lib/, bằng các lệnh sau.

```
$ ln -sf ./libm.so.5.0.48 libm.so.5
$ ln -sf ./libc.so.5.0.48 libc.so.5
$ cp -df libm.so.5* /lib
$ cp -df libc.so.5* /lib
```
Một lần nữa, nhớ chay **ldconfig** sau khi chép thư viên.

Nếu ban đã thỏa mãn, ban có thể loại bỏ các tập tin tạm của thư viên của ra khỏi /usr/lib/ hoặc nơi nào khác mà bạn chép vào.

H: Có thể dùng mã hoặc trình biên dịch được tạo cho 486 để dùng trên 386 không?

Đ: Có, trừ khi biên dịch kernel.

Tùy chon -**m486** của GCC, được dùng để biên dịch chương trình x486, chủ yếu tối ưu vài điềm. Chúng làm cho chương trình lớn hơn một chút và nhanh hơn một tí trên máy 486. Chúng vẫn chạy trên 386, mặc dù hiệu suất kém hơn.

Tuy nhiên, từ phiên bản 1.3.35, kernel dùng chỉ thỉ riêng của 486 hoặc Pentium nếu được cấu hình cho 486 hoặc Pentium, vì thế nên không thể chạy trên 386.

GCC có thể được cấu hình cho 385 hoặc 486: khác biệt duy nhất là cấu hình cho 386 dùng tùy chọn -m386 làm mặc định còn 486 dùng -m486 làm mặc định. Trong cả hai trường hợp, những tùy chon này có thể bị ghi đè bằng cách sửa /usr/lib/gcc-lib/i\*-linux/*n.n.n*/specs.

Một bản alpha cho GCC biết tối ưu cho 586 như thế nào, nhưng nó không đáng tin cậy lắm, đặc biệt với các thiết lập tối ưu. Pentium GCC có ở ftp://tsx-11.mit.edu/pub/linux/ALPHA/pentium-gcc/.

GCC 486 nguyên thủy tạo mã tốt hơn cho Pentium bằng cách dùng -**m386**, or ít nhất cũng nhỏ hơn.

H: Lệnh "gcc -06" làm cái gì?

Đ: Hiện thời thì cũng như -O2 (GCC 2.5) hoặc -O3 (GCC 2.6, 2.7). Bất kỳ số nào lớn hơn số này điều làm như nhau. Tập tin Makefiles của các kernel mới dùng -O2, và bạn cũng nên làm như vậy.

<span id="page-35-0"></span> $H: \lim_{x \to \infty}$  \*, h và  $\lim_{x \to \infty}$  \*, h  $\frac{1}{9}$  dâu?

Đ: Các thư mục /usr/include/linux/ và /usr/include/asm/ thường là các liên kết trỏ tới thư mục chứa kernel header, thường nằm tại /usr/src/kernel\*/.

Nếu bạn không có mã nguồn kernel, hãy tải chúng về. Hãy tham khảo câu trả lời: ("*[Làm thế nào để](#page-55-0) [nâng cấp/biên dịch lại hạt nhân](#page-55-0)*")

Sau khi tải, dùng rm để xóa những tập tin cũ, và ln để tạo liên kết:

```
$ rm -rf /usr/include/linux /usr/include/asm
$ ln -sf /usr/src/linux/include/linux /usr/include/linux
$ ln -sf /usr/src/linux/include/asm-<architecture> /usr/include/asm
```
Các tập tin assembly nằm trong các thư mục riêng biệc cho từng hệ máy, vì thế bạn cần liên kết /usr/src/include/asm tới /usr/src/linux/include/asm-i386 trên máy PC, tới /usr/src/linux/include/asm-sparc trên máy Sun Sparc, tới /usr/src/linux/include/asm-ppc trên PPC, và tương tự thế.

Bạn cũng sẽ nhân ra cần "make config" như trong mã nguồn kernel mới, để tạo linux/autoconf.h.

H: Phải làm gì với lỗi khi biên dịch hạt nhân?

Đ: Xem câu hỏi*[linux/\\*.h và asm/\\*.h ở đâu?](#page-35-0)*.

Hãy nhớ rằng khi ban "patch" kernel, ban phải dùng tùy chon " $-p0$ " hoặc " $-p1$ ". Nếu không, có thể sẽ patch sai. Xem tài liệu patch để biết chi tiết.

"ld: unrecognized option '-qmagic'" nghĩa là bạn cần có bộ liên kết mới hơn, từ ftp://tsx-11.mit.edu/pub/linux/packages/GCC/, trong tập tin binutils-2.8.1.0.1.bin.tar.gz.
H: Làm thế nào tạo thư viên dùng chung?

Đ: Với ELF,

```
$ gcc -fPIC -c *.c
$ gcc -shared -Wl,-soname,libfoo.so.1 -o libfoo.so.1.0 *.o
```
Với a.out, lấy tools-*n.nn*.tar.gz từ tsx-11.mit.edu/pub/linux/packages/GCC/src/. Nó có tài liệu đi kèm, sẽ cho bạn biết cần làm gì. Chú ý rằng thư viện dùng chung a.out rất phức tạp, rắc rối. Hãy xem xét nâng cấp thư viện của bạn lên ELF. Xem *ELF HOWTO*, tại ftp://metalab.unc.edu/pub/Linux/docs/HOWTO/.

### H: Tại sao chương trình của tôi quá lớn?

Đ: Với trình biên dịch ELF ("*[ELF là gì? glibc là gì?](#page-59-0)*"), nguyên nhân thường nhất là thiếu liên kết thư viện .so với mỗi thư viện bạn dùng. Nên có một liên kết như libc.so với mỗi thư viện như libc.so.5.2.18.

Với trình biên dịch a.out nguyên nhân thường nhất là tùy chọn liên kết -g. Tùy chọn này tạo ra một chương trình được liên kết tĩnh, chứa mọi thư viện nó cần thay vì liên kết với các thư viện đó.

Những tùy chọn khác đáng quan tâm là -O và -O2, cho phép tối ưu (xem tài liệu GCC), và -s (hoặc lệnh strip) để loại bỏ những thông tin symbol ra khỏi chương trình (và cũng có nghĩa là hoàn toàn không thể debug).

Bạn có thể sẽ muốn dùng tùy chọn -N trên nhưng chương trình rất nhỏ (nhỏ hơn 8K với -N), nhưng bạn không nên làm thế trừ khi bạn hiểu tác đông về hiệu suất của tùy chon này, và hoàn toàn không nên làm với daemon.

H: Linux có hỗ trợ tuyến đoạn (thread) và tiến trình nhẹ cân (lightweight process) không?

Đ: Cũng như mô hình đa tiến trình Unix, bao gồm đến các tiến trình nhẹ cân, là một phần của Linux kernel chuẩn, có vài phiên bản tiến trình hoặc thread nhẹ cân. Các kernel gần đây dùng mô hình thread là kthreads. Ngoài ra, cũng có thể dùng những gói phần mềm sau.

- GNU glibc2 cho Linux có tùy chon hỗ trợ thread: ftp://ftp.gnu.org/pub/gnu/
- Trong sipb.mit.edu:/pub/pthread/ hoặc ftp.ibp.fr:/pub/unix/threads/pthreads. Tài liệu không nằm trong gói này, nhưng có tại *http://www.mit.edu:8001/people/proven/home\_page.html*. Các phiên bản libc mới hơn chứa mã nguồn pthreads. Trình biên dịch GNU Ada trên ftp://metalab.unc.edu/pub/Linux/devel/lang/ada/gnat-3.01-linux+elf.tar.gz chứa chương trình được tạo từ mã nguồn đó.
- QuickThreads ở ftp://ftp.cs.washington.edu:/pub/qt-001.tar.Z. Thông tin chi tiết nằm trong các báo cáo kỹ thuật, nằm cùng địa chỉ,  $/\text{tr}/1993/05/\text{UW-CSE}-93-05-06.PS. Z.$
- lwp ở gummo.doc.ic.ac.uk/rex/ (gummo.doc.ic.ac.uk/rex) , một phiên bản rất nhỏ.
- Một phiên bản của Ada ở ftp://ftp.cs.fsu.edu:/pub/PART/. Có nhiều tài liệu PostScript mà bạn có thể học được nhiều thông tin bổ ích về thread. Không thể sử dụng trực tiếp trong Linux.

Vui lòng liên lạc tác giả các gói phần mềm trên để biết chi tiết.

H: Có thể tìm lint cho Linux ở đâu

**Đ:** Tính năng gần tương đương được cài sẵn trong GCC. Hãy dùng tùy chọn  $-wa11$  để bật hầu hết các cảnh báo bổ sung rất hữu dụng. Xem tài liệu GCC để biết chi tiết (gõ F1-i trong Emacs và chọn mục GCC).

Có một phiên bản khác gọi là lclint thực hiện như lint. Mã nguồn đặt tại ftp://larch.lcs.mit.edu/pub/Larch/lclint/ hoặc *http://lclint.cs.virginia.edu/*.

H: Có thể tìm Kermit cho Linux ở đâu?

Đ: Mã nguồn và chương trình có tại ftp://kermit.columbia.edu.

Trang chủ của dư án Kermit Đại học Columbia là http://www.columbia.edu/kermit/.

H: Làm thể nào để dùng Cable Modem trong Linux?

Đ: www.CablemodemInfo.com và trang web xDSL tại *http://www.cablemodeminfo.com* có một phần dành cho Linux.

Ngoài ra hãy xem *Cable-Modem-HOWTO* (http://www.tldp.org/HOWTO/Cable-Modem/index.html) tại LDP.

H: Có chương trình ICQ nào chạy trong Linux không?

Đ: Vài ICQ client có trên metalab.unc.edu (ftp://metalab.unc.edu). (Hãy tham khảo: "*[FTP của Linux ở](#page-16-0) [đâu?](#page-16-0)*") ICQ gốc không có Linux client, nhưng có một bản Java client tại *http://www.mirabilis.com/download/*.

## **Giải pháp cho các vấn đề linh tinh thông thường**

H: Tại sao FTP dường như bị treo?

Đ: FTP bị chết đột ngột thường do tràn vùng đêm. Trên các hệ Linux, vấn đề này dường như xuất hiện thường xuyên nhất với các phần mềm server trong các bản phân phối.

Nếu bạn nhận được lỗi ftp: connection refused, thường là do thiếu xác thực (authentication). Hãy tham khảo "*[Tại sao FTP hoặc Telnet server của tôi không cho phép đăng nhập?](#page-38-0)*."

Một giải pháp là thay thế các server FTP trong các bản phân phối bằng server FTP của OpenBSD. Trang chủ của chương trình là: *http://www.eleves.ens.fr:8080/home/madore/programs/*.

Để cài đặt server này, hãy theo các chỉ dẫn cài đặt, và tham khảo man page của inetd và [inetd.conf]. (Nếu bạn chưa quen xinetd, hãy xem bên dưới.) Hãy kiểm tra để chắc chắn cho [inetd] biết cần chạy BSD daemon độc lập, không phải là một tiến trình con, ví dụ như là tiến trình con của [tcpd]. Comment những dòng bắt đầu bằng "ftp" trong tập tin [/etc/inetd.conf] và thay bằng một dòng tương tự như sau (nếu bạn cài đặt bản [ftpd] mới trong [/usr/local/sbin/]):

```
# Original entry, commented out. #ftp stream tcp nowait root /usr/sbin/tcpd
/usr/sbin/in.ftpd
```
# Replacement entry: ftp stream tcp nowait root /usr/local/sbin/ftpd -l

Daemon thay thế sẽ hoạt động sau khi khởi động lại inetd hoặc gửi tín hiệu (với quyền root) SIGHUP cho inetd, v.d.:

# kill -HUP inetd

Để cấu hình [xinetd], hãy tạo một mục trong [/etc/xinetd.d] per the instructions in the [xinetd.conf] manual page. Hãy kiểm tra để chắc chắn các tham số cho [ftpd] là đúng, và bạn đã cài tập tin /etc/ftpusers và [/etc/pam.d/ftp]. Sau đó hãy khởi đông lai [xinetd] bằng lênh:

/etc/rc.d/init.d/xinetd restart. Lệnh này sẽ báo "OK", system message log sẽ lưu thông báo này.

H: Tại sao free tạo core?

Đ: Với Linux 1.3.57 trở đi, dạng thức của /proc/meminfo đã bị thay đổi nên free không hiểu.

Hãy lấy phiên bản free mới nhất, từ metalab.unc.edu, trong [/pub/Linux/system/Status/ps/procps-0.99.tgz].

H: Tại sao Netscape bị hỏng thường xuyên?

Đ: Netscape khó bị crash nếu nó được cấu hình đúng, và cấu hình mạng cũng đúng. Vài thứ cần kiểm tra là:

- Hãy kiểm tra biến môi trường MOZILLA HOME xem có đúng không. Nếu bạn cài Netscape trong /usr/local/netscape/, ví dụ, vậy thì đó cũng là giá trị của MOZILLA\_HOME. Hãy đặt biến môi trường bằng dòng lệnh (v.d, "export MOZILLA\_HOME="/usr/local/netscape"" trong bash hoặc thêm dòng đó vào tập tin khởi động hệ thống hoặc tập tin khởi động của người dùng. Hãy tham khảo man page của shell để biết cách dùng lệnh.
- Nếu ban dùng phiên bản brand-new, hãy thử với các phiên bản cũ hơn, đề phòng trường hợp không tương thích thư viện run-time. Ví dụ, Netscape 4.75 được cài (gõ "netscape --version" tại dấu nhắc shell), hãy thử cài bản 4.7. Mọi phiên bản được lưu tại ftp://ftp.netscape.com/.
- Netscape dùng thư viện Motif và Java Runtime Environment (JRE) riêng. Nếu có một phiên bản khác của các thư viện này đã được cài trên máy bạn trước đó, hãy đảm bảo rằng chùng không interfer with Netscape's libraries; v.d., bằng cách gỡ bỏ chúng.
- <span id="page-38-0"></span>• Hãy chắc chắn rằng Netscape có thể kết nối tới name server mặc định của nó. Nếu chương trình có vẻ ngừng hoạt động trong vài phút thì có lẽ là nó không kết nối được tới name server mặc định của nó, nghĩa là hệ thống không thể kết nối tới các máy khác.

H: Tại sao FTP hoặc Telnet server của tôi không cho phép đăng nhập?

Đ: Những điều sau đây chỉ áp dụng cho các server có trả lời cho client, nhưng lại không cho phép đăng nhập. Trên các hệ thống mới có cài Pluggable Authentication Module (PAM), hãy xem các tập tin tên là [ftp] hoặc [telnet] trong thư mục /etc/pam/ hoặc trong [/etc/pam.d/]. Nếu tập tin tương ứng không tồn tại, hãy xem chỉ dẫn cấu hình xác thực FTP và Telnet và các cấu hình PAM khác, đặt ở /usr/doc/pam-<version>]. Ngoài ra hãy tham khảo câu trả lời cho "*[FTP kêu rằng: 421 service not](#page-70-0) [available, remote server has closed connection.](#page-70-0)*."

Nếu FTP server đặt trên một hệ thống cũ, hãy kiểm tra xem tài khoản được dùng có tồn tại trong tập tin /etc/passwd hay không, đặc biệt là tài khoản "anonymous."

Loại lỗi này có thể do lỗi phân giải địa chỉ máy, đặt biệt nếu bạn dùng Reverse Address Resolution Protocol (RARP). Câu trả lời đơn giản là liệt kê toàn bộ tên máy có liên quan và địa chỉ IP của máy đó vào trong tập tin /etc/hosts trên mỗi máy. (Hãy xem ví dụ về tập tin /etc/hosts và [/etc/resolv.conf] tại: "*[Sendmail dừng tới một phút với mỗi lệnh](#page-49-0)*.") Nếu mạng có DNS nội bộ, hãy kiểm tra để chắc chắn mỗi máy có thể phân giải địa chỉ mạng bằng DNS đó.

Nếu máy hoàn toàn không trả lời FTP hoặc Telnet client thì có lẽ daemon của server đã được cài đặt không đúng, hoặc chưa cài đặt. Hãy tham khảo man page: inetd và inetd.conf trên các hệ thống cũ, or xinetd và xinetd.conf, cũng như ftpd, và telnetd.

#### H: Làm sao theo dõi Bookmark trong Netscape?

Đ: Điều này có lẽ áp dụng cho hầu hết các trình duyệt khác luôn. Trong menu Preferences/Navigator, đặt trang chủ của Netscape là bookmarks.html, nằm trong thư mục .netscape (có dấu chấm ở đầu). Ví dụ, nếu tên đăng nhập của bạn là "smith," hãy đặt trang chủ là:

file://home/smith/.netscape/bookmarks.html

Thiết lập trang chủ như trên sẽ thể hiện một trang bookmark đẹp khi Netscape khởi động, và được tự động cập nhật bất cứ khi nào bạn thêm, xóa hoặc thăm một site nào đó được bookmark.

#### <span id="page-39-0"></span>H: Tai sao máy tính lưu sai giờ?

Đ: Có hai đồng hồ trong máy tính. Đồng hồ phần cứng (CMOS) luôn chạy kể cả khi tắt máy. Đồng hồ này được dùng khi hệ thống khởi động và được dùng bởi DOS (nếu bạn dùng DOS). Thời gian hệ thống, được hiển thị và sửa đổi bằng lệnh **date**, được hạt nhân quản lý trong khi Linux đang chạy.

Bạn có thể hiển thị thời gian của đồng hồ CMOS, hoặc đặt giờ của đồng hồ này nhờ cái còn lại, bằng /sbin/clock (bây giờ được gọi là hwclock trong nhiều bản phân phối). Hãy tham khảo: man 8 clock hoặc man 8 hwclock.

Có nhiều chương trình khác nhau có thể sửa một trong hai hoặc cả hai đồng hồ for system drift hoặc truyền thời gian xuyên mạng. Vài chương trình trong số đó có thể đã được cài trên hệ thống của bạn. Hãy thử tìm **adjtimex** (corrects for drift), các client Giao thức Thời gian Mang (Network Time Protocol - NTP) như netdate, getdate, và xntp, hoặc bộ client server NTP như chrony. Hãy tham khảo: "*[Tìm](#page-5-0) [các phần mềm đặc biệt như thế nào?](#page-5-0)*."

H: Tại sao script có setuid không hoạt động?

Đ: Chúng không được thiết kế để hoạt động được. Tính năng này đã được vô hiệu hóa trong hạt nhân Linux, vì các script có setuid rất dễ tạo ra lỗ hổng bảo mật. Sudo và SuidPerl có thể cung cấp một cơ chế an toàn hơn so với các script hoặc chương trình có setuid, đặc biệu trong trường hợp quyền thực thi được giới hạn cho một người dùng hoặc một nhóm người dùng.

Nếu bạn muốn biết tại sao script có setuid tạo ra lỗ hổng bảo mật, hãy đọc FAQ của *comp.unix.questions*.

H: Tại sao lượng bộ nhớ trống (Free Memory) được báo cáo bởi free ngày càng ít?

Đ: Lượng bộ nhớ "trống" in bởi free không tính lượng bộ nhớ được dùng là vùng đệm đĩa, được hiển thị trong cột "buffers". Nếu bạn muốn biết thực sự còn trống bao nhiêu bộ nhớ, hãy cộng phần bộ nhớ trong "buffers" vào khoảng "free." Các phiên bản free mới hơn in dòng thông tin mở rộng chứa thông tin này.

Vùng đệm đĩa có khuynh hướng tăng nhanh sau khi Linux khởi động. Khi bạn nạp chương trình và đọc tập tin, chúng sẽ được cache. Tuy nhiên lượng cache sẽ trở nên ổn định sau một khoảng thời gian.

<span id="page-40-1"></span>H: Tại sao hệ thống chậm đi khi thêm bộ nhớ?

Đ: Đây là triệu chứng thông thường khi gặp lỗi cách bộ nhớ bổ sung. Vấn đề chính xác phụ thuộc vào motherboard của bạn.

Đôi khi bạn bật cache trên một số vùng nhất định trong thiết lập BIOS. Hãy xem lại thiết lập CMOS xem có tùy chon nào cache vùng nhớ mới, mà hiện chưa được bật không. Điều này xảy ra thường xuyên với 486.

Đôi khi RAM phải được cắm vào đúng socket mới có thể được cache.

Đôi khi bạn phải đặt jumper để bật cache.

Đôi khi motherboards không cache toàn bộ RAM nếu bạn có nhiều RAM trên mỗi lượng cache hơn dự đoán. Thường full cache 256K sẽ xử lý vấn đề này.

Nếu nghi ngờ, hãy xem lại tài liệu. Nếu bạn vẫn không thể sửa lỗi vì tài liệu không thích hợp, bạn có thể gửi thông báo lên *comp.os.linux.hardware*, cung cấp đầy đủ thông tin chi tiết, số model, date code, ..., nhờ đó người khác có thể tránh dùng nó.

<span id="page-40-0"></span>H: Tại sao vài chương trình (v.d. xdm) không cho phép đăng nhập?

Đ: Có lẽ bạn dùng chương trình dùng mật khẩu non-shadow trong khi bạn lại đang dùng mật khẩu shadow.

Nếu thế, bạn cần phải lấy một phiên bản mới dùng mật khẩu shadow và biên dịch lại. Bộ chương trình mật khẩu shadow đặt tại ftp://tsx-11.mit.edu:/pub/linux/sources/usr.bin/shadow/. Đó là mã nguồn. Mã nhị phân có lẽ trong [linux/binaries/usr.bin/].

H: Tại sao vài chương trình cho phép đăng nhập không cần mật khẩu?

Đ: Có lẽ bạn gặp vấn đề như ("*[Tại sao vài chương trình \(v.d. xdm\) không cho phép đăng nhập?](#page-40-0)*"), cộng thêm vài thứ khác.

Nếu bạn dùng mật khẩu shadow, bạn nên thêm ký tự  $x$  hoặc một dấu sao vào trường mật khẩu của mỗi tài khoản trong tập tin /etc/passwd, nhờ đó nếu một chương trình nào đó không biết mật khẩu shadow, nó sẽ không nghĩ rằng đó là tài khoản không có mật khẩu rồi cho phép đăng nhập tự do.

<span id="page-41-0"></span>H: Tại sao máy chạy rất châm với GCC / X / ...?

Đ: Có lẽ do ban có quá ít bộ nhớ. Nếu ban có ít RAM hơn lương cần thiết cho các chương trình ban đang chạy, Linux sẽ swap đĩa cứng của bạn và chạy chậm kinh khủng. Giải pháp trong trường hợp này là đừng chạy cùng lúc quá nhiều chương trình hoặc mua thêm RAM. Bạn cũng có thể tăng bộ nhớ bằng cách biên dịch hạt nhân với ít tùy chọn hơn. Hãy xem ("*[Làm thế nào để nâng cấp/biên dịch lại hạt](#page-55-0) [nhân](#page-55-0)*")

Bạn có thể biết đang dùng bao nhiêu bộ nhớ và vùng hoán đổi bằng lệnh free, hoặc bằng cách gõ:

```
$ cat /proc/meminfo
```
Nếu hạt nhân của bạn được cấu hình với RAM disk, có thể điều đó làm phí phạm bộ nhớ và làm cho hệ thống châm đi. Hãy dùng LILO hoặc rdev để bảo hạt nhân đường tạo RAM disk (hãy xem tài liệu LILO hoặc gõ "man rdev").

H: Tại sao hệ thống chỉ cho phép đăng nhập root?

**Đ:** Có thể ban đang gặp vấn đề về quyền truy cập, hoặc ban có tập tin /etc/nologin.

Trong trường hợp sau, hãy đặt dòng "rm -f /etc/nologin" vào tập tin [/etc/rc.local] hoặc [/etc/rc.d/\*] của ban.

Trong trường hợp khác, hãy kiểm tra lại quyền truy cập của shell của bạn và bất kỳ tập tin nào xuất hiện trong thông báo lỗi, và cả các thư mục chứa những tập tin đó cho tới thư mục gốc.

H: Tại sao màn hình đầy những ký tự kỳ lạ?

**Đ:** Có lẽ do ban đã lỡ gửi dữ liệu nhị phân ra màn hình. Hãy gõ echo  $-e' \text{er}'$  để sửa lỗi. Nhiều bản phân phối có lệnh reset để làm công việc tương tự.

Nếu vẫn không được, hãy thử gửi lệnh escape trực tiếp ra màn hình.

```
$ echo 'Ctrl-V Ctrl-O'
```
Việc này phục hồi font mặc định của console. Nhớ giữ phím Control và gõ ký tự thay vì ấn phím Control, buông ra, rồi mới gõ ký tự. Chuỗi lệnh

```
$ echo 'Ctrl-V Esc C'
```
reset toàn màn hình. If there's data left on the shell command line after typing a binary file, nhấn Ctrl-C vài lần để phục hồi dấu nhắc shell.

Lênh khác có thể dùng là một bí danh<sup>15</sup>, "sane", có thể làm việc với các terminal thông thường:

```
$ alias sane='echo -e " c";tput is2;
> stty sane line 1 rows $LINES columns $COLUMNS'
```
Lệnh trên dùng dấu nháy ngược (kế bên phím số 1), không phải nháy đơn. Xuống hàng chỉ để cho rõ ràng, không cần thiết phải làm như vậy.

Hãy bảo đảm rằng \$LINES và \$COLUMNS đã được định nghĩa trong [~/.cshrc] hoặc [~/.bashrc] bằng một lệnh giống như lệnh sau:

\$ LINES=25; export \$LINES; \$COLUMNS=80; export \$COLUMNS

Đặt \$LINES và \$COLUMNS đúng bằng số dòng và số cột của terminal của bạn.

Cuối cùng, đầu ra của "stty -g" có thể được dùng để tao shell script để reset terminal:

1. Lưu kết quả đầu ra của "stty -g" vào tập tin. Trong ví dụ này, tập tin đó là "termset.":

\$ stty -g >termset

Kết quả của "stty -g" (nôi dung của "[termset]") sẽ trông giống thế này:

500:5:bd:8a3b:3:1c:7f:15:4:0:1:0:11:13:1a:0:12:f:17:16:0:0:73

2. Sửa "[termset]" thành shell script bằng cách thêm interpreter và lệnh "stty":

#!/bin/bash stty 500:5:bd:8a3b:3:1c:7f:15:4:0:1:0:11:13:1a:0:12:f:17:16:0:0:73

3. Đặt quyền thực thi cho "termset" và dùng như một shell script:

```
$ chmod +x termset $ ./termset
```
<span id="page-42-0"></span>H: Nếu tôi quậy hệ thống và không thể đăng nhập được thì làm thế nào để khắc phục?

Đ: Bạn đã tạo đĩa mềm khẩn cấp rồi, phải không? Hãy khởi động từ đĩa mềm đó. Ví dụ, cặp đĩa mềm của Slackware (gồm đĩa khởi động và đĩa root) nằm trong thư mục install của bản phân phối Slackware. Đ: Ngoài ra còn có hai gói phần mềm tự tạo đĩa khẩn cấp ở

ftp://metalab.unc.edu/pub/Linux/system/Recovery/. Những cái này tốt hơn vì chúng chứa luôn hạt nhân trên đĩa, vì thế bạn không phải lo nguy cơ thiếu các thiết bị và hệ thống tập tin.

Hãy mở shell và gắn kết ổ đĩa cứng bạn bằng dòng lệnh tương tư như

```
$ mount -t ext2 /dev/hda1 /mnt
```
Sau đó hệ thống tập tin của bạn sẽ được gắn với thư mục /mnt và bạn có thể sửa lỗi. Hãy nhớ tháo gắn kết đĩa cứng trước khi khởi động lại (cd ra ngoài trước, nếu không nó sẽ báo "busy").

H: Điều gì sẽ xảy ra nếu tôi quên mật khẩu root?

Đ:

### **Cảnh báo**

Một sai phạm trong việc hiệu chỉnh những tập tin trong thư mục /etc có thể làm hỏng hệ thống bạn. Hãy tạo một bản sao của bất cứ tập tin nào bạn định sửa để đề phòng sai sót.

Nếu bản phân phối của bạn cho phép khởi động chế độ người dùng đơn (single-user), hãy thử khởi động chế độ này bằng cách gõ "single" tại dấu nhắc BOOT lilo:. Nhiều bản phân phối gần đây cho phép khởi động chế độ người dùng đơn bằng cách gõ "linux 1," "linux single," hoặc "init=/bin/bash."

Nếu cách trên không được, hãy khởi động từ đĩa cài đặt hoặc đĩa mềm, và chuyển sang console ảo khác bằng Alt-F1 -- Alt-F8, và sau đó gắn kết hệ thống tập tin gốc vào /mnt. Sau đó thực hiện những bước dưới đây để xác định xem hệ thống bạn dùng mật khẩu chuẩn hãy mật khẩu shadow, và làm cách nào để bỏ mật khẩu.

Dùng trình soan thảo ưa thích của ban để sửa mục root trong tập tin /etc/passwd để bỏ mật khẩu. Mật khẩu được đặt giữa dấu hai chấm đầu và dấu hai chấm thứ hai. "Chỉ làm vậy trừ khi trường mật khẩu chỉ chứa một ký tự 'x'. Trong trường hợp đó, hãy xem bên dưới"

```
root:Yhgew13xs:0:0: ...
```
Đổi thành:

root::0:0: ...

Nếu mật khẩu chỉ chứa một ký tư "x," ban phải bỏ mật khẩu trong tập tin /etc/shadow, có cùng dạng thức với tập tin /etc/passwd. Hãy tham khảo man page: "man passwd," và "man 5 shadow."

H: Đâu là lỗ hổng bảo mật nghiệm trong của lệnh rm!?!?!

Đ: Không có. Rõ ràng ban cò la lẫm với các hệ điều hành họ Unix và cần đọc một cuốn sách để hiểu mọi thứ hoạt đông ra sao. Đầu mối: khả năng xóa tập tin phụ thuộc vào quyền truy cập ghi của thư mục đó.

H: Tại sao lpr và/hoặc lpd không hoạt động?

Đ: Trước hết, hãy kiểm tra để chắc chắn [/dev/lp\*] được cấu hình đúng. IRQ và địa chỉ cổng cần phải đúng với các thiết lập trên card máy in. Bạn sẽ có thể xuất một tập tin trực tiếp ra máy in:

\$ cat the file >/dev/lp1

Nếu lpr đưa ra thông báo như "myname@host: host not found", có nghĩa là có khả năng giao diên loopback,  $1\circ$ , không hoạt đông. Hỗ trợ loopback có trong hầu hết các bản phân phối của hạt nhân. Hãy kiểm tra xem giao diện này được cấu hình đúng không bằng lệnh ifconfig. Theo quy ước, địa chỉ mạng sẽ là 127.0.0.0 và địa chỉ máy cục bộ là 127.0.0.1. Nếu mọi thứ được cấu hình đúng, bạn sẽ có thể telnet tới chính máy bạn và có thể đăng nhập thông qua telnet.

Hãy kiểm tra để chắc chắn [/etc/hosts.lpd] chứa tên máy của ban.

If your machine has a network-aware lpd, like the one that comes with LPRng, make sure that [/etc/lpd.perms] is configured correctly.

Ngoài ra hãy xem *Printing HOWTO* (http://www.tldp.org/HOWTO/Printing-HOWTO/index.html). *[Tài](#page-9-0) [liệu ở đâu?](#page-9-0)*.

H: Tại sao Timestamps tên tập tin trên partition MS-DOS không đúng?

**Đ:** Có một lỗi trong chương trình **clock** (thường được đặt trong /sbin). Nó đếm thiếu một múi giờ, lẫn lột giây với phút hoặc với thứ khác. Hãy dùng phiên bản mới hơn.

<span id="page-44-0"></span>H: Làm thế nào để LILO khởi đông kernel image?

Đ: Từ phiên bản hạt nhân 1.1.80 trở đi, các kernel image nén, được dùng bởi LILO, đặt tại [arch/i386/boot/zImage], hoặc [arch/i386/boot/bzImage] khi được tạo ra, và thường được lưu trong thư mục /boot/. Tập tin [/etc/lilo.conf] thường dùng liên kết biểu tượng vmlinuz symbolic link, không phải là kernel image thật sự.

Điều này được thay đổi để việc tạo kernel cho các bộ xử lý khác nhau dễ dàng hơn từ một source tree.

H: Làm thế nào để bảo đảm hệ thống sẽ khởi đông sau khi cài đặt lai hệ điều hành?

Đ: Chỉ dẫn này sẽ làm việc bất kể ban cài đặt lại Linux hay các hệ điều hành khác:

- Đút đĩa trắng, đã đinh dang vào ổ đĩa A:
- Lưu bản sao của Master Boot Record (MBR) của đĩa cứng vào đĩa mềm bằng lệnh:
	- # dd if=/dev/hda of=/dev/fd0 count=1

dd là một chương trình chuẩn trên hệ thống Linux. Phiên bản cho MS-Windows có tại ftp://ftp.gnu.org/, cũng như tại nhiều MS software archive khác.

- Kiểm tra xem đĩa mềm có khởi động hệ thống không, bằng cách khởi động lại hệ thống khi vẫn để đĩa trong ổ đĩa A:.
- Sau đó ban có thể cài đặt hệ điều hành khác (trên đĩa cứng khác và/hoặc trên partition khác, nếu ban không muốn gỡ bỏ Linux).
- Sau khi cài đặt, hãy khởi đông Linux bằng đĩa mềm và cài đặt lại MBR bằng lệnh: /sbin/lilo.

<span id="page-45-0"></span>H: Tại sao card PCMCIA của tôi không hoạt động sau khi nâng cấp hạt nhân?

Đ: Môđun dịch vụ Card PCMCIA, nằm trong /lib/modules/*version*/pcmcia, với *version* là phiên bản của kernel, dùng thông tin cấu hình riêng cho kernel image. Các môđun PCMCIA sẽ không hoạt động với kernel khác. Bạn cần nâng cấp môđun card PCMCIA khi nâng cấp kernel.

Khi nâng cấp từ kernel cũ, chắc rằng bạn có phiên bản thư viện run-time, gói module, .. mới nhất (hoặc khá mới). Tham khảo tập tin Documentation/Changes trong mã nguồn kernel để biết chi tiết.

Quan trong: Nếu bạn dùng Dịch vụ Card PCMCIA, đừng bật tùy chọn Network device support/Pocket và portable adapters trong menu cấu hình kernel, vì nó xung đột với các môđun trong Dịch vụ Card PCMCIA.

Biết các mối liên hê môđun PCMCIA trong kernel cũ rất hữu dung. Ban cần lưu thông tin đó lại. Ví dụ, nếu card PCMCIA của bạn phụ thuộc vào thiết bị cổng tuần tự được cài đặt bằng môđun trên kernel cũ, bạn cần đảm bảo môđun tuần tự đó cũng có trong kernel mới luôn.

H: Làm thế nào để loại bỏ (hoặc thay đổi) màu sắc trong cách hiển thi của lệnh ls?

Đ: Nếu ls đang hiển thị màu và bạn không muốn thế, có lẽ bạn đang dùng alias của lệnh này. Vài bản phân phối mặc định dùng cách này.

Lệnh shell, "unalias ls," sẽ bỏ alias mà bản phân phối dùng.

Để dùng lâu dài, hãy sửa script khởi đông của ban, .bashrc.

Đ: Để thay đổi màu sắc hơn là bỏ màu, hãy xem man page của ls man page ("man ls").

H: Tại sao chương trình không hoạt đông trong thư mục hiện thời?

Đ: Vì thư mục hiện thời không nằm trong đường dẫn tìm kiếm, vì lý do bảo mật, cũng như để đảm bảo bạn dùng bạn dùng đúng phiên bản của các chương trình. Nếu một kẻ xâm nhập có thể tạo một tập tin (một chương trình) trong thư mục công cộng, như /tmp, người đó sẽ có thể chạy chương trình đó nếu nó nằm trong đường dẫn tìm kiếm. Giải pháp cho vấn đề này là gộp cả thư mục khi gọi lệnh; v.d., dủng "./myprog," thay vì "myprog." Hoặc là thêm thư mục hiện thời vào biến môi trường PATH; v.d., "export PATH=".:"\$PATH" trong bash, mặc dù cách này không được khuyến khích vì lý do nêu trên.

## **Làm điều này như thế nào hoặc tìm hiểu cái kia ra sao...**

H: Làm thế nào để biết Notebook có đang chạy Linux hay không?

Đ: There's no fixed answer to this question, because notebook hardware is constantly updated, và getting the X display, sound, PCMCIA, modem, và so forth, working, can take a good deal of effort.

Most notebooks currently on the market, for example, use "Winmodems," which often do not work with Linux because of their proprietary hardware interfaces. Even notebooks which are certified as "Linux compatible," may not be completely compatible.

Information about installing Winmodems in general is contained in the *Winmodems-and-Linux-HOWTO* (http://www.tldp.org/HOWTO/Winmodems-and-Linux-HOWTO.html). (Refer to "*[Tài liệu ở đâu?](#page-9-0)*")

You can find the most current information, or ask other users about their notebook experiences, on the linux-laptop mailing list, which is hosted bởi the vger.redhat.com server. (Refer to "*[Mailing List ở](#page-18-0) [đâu?](#page-18-0)*")

A mailing list for Linux on IBM Thinkpads has its home page tại *http://www.topica.com/lists/linux-thinkpad/*.

Another Thinkpad mailing list is hosted bởi *http://www.bm-soft.com/*. Send email with the word "help" in the body of the message to *majordomo@www.bm-soft.com* (mailto:majordomo@www.bm-soft.com).

There is a Web page about Linux on IBM Thinkpads tại *http://peipa.essex.ac.uk/tp-linux/*.

The Linux Laptop home page is tại *http://www.cs.utexas.edu/users/kharker/linux-laptop/*.

For information about interfacing peripherals like Zip và CD-ROM drives through parallel ports, refer to the Linux Parallel Port Home Page, tại *http://www.torque.net/linux-pp.html*.

If you need the latest version of the PCMCIA Card Services package, it is (or was) located tại ftp://cb-iris.stanford.edu/pub/pcmcia/, but that host no longer seems to be available. Recent những bản phân phối are on ftp://metalab.unc.edu/pub/Linux/kernel/pcmcia/. You will also need to have the kernel source code installed as well. Be sure to read the *ERROR: LDP namespace resolution failure on PCMCIA-HOWTO* (http://failed.com), which is included in the bản phân phối.

H: Làm thế nào để cài đặt Linux bằng FTP?

Đ: Most những bản phân phối are too large và complex to make FTP installation practical. Installing a basic Linux system that doesn't have a GUI or major applications is possible with FTP, however. The main non-commercial bản phân phối in use is Debian GNU/Linux, và this answer describes an installation of a basic Debian system, to which you can add other Linux applications và commercial software as necessary.

This answer describes installation on IBM-compatible machines with an Intel x86 or Pentium processor. You will need a machine with tai least a 80386 processor, 8 Mb of memory, và about 100 Mb of disk space. More memory và a larger disk is necessary however, for practical everyday use.

For other hardware, substitute "-arm," "-ppc," "-m68k," or other abbreviation in directory names for "-i386."

For detailed và hardware-specific information refer to: *http://www.debian.org/releases/stable/*.

- Connect using anonymous FTP to ftp.debian.org và cd to the [pub/debian/dists/stable/main/disks-i386/current/] subdirectory.
- Retrieve the binary image files for the rescue disk, và the drivers disk. Depending on the floppy drive installed on your machine, retrieve either the diskette images with "1200" in the names if you have a 1.2 Mb, 5.25-in. floppy, or the disks with "1440" in the name if the computer has a 3.25-in., 1.44 Mb floppy. Then retrieve the base system diskettes. Note that there are 7 base system images in the 1.44-Mb set (which have a "14" in their names) , và 9 in the 1.2-Mb set of images (which have a "12" in their names). You will use these to create the basic installation diskettes. If you have a Linux machine, you can use dd to write the images to the diskettes. If you are creating the installation diskettes on a MS-DOS machine, also download the [RAWRITE.EXE] MS-DOS utility, which will copy the raw binary images to floppy disks. Also download the [install.en.txt] document, which contains the detailed installation instructions.
- Create the installation disk set on floppies using either **dd** under Linux (v.d.: "dd if=resc1440.bin of=/dev/fd0"), or the [RAWRITE.EXE] utility under MS-DOS. Be sure to label each installation diskette.
- Insert the rescue diskette into the floppy drive và reboot the computer. If all goes well, the Linux kernel will boot, và you will be able start the installation program bởi pressing **Enter** tai the boot: prompt.
- Follow the on-screen instructions for partitioning the hard disk, installing device drivers, the basic system software, và the Linux kernel. If the machine is connected to a local network, enter the network information when the system asks for it.
- To install additional software over the Internet, be sure that you have installed the  $ppp$  module during the installation process, và run (as root) the  $/\text{usr}/\text{sbin}/\text{pppconfiq}$  utility. You will need to provide your user name with your ISP, your password, the ISP's dial-up phone number, the address(es) of the ISP's Domain Name Service, và the serial port that your modem is connected to,  $/$ dev/ttyS0 /dev/ttyS3. Be sure also to specify the defaultroute option to the PPP system, so the computer knows to use the PPP connection for remote Internet addresses.
- You may have to perform additional configuration on the PPP scripts in the  $/etc/ppp$  subdirectory, và in particular, the ISP-specific script in the  $/etc/ppp/peers$  subdirectory. There are basic instructions in each script. For detailed information, refer to the Debian/GNU Linux installation instructions that you downloaded, the pppd manual page (type man pppd), và the *PPP HOWTO* from the Linux Documentation project, *http://www.tldp.org/*.
- Once you have a PPP connection established with your ISP (it will be displayed in the output of ifconfig), use the dselect program to specify which additional software you want to install. Use the apt [A]ccess option to retrieve packages via anonymous FTP, và make sure to use the [U]pdate option to retrieve a current list of packages from the FTP archive.

H: Có thể tiếp tục tải về sau khi đã bị ngắt kết nối không?

**Đ:** You can use the "reget" command of the standard **ftp** client program after reconnecting to pick up where you left off.

Clients like ncftp support resumed FTP downloads, và wget supports resumed FTP và HTTP downloads.

H: Làm thế nào để đặt cấu hình lúc khởi đông?

Đ: You can configure Linux tại the lilo: prompt either bởi typing the kernel arguments tại the

BOOT lilo: prompt, or bởi adding an "append=" directive to the [/etc/lilo.conf] file; for example:

```
# tại the LILO prompt (example only): BOOT lilo: parport=0x3bc,7 parport=0x3bc,none se-
rial=0x3f8,4 serial=0x2f8,3
```

```
# Example statement for /etc/lilo.conf:
append="parport=0x3bc,none serial=0x3f8,4 serial=0x2f8,3"
```
If you modify the [/etc/lilo.conf] file, be sure to run the lilo command to install the new configuration.

Configuration notes for specific hardware devices are in the documentation of the kernel source bản phân phối, [/usr/src/linux/Documentation] in most những bản phân phối.

Refer to the lilo và [/etc/lilo.conf] manual pages, as well as the LDP *BootPrompt-HowTo* ("*[Tài liệu ở](#page-9-0) [đâu?](#page-9-0)*"), và the documentation in [/usr/doc/lilo].

H: Làm thế nào để định dạng Man Pages không cần man hoặc groff?

Đ: The man2html program translates groff text to HTML, which you can view with a Web browser. The man2html program, và many like it, are availble on the Web. Look for them with your favorite search engine.

The unformatted manual pages are stored in subdirectories of [/usr/man], [/usr/local/man], và elsewhere.

If you want to view text, use **nroff** và less. Both of these programs have MSDOS versions with an implementation of the *man* macro package available as well. An example would be:

\$ nroff -man /usr/man/man1/ls.1 | less

If you know where to find a good implementation of the *man* macros without installing *groff* , please let the FAQ maintainer know.

If the manual page filename ends in ".gz," then you'll need to uncompress it before formatting it, using gzip -d or gunzip. A one-line example would be:

\$ gzip -dc /usr/man/man1/ls.1.gz | nroff -man | less

H: Làm thế nào để cuôn ngược màn hình trong chế đô văn bản

Đ: With the default US keymap, you can use Shift with the PgUp và PgDn keys. (The gray ones, not the ones on the numeric keypad.) With other keymaps, look in [/usr/lib/keytables]. You can remap the ScrollUp và ScrollDown keys to be whatever you like.

The screen program, *http://vector.co.jp/vpack/browse/person/an010455.html* provides a searchable scrollback buffer và the ability to take "snapshots" of text-mode screens.

Recent kernels that have the VGA Console driver can use dramatically more memory for scrollback, provided that the video card can *actually handle* 64 kb of video memory. Add the line:

#define VGA\_CAN\_DO\_64B

to the start of the file [drivers/video/vgacon.c]. This feature may become a standard setting in future kernels. If the video frame buffer is also enabled in the kernel, this setting may not affect buffering.

In older kernels, the amount of scrollback is fixed, because it is implemented using the video memory to store the scrollback text. You may be able to get more scrollback in each virtual console bởi reducing the total number of VC's. See [linux/tty.h].

Chris Karakas

### H: Làm thế nào để có thể sử dung email

Đ: For sending mail via SMTP (Simple Mail Transfer Protocol) và receiving mail from an ISP's POP (Post Office Protocol) server, you can use a desktop client like Netscape Communicator or KDE kmail. You will need to enter the names of the SMTP và POP servers in the preferences of the respective application, as well as your E-mail address (v.d., username@example.com), và your dial-up password. The same applies to Usenet News. Enter the name of the NNTP (Network News Transfer Protocol) server in your News client's preferences section. You may also have to provide the IP addresses of the ISP's primary và secondary name servers.

If you have a traditional MTA (Mail Transport Agent) like Sendmail, Smail, qmail, or Exim, you'll need to follow the instructions in each package. Basically, configuration entails determining which host machine, either on your local LAN or via dial-up Internet, is the "Smart Host," if you're using SMTP. If you're using the older UUCP protocol, then you'll need to consult the directions for configuring UUCP, và also make sure that your ISP's system is configured to relay mail to you.

Information about Internet hosting, và News và E-mail in general, is available on the Usenet News group *news.announce.newusers*, và those FAQ's are also archived tại ftp://rtfm.mit.edu/pub/usenet/.

#### <span id="page-49-0"></span>H: Sendmail dừng tới một phút với mỗi lệnh

Đ: Make sure that Sendmail can resolve your hostname to a valid (i.e., parsable) domain address. If you are not connected to the Internet, or have a dial-up connection with dynamic IP addressing, add the fully qualified domain name to the /etc/hosts file, *in addition* to the base host name; v.d., if the host name is "bilbo" và the domain is "bag-end.com:"

192.168.0.1 bilbo.bag-end.com bilbo

And make sure that either the /etc/host.conf or /etc/resolv.conf file contains the line:

order hosts,bind

### **Thận trọng**

Do not change the "localhost" entry in /etc/hosts, because many programs depend on it for internal message-passing.

Sendmail takes many factors into account when resolving domain addresses. These factors, collectively, are known as, "rulesets," in sendmail jargon. The program does *not* require that a domain address be canonical, or even appear to be canonical. In the example above, "bilbo." (note the period) would work just as well as "bilbo.bag-end.com." This và other modifications apply mainly to recent versions.

Prior to version 8.7, sendmail required that the FQDN appear first in the [/etc/hosts] entry. This is due to changes in the envelope address masquerade options. Consult the sendmail documents.

If you have a domain name server for *only* a local subnet, make sure that "." refers to a SOA record on the server machine, và that reverse lookups (check bởi using nslookup) work for all machines on the subnet.

Finally, FEATURE configuration macro options like nodns, always\_add\_domain, và nocanonify, control how sendmail interprets host names.

The document, *Sendmail: Installation và Operation Guide*, included in the doc/ subdirectory of Sendmail source code những bản phân phối, discusses briefly how Sendmail resolves Internet addresses. Sendmail source code archives are listed at: *http://www.sendmail.org/*

Chris Karakas

H: Làm thế nào để cho phép và chọn console ảo

**Đ:** In text mode, press the left Alt-F1 to Alt-F12 to select the consoles  $\text{ttyl}$  to  $\text{ttvl}$ ?; Right Alt-F1 gives  $\text{tr}_{13}$  và so on. To switch out of X you must press Ctrl-Alt-F1, etc; Alt-F5 or whatever will switch back.

However, If you have a non-PC compatible system, please see the note below.

If you want to use a VC for ordinary login, it must be listed in */etc/inittab*, which controls which terminals và virtual consoles have login prompts. The X Window System needs tại least one free VC in order to start.

**Ghi chú:** The key sequence is actually **Ctrl** Meta **F***N*. On PC compatible systems, the right và left **Alt** keys are really synonymous with the keysymbols  $Met_{A\_L}$  và  $Met_{A\_R}$ . If the binding is different, you can determine what keys produce Meta\_L và Meta\_R with xkeycaps or a similar application.

H: Làm thế nào để đặt múi giờ

Đ: Change directory to [/usr/lib/zoneinfo/]. Get the time zone package if you don't have this directory. The source is available in ftp://metalab.unc.edu/pub/Linux/system/admin/time/.

Then make a symbolic link named [localtime] pointing to one of the files in this directory (or a subdirectory), và one called [posixrules] pointing to [localtime]. For example:

\$ ln -sf US/Mountain localtime \$ ln -sf localtime posixrules

This change will take effect immediatelytry date.

If the system uses Red Hat-style configuration files, the respective time zone info files are [/usr/share/zoneinfo] và [/etc/localtime].

The manual pages for tzset or tzselect describe setting the time zone. Some programs recognize the "TZ" environment variable, but this is not POSIX-correct.

You should also make sure that your Linux kernel clock is set to the correct GMT time. Type **date -u** và check that the correct UTC time is displayed. ("*[Tai sao máy tính lưu sai giờ?](#page-39-0)*")

### H: Cấu hình PPP quay số

Đ: This information is mainly for people who do not have a wrapper utility like kppp or pppconfig, or are not able to get those utilities to work correctly. If you need to manually configure PPP to dial in to your ISP, you will need the following information:

- The port that your modem is connected to: /dev/ttyS0-/dev/ttyS3, which correspond to COM1-COM4 under MS-DOS.
- The phone number of your ISP's data connection.
- The user name và password that your ISP gave you.
- The IP addresses of the primary và possibly secondary Domain Name Service that you will use when dialing in to the ISP. This assumes that you will not be using a DNS that you installed on your system.

When you have all of this information, make sure that the programs **pppd** và **chat**, tai the very minimum, are installed correctly. In most current những bản phân phối, they are installed in the [/usr/sbin/] directory, và you will need to be logged in as root to use them. In addition, the following programs are also useful for configuring network connections, determining network status, và diagnosing problems: [/sbin/ifconfig], [/sbin/route], [/bin/ping], [/usr/sbin/traceroute]. These are the basic steps that you need to follow to configure PPP. You must be logged in as root.

- Make sure that the serial port và modem are operating correctly. Using a program like **minicomm** or kermit, you should be able to send AT commands to the modem và receive the OK string in response from the modem.
- Enter the primary và possibly secondary Domain Name Server IP addresses in the [/etc/resolv.conf] file, using dotted quad notation, with the nameserver label. For example:

order hosts,bind nameserver 196.182.101.103 nameserver 196.182.101.104

The nameserver addresses in the example above are examples only. They don't correspond to actual network hosts. The first line, order hosts,bind, tells your networking software, when it resolves network domain addresses, to first look in the [/etc/hosts file], và then use the bind service; i.e., the DNS servers, which are specified on the lines that begin with nameserver.

• Locate the chat script that PPP will use to dial the modem và connect to your ISP. In many systems, this is either in the [/etc/chatscripts] or [/etc/ppp] directory, và will be called [provider] or something similar. You can store a chat script anywhere, provided that you tell **pppd** to use it rather than the default script. Refer to the **chat** và **pppd** manual pages, và the information below, for details. Here is a sample chat script:

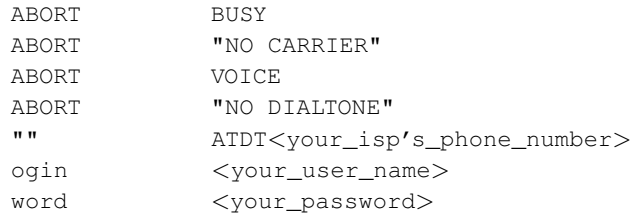

This is a **chat** program for a simple, script based login. The **chat** program uses the pair of strings on each line as a match/response pair. When it starts, it sends the string

"ATDT*your\_isp's\_phone\_number*," where you have substituted the actual phone number of course. It then waits for the string  $\sigma \circ \sin$  (a substring of the word  $\log \sin$ ) và sends your user name. It then waits for word (a substring of password) và sends your password. If your ISP uses a different login và password prompts, và any additional prompts, you will need to edit the script accordingly. Again, refer to the chat manual page for details.

If your ISP uses PAP or CHAP authentication, you will need to edit the [pap-secrets] or [chap-secrets] files in [/etc/ppp] directory as well. Refer to the manual pages for these files, as well as the instruction in the files themselves.

• The configuration of pppd, the program that maintains the actual connection, is usually contained in two or three separate files. The first is usually [/etc/ppp/options], which contains options that all of your system's PPP connections will use. (Yes, you can have more than one; as many as your computer has serial ports, generally.)

Here is a sample [/etc/ppp/options] file:

```
#/etc/ppp/options
 asyncmap
 0
```

```
auth
crtscts
lock
noipx
# ---<End of File>---
```
The options may be given on one line or each on a separate line. Many options files are much longer, và come with a description of each option. Here, the options mean, in order, don't remap any characters between the PPP client và server; always use password, PAP, or CHAP authentication when making a connection; use the modem's hardware handshake lines for flow control; lock the serial port when in use so no other programs can access it; và do not use the IPX network protocol.

• For connection set-up on each individual serial port or PPP host, there will either be an [/etc/ppp/options.ttyS1], for example, options file for [/etc/ttyS1], or a file for your ISP in the [/etc/ppp/peers] directory. The default is often called [/etc/ppp/peers/provider]. Here is a sample of the default [provider] file:

```
noauth
 connect "/usr/sbin/chat -v -f /etc/chatscripts/provider"
 defaultroute
 /dev/ttyS1
 38400
persist
```
There might be an explanation of these và other options in the [/etc/ppp/peers/provider] file itself. You can also refer to the pppd manual page for details. Briefly, they mean: do not use PAP authentication for this connection; use the **chat** program và the [/etc/chatscripts/provider] script, which is described above, to dial the phone và log in; set the network default route to the PPP connection (so when your network software needs to resolve an network address that is not on your local machine(s), it will use the PPP connection to the Internet); use  $/$  dev/ttyS1 as the serial port for the connection; set the modem speed to 38400; và keep the **pppd** daemon running even if the connection fails.

That is all of the configuration you need. To actually start và stop PPP, there are often [/usr/bin/pon] và [/usr/bin/poff] scripts (in Debian), or something similar, và they are usually very simple, và only contain the command:

```
$ /usr/sbin/pppd call ${1:-provider}
```
This will start **pppd** và use the call option to call the server that you type on the command line, or the provider given in the [/etc/ppp/peers/provider] file if you do not specify a remote server. After making the call và logging in (about 30 seconds), you should be able to use the [/sbin/ifconfig] program to determine that the connection really did establish a PPP interface (the first will be [ppp0], the second will be [ppp1], etc., depending on how many simultaneous PPP connections you have. If something goes wrong, you can look tại the [/var/log/ppp.log] file to determine what happened. You can also view the log as the connection is being made, bởi "tailing" it in another window; that is, viewing it as pppd logs the connection's status information. To do this, use the command (again, as root):

\$ tail -f /var/log/ppp.log

On some systems the PPP output is directed to [/var/log/messages], in which case your system may not have a dedicated PPP log file.

You should be also able to **ping** one of your ISP's domain names (v.d.,  $\text{mail.isp.com}$ ) và receive a response.

These are the most basic steps for configuring a PPP connection. You will also need to take into account what other network connections may be present (for example, if there's an Ethernet connection that has already been assigned the default route), as well as various security measures tại your ISP's end. If you're having trouble making the dial-up connection, usually the best way to determine what may be going wrong is to use Seyon, minicomm, kermit, or some other program to dial và log in manually to the ISP, và determine just exactly what you have to do to log in, then duplicate that in the PPP scripts.

Most Linux documentation also has additional instructions for configuring PPP connections. Refer to ("*[FTP của Linux ở đâu?](#page-16-0)*") ("*[Tài liệu ở đâu?](#page-9-0)*")

H: Phiên bản Linux đang dùng và tên máy là gì?

Đ: Type:

\$ uname -a

### H: Tâp tin "[core]" là gì?

Đ: Tập tin core được tạo khi một chương trình kết thúc bất thường, vì chương trình có lỗi, hoặc vì vi phạm cơ chế bảo vệ của phần cứng hoặc của hệ điều hành. Hệ điều hành sẽ buộc chấm dứt chương trình và tạo tập tin [core], nhờ đó lập trình viên có thể hình dung ra cái gì sai. Tập tin đó chứa mô tả chi tiết trạng thái của chương trình khi bị buộc chấm dứt.

Nếu bạn muốn biết tập tin core đó của chương trình nào, hãy dùng lệnh **file** như sau:

\$ file core

Lệnh này sẽ cho bạn biết tên chương trình đã tạo ra core. You may want to write the maintainer(s) of the program, telling them that their program *dumped core.*

Eric Hanchrow

H: Làm thế nào để bật hoặc tắt tạo core?

Đ: Hãy dùng lệnh ulimit trong bash, lệnh limit trong tcsh, hoặc lệnh rlimit trong ksh. Xem trang man tương ứng để biết chi tiết.

This setting affects all programs run from the shell (directly or indirectly), not the whole system.

If you wish to enable or disable core dumping for all processes bởi default, you can change the default setting in [linux/sched.h]. Refer to definition of  $INT\_TASK$ , và look also in [linux/resource.h].

PAM support optimizes the system's environment, including the amount of memory a user is allowed. In some những bản phân phối this parameter is configurable in the /etc/security/limits.conf file. For more information, refer to the *Linux Administrator's Security Guide*. ("*[Tài liệu ở đâu?](#page-9-0)*")

<span id="page-55-0"></span>H: Làm thế nào để nâng cấp/biên dịch lại hạt nhân

**Đ:** See the *Kernel HOWTO* or the README files which come with the kernel release on ftp.cs.helsinki.fi/pub/Software/Linux/Kernel/ và mirrors. (See "*[FTP của Linux ở đâu?](#page-16-0)*") You may already have a version of the kernel source code installed on your system, but if it is part of a standard bản phân phối it is likely to be somewhat out of date (this is not a problem if you only want a custom configured kernel, but it probably is if you need to upgrade.)

With newer kernels you can (and should) make all of the following targets. Don't forget that you can specify multiple targets with one command.

\$ make clean dep install modules modules\_install

Also remember to update the module dependencies.

\$ depmod -a

This command can be run automatically tại boot time. On Debian/GNU Linux systems, the command is part of the [/etc/init.d/modutils] script, và can be linked appropriately in the [/etc/rc]*x*[.d/] directories. For more information on depmod, see the manual page.

Make sure you are using the most recent version of the modutils utilities, as well as all other supporting packages. Refer to the file [Documentation/Changes] in the kernel source tree for specifics, và be sure to consult the README file in the modutils package.

Remember that to make the new kernel boot you must run **lilo** after copying the kernel into your root partition. The Makefile in some kernels have a special  $z$ lilo target for this; try:

```
$ make zlilo
```
On current systems, however, you can simply copy the [zImage] or [bzImage] file (in [arch/i386/boot/] to the [/boot/] directory on the root file system, or to a floppy using the dd command. Refer also to the question, How do I get LILO to boot the kernel image?

Kernel version numbers with an odd minor version (ie, 1.1.x, 1.3.x) are the testing releases; stable production kernels have even minor versions (1.0.x, 1.2.x). If you want to try the testing kernels you should probably subscribe to the linux-kernel mailing list. ("*[Mailing List ở đâu?](#page-18-0)*")

The Web site *http://www.kernelnotes.org/* has lots of information và links to other sites that provide information about Linux kernel updates.

Also refer to the questions, "*[Tại sao card PCMCIA của tôi không hoạt động sau khi nâng cấp hạt](#page-45-0) [nhân?](#page-45-0)*" và "*[Làm thế nào để LILO khởi động kernel image?](#page-44-0)*"

H: Can Linux Use More than 3 Serial Ports bởi Sharing Interrupts?

Đ: Yes, but you won't be able to use simultaneously two ordinary ports which share an interrupt (without some trickery). This is a limitation of the ISA Bus architecture.

See the *Serial HOWTO* for information about possible solutions và workarounds for this problem.

### H: Cấu hình thiết lập mặc đinh cho Emacs

Đ: Create a file in your home directory named [.emacs] with the Emacs Lisp commands that you want to run every time Emacs starts up. You won't see the file in the directory listing. (The leading '.' tells ls not to display it, unless you use the  $-a$  command line switch with  $\mathbf{ls}$ .)

Any kind of Emacs Lisp statement will work in the [.emacs] file, including entire defuns. Emacs uses lisp variables và statements extensively, và many of the editing functions are written in Emacs Lisp. For example, to enable word wrapping whenever you edit a file that ends with [.txt], add the following statement. This is from the Emacs Texinfo help document (F1-i, then m Emacs Return):

```
(add-hook text-mode-hook
       '(lambda () (auto-fill-mode1)))
```
This adds a statement that calls a *hook* function whenever a text editing mode is entered for that buffer. The value of text-mode-hook, which is a variable, to auto-fill-mode, which is a function.

If you want to turn off the menu bar tại the top of each Emacs frame, add this statement:

```
(menu-bar-mode -1)
```
And if you want to include an Emacs Lisp program that someone has written, like [msb.el] (an enhanced, pop-up buffer menu), make sure the lisp file is in a directory where Emacs can find it (usually it will be named Site-lisp), và add these statements in the [.emacs] file:

```
(require 'msb)
 (msb-mode 1)
```
Most tasks have several possible solutions in Emacs Lisp. Any task that can be programmed in Emacs Lisp is valid in the [.emacs] file. For more information, consult the Texinfo documentation. There is also a FAQ list for Emacs (refer to: What other FAQ's are there for Linux? ).

H: Làm thế nào để tạo đĩa cấp cứu (rescue disk)

Đ: Make a file system on it with bin, etc, lib và dev directorieseverything you need. Install a kernel on it và arrange to have LILO boot it from the floppy (see the LILO documentation, in [lilo.u.\*.ps]).

If you build the kernel (or tell LILO to tell the kernel) to have a RAM disk the same size as the floppy the RAM disk will be loaded tại boot time và mounted as root in place of the floppy.

See the *Bootdisk HOWTO* (http://www.tldp.org/HOWTO/Bootdisk-HOWTO/index.html).

H: How To Remap a Keyboard to Anh, French, Etc.

Đ: For recent kernels, get [/pub/Linux/system/Keyboards/kbd-0.90.tar.gz] from ftp://metalab.unc.edu/. Make sure you get the appropriate version; you have to use the right keyboard mapping package for your kernel version.

For older kernels you have to edit the top-level kernel [Makefile], in [/usr/src/linux/].

You may find more helpful information in *The Linux Keyboard và Console HOWTO*, bởi Andries Brouwer, tại ftp://metalab.unc.edu/pub/Linux/docs/HOWTO/.

H: Làm thế nào để đèn NUM LOCK mặc định là bật

**Đ:** Use the **setleds** program, for example (in  $[\text{/etc/rc.local}]$  or one of the  $[\text{/etc/rc.}{d*}]$  files):

```
for t in 1 2 3 4 5 6 7 8
 do
   setleds +num < /dev/tty$t > /dev/null
 done
```
setleds is part of the kbd package ("How do I remap my keyboard to Anh, French, etc.? ").

Alternatively, patch your kernel. You need to arrange for KBD\_DEFLEDS to be defined to  $(1 \lt\lt)$ VC\_NUMLOCK) when compiling [drivers/char/keyboard.c].

H: Làm thế nào để đặt (hoặc khởi động lại) màu ban đầu của terminal

Đ: The following shell script should work for VGA consoles:

```
for n in 1 2 4 5 6 7 8;
 do
   setterm -fore yellow -bold on -back blue -store > /dev/tty$n
 done
```
Substitute your favorite colors, và use [/dev/ttyS\$n] for serial terminals.

To make sure they are reset when people log out (if they've been changed):

Replace the references to getty (or mingetty or uugetty or whatever) in [/etc/inittab] with references to /sbin/mygetty.

```
#!/bin/sh setterm -fore yellow -bold on -back blue -store > $1
exec /sbin/mingetty $@
```
H: Làm thế nào để dùng trên 128Mb Swap

Đ: Use several swap partitions or swap files. Linux kernels before version 2.2 supported up to 16 swap areas, each of up to 128Mb. Recent versions do not have this limitation.

Very old kernels only supported swap partition sizes up to 16Mb.

Linux on machines with 8KB paging, like Alpha và Sparc64, support a swap partition up to 512MB. The 128MB limitation comes from PAGE\_SIZE\*BITSPERBYTE on machines with 4KB paging, but is 512KB on machines with 8KB paging. The limit is due to the use of a single page allocation map.

The file [mm/swapfile.c] has all of the gory details.

H: Làm thế nào để tránh lổi khi liên kết chương trình với các hàm toán học

Đ: Older run-time libraries included the math library in the C run-time library. It was not necessary to specify the math library separately when compiling. If the compiler generates a message like this when linking a program that uses math functions:

```
/tmp/ccDUQM4J.o: In function 'main':
 /tmp/ccDUQM4J.o(.text+0x19): undefined reference to 'sqrt'
 collect2: ld returned 1 exit status
```
You need use the  $-\text{lm}$  option with GCC to link with the math libraries:

# gcc -o program program.c -lm

Make sure also to use the statement  $\sharp$  include  $\langle \text{match}, h \rangle$  in the source file. Florian Schmidt

### **Thông tin linh tinh và các câu hỏi được trả lời**

H: Làm thế nào để làm cho chương trình *XYZ* chay được trong Linux?

Đ: Hãy đọc tài liệu, hoặc một cuốn sách hay về Unix và man page (gõ **man man**). Ngoài ra còn có nhiều tài liệu theo dạng GNU Info. Hãy chạy Emacs và gõ F1-i, hoặc gõ **info info** nếu bạn không có hoặc không thích Emacs. Chú ý rằng nút libc có thể không mô tả đúng phiên bản libc mới nhất của Linux, hoặc GNU glibc2. Nhưng dự án GNU và LDP luôn tìm người tình nguyện để cập nhật tài liệu này.

Cho dù bạn xem man page (phần 2 và 3) hay info page thì vẫn đủ thông tin để khởi đầu.

Cũng như mọi phần mềm tự do, tài liệu tốt nhất chính là mã nguồn.

Phiên bản mới nhất của man page, bộ tài liệu GNU Info, và những thông tin khác liên quan đến lập trình, có thể được tìm thấy ở metalab.unc.edu/pub/Linux/docs/man-pages/.

<span id="page-59-0"></span>H: ELF là gì? glibc là gì?

Đ: Hãy xem *ELF HOWTO* của Daniel Barlow. Chú ý rằng đây không phải là tài liệu [chuyển qua ELF], được viết để nâng cấp sang ELF thủ công.

Linux có hai dạng thức khác nhau cho tập tin thực thi, tập tin đối tượng, và các thư viện, là "ELF." (Dạng thức cũ gọi là a.out.) Chúng có nhiều ưu điểm, bao gồm khả năng hỗ trợ thư viện dùng chung và liên kết động tốt hơn.

Cả tập tin a.out và ELF đều có thể cùng tồn tại trên hệ thống. Tuy nhiên, chúng dùng thư viện C khác nhau, cả hai thư viện đều phải được cài đặt.

Nếu ban muốn biết hệ thống có dùng ELF hay không, hãy tìm trong /lib một tập tin tên là "[libc.so.5]". Nếu có, có thể bạn có các thư viện ELF. Nếu bạn muốn biết bản cài đặt của bạn có phải là ELF hay không, hãy chọn một chương trình, giả sử ls, và chạy lệnh sau:

```
-chiark:~> file /bin/ls
/bin/ls: Linux/i386 impure executable (OMAGIC) - stripped
valour:~> file /bin/ls
/bin/ls: ELF 32-bit LSB executable, Intel 80386, version 1, stripped
```
Có một bản patch để Linux 1.2.x có thể dùng trình biên dịch ELF, và tạo ra core dump ELF, đặt tại ftp://tsx-11.mit.edu/pub/packages/GCC/. Bạn không cần patch này để chạy các chương trình dạng ELF. Linux 1.3.x và sau nay hoàn toàn không cần patch này.

Thư viện GNU glibc2 cần thiết cho những phiên bản của các thư viện ELF gần đây để cho phép liên kết động và nạp động. Thông tin nâng cấp đặt tại ("*[Làm sao cập nhật thư viện mà không làm hỏng hệ](#page-33-0) [thống?](#page-33-0)*")

H: Làm thế nào để xác định gói phần mềm nào đã được cài trên hệ thống

Đ: Với các gói phần mềm dạng RPM, hãy dùng lênh:

\$ rpm -qa

Bạn có thể cần quyền root. Bạn có thể lưu kết quả vào tập tin văn bản để tham khảo về sau bằng lệnh:

\$ rpm -qa >installed-packages

Với hệ thống Debian, lệnh tương đương là:

 $$$  dpkg  $-1$ 

H: Tập tin .qz là gì? còn tập tin.tqz? và tập tin .bz2? Và... ?

**Đ:** Tập tin,  $qz$  (và . z) được nén bằng chương trình GNU g**zip**. Ban cần dùng gunzip (thật ra là một symlink tới lệnh gzip) để giải nén.

.taz, .tar.Z, và .tz là tập tin *tar* (được tạo ra bằng lệnh tar) và được nén bằng compress. Lệnh compress trong các hệ \*nix chuẩn là phần mềm proprietary, nhưng cũng có những phiên bản free như ncompress.

.tgz (hoặc .tpz) là tập tin tar nén bằng gzip.

.bz2 là tập tin được nén bằng chương trình bzip2 (mới xuất hiện gần đây, và hiệu quả hơn).

.lsm là các mục trong *Bản đồ Phần mềm Linux (Linux Software Map)*, theo dạng nhưng đoạn text ngắn. Chi tiết về dự án LSM có tại ftp://metalab.unc.edu/pub/Linux/docs/.

.deb là Gói Nhị phân Debian (Debian Binary Package) - một dạng thức gói phần mềm được dùng bởi Debian GNU/Linux. Nó dùng chương trình **dpkg** và **dpkg-deb** (có trên hệ thống Debian và tại ftp://ftp.debian.org/).

.rpm là gói phần mềm Red Hat, được dùng trong Red Hat Linux và những bản phân phối tương tự.

.sit là compressed Macintosh archive được tạo bằng StuffIt, một chương trình thương mại. Aladdin Systems Inc., nhà sản xuất của StuffIt, có một tiện ích giải nén free để giải nén những tập tin này. Bạn có thể tại nó về từ *http://www.aladdinsys.com/expander/*.

Lệnh **file** thường cho ban biết tập tin đó là loại tập tin gì.

Nếu bạn thấy gzip báo lỗi khi bạn giải nén một tập tin, có lẽ bạn đã tải tập tin đó trong chế độ ASCII, trong khi phải tải trong chế độ BINARY. Bạn phải tải lại trong chế độ binary.

### H: VFS nghĩa là gì?

Đ: *Hệ thống tập tin ảo (Virtual File System - VFS)*. Đây là một lớp abstract phân cách người dùng và các hệ tập tin thực như *ext2*, *Minix* và *MS-DOS*. Công việc của nó bao gồm việc xóa vùng đệm đọc khi phát hiện có thay đổi trên đĩa.

VFS: Disk change detected on device 2/0

H: BogoMip là gì?

Đ: "BogoMips" là từ ghép gồm *Giả (Bogus)* và *Mips*. MIPS là (tùy thuộc vào người bạn hỏi) *Số triệu chỉ thị trong một giây (Millions of Instructions per Second)*, hoặc *Chỉ thị vô nghĩa của tốc độ bộ xử lý (Meaningless Indication of Processor Speed)*.

Con số hiển thị khi khởi động máy là kết quả của việc kernel timing calibration, được dùng cho những vòng lặp chờ cực ngắn trong vài driver thiết bị.

Theo *BogoMips mini-HOWTO*, the rating for your machine will be:

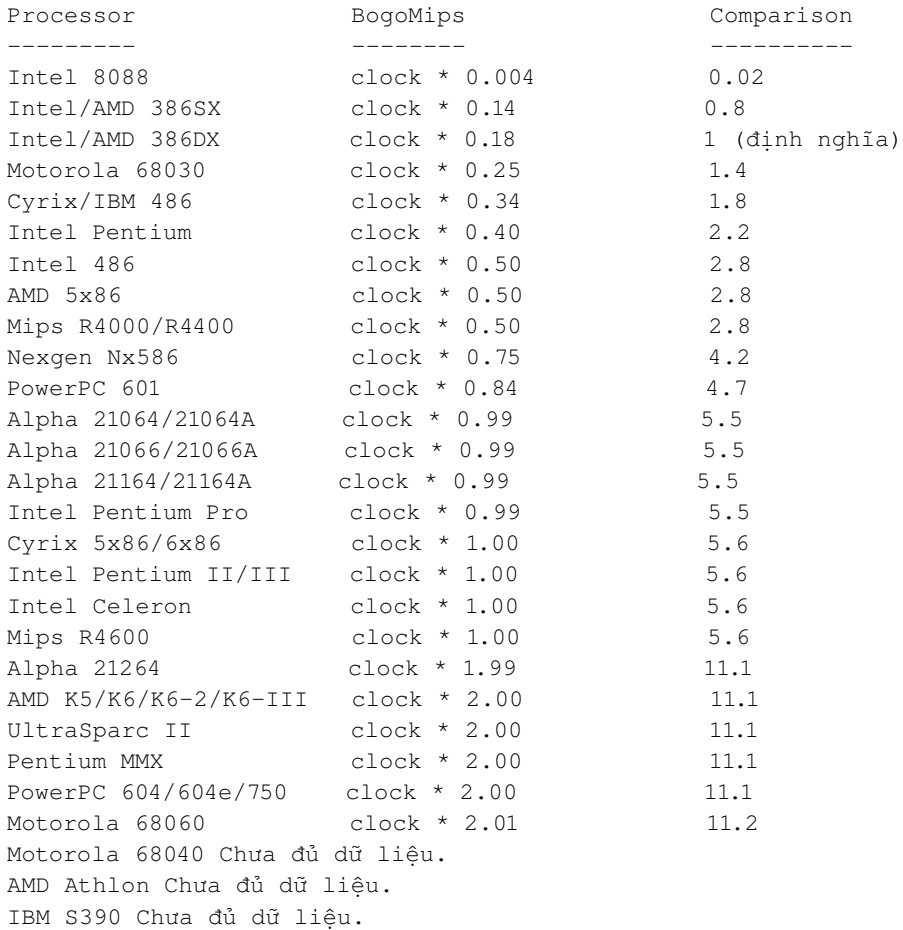

Common BogoMips Ratings

Nếu số này nhỏ bất thường, có lẽ bạn đặt nút Turbo hoặc đặt tốc độ CPU không đúng, hoặc do vấn đề cache (xem "*[Tại sao hệ thống chậm đi khi thêm bộ nhớ?](#page-40-1)*")

For values people have seen with other, rarer, chips, or to calculate your own BogoMips rating, please refer to the *BogoMips Mini-HOWTO*, on ftp://metalab.unc.edu/. ("*[Tài liệu ở đâu?](#page-9-0)*")

### Wim van Dorst

H: Có những tờ báo/tạp chí Online/Free nào cho Linux không?

Đ: Có một số:

- *geek news*. *http://geeknews.cjb.net/*. Headlines for articles about Linux, like the *comp.os.linux.announce* và Techweb postings, và general interest, like Associated Press stories.
- *Linux Gazette*. *http://www.linuxgazette.com/*. This is the longest-running of the on-line periodicals, và the only one that publishes source code.
- *LinuxToday*. *http://www.linuxtoday.com*. Tin tức và các ý kiến liên quan đến Linux, cập nhật hàng ngày.
- *Linux Weekly News*. *http://lwn.net*. Tin tức về Linux, cập nhật hàng tuần.
- *Slashdot*. *http://www.slashdot.org*. Tin tức về free software và văn hóa.
- *Freshmeat*. *http://www.freshmeat.net/*. Thông báo phần mềm mới và phần mềm được cập nhật cho Linux và các hệ điều hành khác.

Vui lòng bổ sung vào danh sách này bằng cách gửi đến *pclouds@users.sourceforge.net* (mailto:pclouds@users.sourceforge.net).

### H: Có bao nhiêu người sử dụng Linux?

Đ: Linux được sử dụng tự do, và không một ai cần phải đăng ký để có thể sử dụng Linux, vì thế nên rất khó biết được có bao nhiêu người sử dụng Linux. Vài hoạt động tồn tại chỉ nhờ vào việc bán và hỗ trợ Linux. Các nhóm tin Linux là một trong những nhóm hoạt động tích cực nhất trên Usenet. Rất khó có con số chính xác, nhưng số lượng trong khoảng vài triệu tới hàng chục triệu.

Tuy nhiên, mọi người có thể đăng ký như là người sử dụng Linux tại dự án Linux Counter, tồn tại từ năm 1993. Đến tháng 10 năm 2002, dự án này cho biết có 135263 người dùng Linux và dự đoán số người dùng Linux trên toàn thế giới vào khoảng từ 2,7 triệu đến 67,6 triệu người.

Hãy xem chi tiết tại *http://counter.li.org/* và điền vào mẫu đăng ký. Nếu bạn không dùng Web, hãy gửi email đến *counter@counter.li.org* (mailto:counter@counter.li.org) với dòng Chủ đề là, "I use Linux at home" (Tôi dùng Linux trong nhà), hoặc "I use Linux at work." (Tôi dùng Linux trong cơ quan).

Con số thống kê được gửi hàng tháng lên *comp.os.linux.misc*, và luôn có sẵn trên Web.

Harald Tveit Alvestrand

Đ: Năm 1999, Tập đoàn Dữ liệu Quốc tế (International Data Corporation) đã phát hành bản dự báo thương mại đầu tiên cho Linux sales. Bản báo cáo xác định Linux vendor sales trong năm 1996, 1997, và 1998, và dự báo tới năm 2003.

Để có bản báo cáo, hãy liên hệ IDC tại*ctoffel@idc.com* (mailto:ctoffel@idc.com). Trang Web của họ là *http://www.itresearch.com/*.

H: Bản phân phối nào là tốt nhất

Đ: Cái "tốt nhất" luôn tùy thuộc vào quan điểm của từng người. Chuyện tháo luận cái tốt nhất như vậy thường xảy ra trên Usenet. Hầu hết là những cuộc tranh luận dữ dội. Answering is generally a waste of time. Bạn hãy thử tự đánh giá kiểm tra trên máy bạn xem.

Cách tốt hơn để diễn đạt câu hỏi là: "Tô có thể tìm .... ở đâu?"

H: Phát âm chữ "Linux" như thế nào?

Đ: Câu hỏi này thường tạo ra những cuộc tranh luận dữ dội.

Nếu bạn muốn biết chính Linus phát âm Linux như thế nào, hãy tải tập tin [english.au] hoặc [swedish.au] tại ftp://ftp.funet.fi/pub/Linux/PEOPLE/Linus/SillySounds/. Nếu bạn có sound card hoặc driver cho loa PC, bạn có thể nghe bằng cách gõ

```
$ cat english.au >/dev/audio
```
Sự khác nhau không phải bởi cách phát âm Linux mà là cách Linus nói, "hello."

Với những người không có phương tiện nghe: Linus phát âm Linux gần giống với Leenus, trong đó "ee" được phát âm như "feet," nhưng ngắn hơn, và "u" thì giống như "eu" trong tiến Pháp nhưng ngắn hơn (vd "peur" - phát âm như "u" trong "put" cũng tạm được).

# **Các thông báo lỗi thường gặp**

H: Modprobe không thể định vị môđun, *XXX*, và nhưng thông báo tương tự

Đ: Những loại thông báo này thường xảy ra vào thời điểm khởi đông hoặc tắt máy. Nếu modprobe, insmod, hoặc rmmod than phiền về việc không thể tìm thấy môđun, hãy thêm dòng sau vào tập tin [/etc/modules.conf] hoặc [/etc/modutils/aliases] (tạo mới nếu chưa có).

```
$ alias <module-name> off
```
Và dùng tên của môđun xuất hiện trong thông báo lỗi.

H: Unknown Terminal Type "linux" và những thứ tương tự

Đ: Trong các hạt nhân cũ, terminal console mặc định được đổi từ "console" sang "linux." Bạn phải sửa [/etc/termcap] để thay đổi line reading:

console|con80x25:

### thành

```
linux|console|con80x25:
```
(có thể có "dumb" ở đây - nếu có thì hãy xóa nó.)

Để bộ soạn thảo làm việc, bạn cần gõ:

\$ TERM=console

(với bash và ksh), hoặc

\$ setenv TERM console

với csh hoặc tcsh.

Vài chương trình dùng [/usr/lib/terminfo] thay vì [/etc/termcap]. Với những chương trình này, bạn nên nâng cấp gói terminfo, một thành phần của ncurses.

Tương tự đối với X terminal. Nếu bản phân phối của bạn đặt TERM một giá trị lạ như xterm-24-color, bạn có thể đơn giản phục hồi giá trị chung bằng lệnh:

```
$ TERM="xterm"; export TERM
```
H: INET: Warning: old style ioctl... called!

Đ: Ban đang cố dùng các tiên ích cấu hình mang cũ. Nhưng phiên bản mới có tại ftp.linux.org.uk/pub/linux/Networking/PROGRAMS/NetTools/ (chỉ có mã nguồn thôi).

Note that they cannot be used just like the old-style programs. See the *NET-2 HOWTO* for instructions on how to set up the old-style networking programs correctly. Even better, see the *NET-3 HOWTO* và upgrade your networking software.

H: ld: unrecognized option '-m486'

Đ: Bạn đang dùng phiên bản ld cũ. Hãy cài gói binutils mới hơn, chứa bản nâng cấp cho ld. Hãy tìm [binutils-2.6.0.2.bin.tar.gz] trên tsx-11.mit.edu tại [/pub/linux/packages/GCC/] .

H: GCC nói "Internal compiler error."

Đ: If the fault is repeatable (i.e., it always happens tại the same place in the same file - even after rebooting và trying again, using a stable kernel) you have discovered a bug in GCC. See the GCC Info documentation (type F1-i in Emacs, và select GCC from the menu) for details on how to report the error. Make sure you have the latest version, though.

Note that this is probably not a Linux-specific problem. Unless you are compiling a program many other Linux users also compile, you should not post your bug report to any of the comp.os.linux groups.

If the problem is not repeatable, you may be experiencing memory corruption. Refer to the answer: ("*[Make nói Error 139.](#page-65-0)*")

<span id="page-65-0"></span>H: Make nói "Error 139."

Đ: Your compiler (GCC) dumped core. You probably have a corrupted, buggy, or old version of GCC get the latest release or EGCS. Alternatively, you may be running out of swap space. Refer to: ("*[Tại sao](#page-41-0) [máy chạy rất chậm với GCC / X / ...?](#page-41-0)*")

If this doesn't fix the problem, you are probably having problems with memory or disk corruption. Check that the clock rate, wait states, và refresh timing for your SIMMS và cache are correct (hardware manuals are sometimes wrong, too). If so, you may have some marginal SIMMS, or a faulty motherboard or hard disk or controller.

Linux is a very good memory tester - much better than MS-DOS based memory test programs.

Reportedly, some clone x87 math coprocessors can cause problems. Try compiling a kernel with math emulation ("*[Làm thế nào để nâng cấp/biên dịch lại hạt nhân](#page-55-0)*") no387 kernel command line flag on the LILO prompt to force the kernel to use math emulation, or it may be able to work và still use the '387, with the math emulation compiled in but mainly unused.

More information about this problem is available on the Web tại *http://www.bitwizard.nl/sig11/*.

H: Shell-Init: Permission Denied when I Log In

Đ: Your root directory và all the directories up to your home directory must be readable và executable bởi everybody. See the manual page for **chmod** or a book on Unix for how to fix the problem.

H: No Utmp Entry. You Must Exec ... when Logging In

Đ: Your [/var/run/utmp] is screwed up. You should have

/var/run/utmp

in your [/etc/rc.local] or [/etc/rc.d/\*]. See, ("*[Nếu tôi quậy hệ thống và không thể đăng nhập được thì làm](#page-42-0) [thế nào để khắc phục?](#page-42-0)*") Note that the [utmp] may also be found in [/var/adm/] or [/etc/] on some older systems.

H: Warning--bdflush Not Running

Đ: Modern kernels use a better strategy for writing cached disk blocks. In addition to the kernel changes, this involves replacing the old update program which used to write everything every 30 seconds with a more subtle daemon (actually a pair), known as bdflush. Get [bdflush-]*n.n*[.tar.gz] from the same place as the kernel source code ("*[Làm thế nào để nâng cấp/biên dịch lại hạt nhân](#page-55-0)*") và compile và install it. bdflush should be started before the usual boot-time file system checks. It will work fine with older kernels as well, so there's no need to keep the old update around.

H: Warning: obsolete routing request made

Đ: This is nothing to worry about. The message means that your version route is a little out of date, compared to the kernel. You can make the message go away bởi getting a new version of route from the same place as the kernel source code. ("*[Làm thế nào để nâng cấp/biên dịch lại hạt nhân](#page-55-0)*")

H: EXT2-fs: warning: mounting unchecked file system

**Đ:** You need to run e2fsck (or  $f \text{sck}$  -t  $\text{c} \text{st2}$  if you have the fsck front end program) with the -a option to get it to clear the "dirty" flag, và then cleanly unmount the partition during each shutdown.

The easiest way to do this is to get the latest fsck, umount, và shutdown commands, available in Rik Faith's [util-linux] package ("*[FTP của Linux ở đâu?](#page-16-0)*") You have to make sure that your [/etc/rc\*/] scripts use them correctly.

NB: Don't try to check a file system that's mounted read/write. This includes the root partition if you don't see

VFS: mounted root ... read-only

at boot time. You must arrange to mount the root file system read/only to start with, check it if necessary, và then remount it read/write. Almost all những bản phân phối do this. If your's doesn't, read the documentation that comes with [util-linux] to find out how to do this.

Note that you need to specify the -n option to **mount** so it won't try to update [/etc/mtab], since the root file system is still read-only, và this will otherwise cause it to fail.

#### <span id="page-66-0"></span>H: EXT2-fs warning: maximal count reached

Đ: This message is issued bởi the kernel when it mounts a file system that's marked as clean, but whose "number of mounts since check" counter has reached the predefined value. The solution is to get the latest version of the ext2fs utilities ([e2fsprogs-0.5b.tar.gz] tại the time of writing) from the usual sites. ("*[FTP của Linux ở đâu?](#page-16-0)*")

The maximal number of mounts value can be examined và changed using the **tune2fs** program from this package.

H: EXT2-fs warning: checktime reached(Cảnh báo EXT2-fs: đã đến lúc phải kiểm tra)

Đ: Kernels from 1.0 onwards support checking a file system based on the elapsed time since the last check as well as bởi the number of mounts. Get the latest version of the ext2fs utilities. ("*[EXT2-fs](#page-66-0) [warning: maximal count reached](#page-66-0)*")

H: df kêu rằng, "Cannot read table of mounted file systems(Không thể đọc bảng hệ thống tập tin đã gắn kết)."

**Đ:** There is probably something wrong with your [/etc/mtab] or [/etc/fstab] files. If you have a reasonably new version of mount, [/etc/mtab] should be emptied or deleted tại boot time (in  $[letc/rc.load]$  or  $[letc/rc.d/*]$ ), using something like

\$ rm -f /etc/mtab\*

Some old Linux những bản phân phối have an entry for the root partition in [/etc/mtab] made in [/etc/rc\*] bởi using **rdev**. That is incorrect the newer versions of **mount** do this automatically.

Some old những bản phân phối also have a line in [/etc/fstab] that looks like:

/dev/sdb1 /root ext2 defaults

The entry for /root should read simply /.

H: fdisk kêu rằng, "Partition X has different physical/logical..."

**Đ:** A If the partition number  $(X, above)$  is 1, this is the same problem as in fdisk: Partition 1 does not start on cylinder boundary.

If the partition begins or ends on a cylinder numbered greater than 1024, this is because the standard DOS disk geometry information format in the partition table can't cope with cylinder numbers with more than 10 bits. You should see ("*[Làm thế nào để Linux làm việc với ổ đĩa của tôi?](#page-25-0)*")

H: fdisk: Partition 1 does not start on cylinder boundary (Partition 1 không bắt đầu tại biên cylinder)

Đ: The version of fdisk that comes with many Linux systems creates partitions that fail its own validity checking. Unfortunately, if you've already installed your system, there's not much you can do about this, apart from copying the data off the partition, deleting và remaking it, và copying the data back.

You can avoid the problem bởi getting the latest version of **fdisk**, from Rik Faith's util-linux package (available on all the usual FTP sites). Alternatively, if you are creating a new partition 1 that starts in the first cylinder, you can do the following to get a partition that fdisk likes.

- Create partition 1 in the normal way. A 'p' listing will produce the mismatch complaint.
- Type **u** to set sector mode và do **p** again. Copy down the number from the  $End$  column.
- Delete partition 1.
- While still in sector mode, re-create partition 1. Set the first sector to match the number of sectors per track. This is the sector number in the first line of the p output. Set the last sector to the value you wrote down in the step above.
- Type u to reset cylinder mode và continue with other partitions.

Ignore the message about unallocated sectors. They refer to the sectors on the first track apart from the Master Boot Record, và they are not used if you start the first partition in track 2.

### H: fdisk nói Partition *n* có số sector lẻ

Đ: The PC disk partitioning scheme works in 512-byte sectors, but Linux uses 1K blocks. If you have a partition with an odd number of sectors, the last sector is wasted. Ignore the message.

H: Tiện ích Mtools nói rằng không thể khởi động ổ đĩa *X*

Đ: This means that mtools is having trouble accessing the drive. This can be due to several things.

Often this is due to the permissions on floppy drive devices ([/dev/fd0\*] và [/dev/fd1\*]) being incorrect. The user running mtools must have the appropriate access. See the manual page for **chmod** for details.

Most versions of mtools distributed with Linux systems (not the standard GNU version) use the contents of a file [/etc/mtools] to determine which devices và densities to use, in place of having this information compiled into the binary. Mistakes in this file often cause problems. There is often no documentation about this.

For the easiest way to access your MS-DOS files (especially those on a hard disk partition) see How do I access files on my DOS partition or floppy? Noteyou should never use mtools to access files on an msdosfs mounted partition or disk!

#### H: At the Start of Booting: Memory tight

Đ: This means that you have an extra-large kernel, which means that Linux has to do some special memory-management magic to be able to boot itself from the BIOS. It isn't related to the amount of physical memory in your machine. Ignore the message, or compile a kernel containing only the drivers và features you need. ("*[Làm thế nào để nâng cấp/biên dịch lại hạt nhân](#page-55-0)*")

H: The System Log kêu rằng, "end request: I/O error, ...."

Đ: This error message, và messages like it, almost always indicate a hardware error with a hard drive.

This commonly indicates a hard drive defect. The only way to avoid further data loss is to completely shut own the system. You must also make sure that whatever data is on the drive is backed up, và restore it to a non-defective hard drive.

This error message may also indicate a bad connection to the drive, especially with home brew systems. If you install an IDE drive, *always* use new ribbon cables. It's probably is a good idea with SCSI drives, too.

In one instance, this error also seemed to coincide with a bad ground between the system board và the chassis. Be sure that all electrical connections are clean và tight before placing the blame on the hard drive itself.

H: "Ban không tồn tại. Đi đi."

Đ: This is not a viral infection. It comes from programs like write, talk, và wall, if your invoking UID doesn't correspond to a valid user (probably due to [/etc/passwd] being corrupted), or if the session (pseudoterminal, specifically) you're using isn't properly registered in the [utmp] file (probably because you invoked it in a funny way).

H: "Operation not permitted (thao tác không được phép)."

**Đ:** One or more of the file's or directory's attribute bits are set incorrectly. If the " $I$ " bit is set, for example, you won't be able to change file permissions with chmod.

The solution is to use **lsattr** to display file và directory attributes, và **chattr** to set và unset them. The programs' documentation is contained in their manual pages.

Paul Campbell

```
H: programname: error in loading shared libraries: lib xxx..so.
x: cannot open shared object file: No such file or directory.
```
Đ: A message like this, when the program that you're trying to run uses shared libraries, usually means one of two things: the program was either compiled on a machine that had a different set of libraries or library paths than yours; or you've upgraded your libraries but not the program.

Executable programs that are linked with dynamic libraries, expect the full pathname of each of the library files it requires. So do the shared libraries, if they rely on other libraries. This is so the shared object dependencies remain as unambiguous as possible, và also as a security measure.

Short of recompiling the executable file for the libraries on the systemprobably the most desirable alternative in the long run - you can try to determine which libraries the executable file needs with the command: "ldd *programname*." The output will be a list of the shared libraries on the system that the program needs to run, as well as the missing libraries. You can then add the library packages, or if the libraries already exist in a different directory, you can create a symbolic link so the program can find it. For example, if the program requires /usr/lib/libncurses.so.2, và your machine has /lib/libncurses.so.2, you can create a link where the program expects to find the library; v.d.:

# cd /usr/lib && ln -s /lib/libncurses.so.2 .

You should note, however, that creating library links like these should be considered a security risk, và the additional links you create will not be compatible with future upgrades. It's simply a quick fix for backward compatibility.

Also, it may take some guesswork to determine in exactly which of the system library directories the program expects to find a shared library file, because ldd will not list the paths of libraries it can't find. A program most likely will tell the run-time linker, /lib/ld.so, to look for shared libraries in /lib, [/usr/lib], [/usr/local/lib], or [/usr/X11R6/lib], if it's an X client. But that doesn't mean that libraries can't be installed elsewhere. It helps to have some idea of the original library configuration before proceeding.

Also be sure to run  $ld$ config after creating the symbolic link, so that  $ld$ , so has an updated view of the system's libraries. You should also make certain that all of the library directories are listed in [/etc/ld.so.conf], và perhaps in the LD\_LIBRARY\_PATH environment variable.

H: " init: Id "x" respawning too fast: disabled for 5 minutes."

**Đ:** However, "Id" can also indicate the absence or misconfiguration of another program, like mingetty, if init tries to respawn itself more than 10 times in 2 minutes.

Id "x" is the number in the leftmost column of the [/etc/inittab] file:

# Run gettys in standard runlevels 1:2345:respawn:/sbin/mingetty tty1 2:2345:respawn:/sbin/mingetty tty2 3:2345:respawn:/sbin/mingetty tty3

```
4:2345:respawn:/sbin/mingetty tty4
5:2345:respawn:/sbin/mingetty tty5
6:2345:respawn:/sbin/mingetty tty6
```
Commenting the offending line out và then fixing the errant program và testing on the command line will allow you to see any error messages that go to standard error output (console) if the errors are not going to the system log file. Uncomment the line và restart init with " $k$ ill  $-$ SIGHUP 1" or "telinit q" to cause init to reinitialize và reread the [/etc/inittab] file.

Some systems, however, rewrite [/etc/inittab] when booting. In that case, refer to the init man page, and/or the settings in [/etc/sysconfig/init].

Refer to the init và [/etc/inittab] man pages for detailed information.

Carl King

<span id="page-70-0"></span>H: FTP kêu rằng: "421 service not available, remote server has closed connection."

Đ: If an FTP server won't allow logins, it is probably configured correctly, but the problem is probably with authorizing users tại login. FTP servers in current những bản phân phối often authorize users with the Pluggable Authentication Modules library, in which case there should be an authorization file [/etc/pam.d/ftp]. A generic authorization file looks like this. (The line break on the first "auth" line is for readability. The entry is actually a single, long line).

```
#%PAM-1.0
auth required /lib/security/pam_listfile.so item=user
                 sense=deny file=/etc/ftpusers onerr=succeed
auth required /lib/security/pam_pwdb.so shadow nullok
auth required /lib/security/pam_shells.so
account required /lib/security/pam_pwdb.so
session required /lib/security/pam_pwdb.so
```
Also, make sure the [/etc/ftpusers] file, or whatever users file is named in the first "auth" line, is configured correctly.

Btw, the sample [ftp] file above is actually the [ftpd/ftp.pam.sample] file from the [ftpd-BSD-0.3.1.tar.gz] package. Many thanks to David A. Madore for this much needed port.

### **X Window System**

H: Linux có hỗ trợ X không?

Đ: Yes. Linux uses XFree86 (the current version is 4.0, which is based on X11R6). You need to have a video card which is supported bởi XFree86. See the *XFree86 HOWTO* for more details.

Most Linux những bản phân phối nowadays come with an X installation. However, you can install or upgrade your own, from ftp://metalab.unc.edu/pub/Linux/X11/Xfree86-\* và its mirror sites, or from *http://www.xfree86.org/*.

H: Làm thế nào để X Window System hoạt động

Đ: The answers to this question can, và do, fill entire books. If the installation program wasn't able to configure the X server correctly, Linux will most likely try to start the X display, fail, và drop back into text-only terminal mode.

First và foremost, make certain that you have provided, as closely as possible, the correct information to the installation program of your video hardware: the video card và monitor. Some installation programs can correctly guess a "least common denominator" screen configuration, like a 640-by-480 VESA-standard display, but there are many possible video hardware configurations that may not be able to display this standard.

The X Window System configuration file is called (usually) [/etc/XF86Config], [/etc/X11/XF86Config], or [/usr/X11R6/lib/X11/XF86Config].

If you need to manually configure the X server, there are several possible methods:

- Try to use the XF86Setup program, which can help identify the correct X server và monitor timings for the video hardware.
- Make sure that the X server has the correct options. If you log in as the superuser, you should be able to use  $X$  --probeonly to get a listing of the video card chipset, memory, và any special graphics features. Also, refer to the manual page for the X server. (v.d.; man  $X$ ), và try running the X server và redirecting the standard error output to a file so you can determine, after you can view text on the screen again, what error messages the server is generating; v.d.,  $\times$  2> $\times$ . error.
- With that information, you should be able to safely refer to one of the references provided bởi the Linux Documentation Project. ("Where can I get the HOWTO's và other documentation? ") There are several HOWTO's on the subject, including a HOWTO to calculate video timings manually if necessary. Also, the *Installation và Getting Started* guide has a chapter with a step-by-step guide to writing a [XF86Config] file.

Also, make sure that the problem really is an incorrect [XF86Config] file, not something else like the window manager failing to start. If the X server is working correctly, you should be able to move the mouse cursor on the screen, và pressing Ctrl-Alt-Backspace will shut down the X server và return to the shell prompt in one of the virtual terminals.
H: Tìm tập tin [XF86Config] có sẵn ở đâu

Đ: If you can't seem to get X working using the guidelines above, refer to the *XFree86 HOWTO*, recent versions of *Installation và Getting Started*, và the instructions for the [XF86Setup] program.

The contents of the [XF86Config] file depend on the your exact combination of video card và monitor. It can either be configured bởi hand, or using the XF86Setup utility. Read the instructions that came with XFree86, in  $\frac{1}{\text{Nsr}}$  X11R6/lib/X11/etcl. The file you probably need to look tai most is [README.Config].

You should not use the sample [XF86Config.eg] file which is included with newer versions of XFree86 verbatim, because the wrong video clock settings can damage your monitor.

Please don't post to *comp.os.linux.x* asking for an [XF86Config], và please don't answer such requests.

If you have a laptop, look tại the Linux Laptop Web page ("*[Làm thế nào để biết Notebook có đang chạy](#page-46-0) [Linux hay không?](#page-46-0)*") Many of the installation notes also have the [XF86Config] file for the display. If you have a desktop machine, there are a few sample [XF86Config] files tại ftp://metalab.unc.edu/. Refer also to the *XFree86 FAQ http://www.xfree.org/FAQ/* và the monitor timings list *http://www.xfree.org/#resources/*, và in the [/usr/X11R6/lib/X11/] directory of your X bản phân phối.

H: Môi trường đồ hoa nào chay trên Linux?

Đ: Linux with XFree86 supports the KDE, GNOME, và commercial CDE desktop environments, và extended window managers like WindowMaker. Each uses a different set of libraries và provides varying degrees of MS Windows-like look và feel.

Information on KDE is available from *http://www.kde.org/*. The KDE environment uses the Qt graphics libraries, available from *http://www.qt.org/*. The desktop uses its own window manager, kwm, và provides a MS Windows-like look và feel.

The GNOME home page is *http://www.gnome.org/*. The environment uses the free GTK libraries, available from *http://www.gtk.org/*, và window managers like Enlightenment, *http://www.enlightenment.org/*, SawFish, *http://www.sawfish.org/*. There's also a Web page for GNOME installation và upgrade that functions much like Debian's **apt-get** utility with a friendly GUI front end. It's at: *http://www.helixcode.com/desktop/*.

The commercial CDE environment uses the Motif libraries và a variation of the Motif **mwm** window manager, **dtwm**, và provides a suite of desktop và session-management utilities. Several vendors have made the source code of Motif available và provided binary packages for Linux những bản phân phối. As a starting point, download và installation information is available tai *http://www.opengroup.org/openmotif/*.

A free version of Motif, called LessTiF, is available from *http://www.lesstif.org/*.

WindowMaker, *http://www.windowmaker.org/* is a window manager that has many desktop environment-like features. It provides support for GNUstep, *http://www.gnustep.org/*, a clone of the commercial NeXTStep environment.

#### H: xterm Logins Show Up Strangely in who, finger

Đ: The xterm that comes with XFree86 2.1 và earlier doesn't correctly understand the format that Linux uses for the /var/adm/utmp file, where the system records who is logged in. It therefore doesn't set all the information correctly.

The xterms in XFree86 3.1 và later versions fix this problem.

### H: Làm thế nào để khởi đông X Client trên Display khác

Đ: To start a X client on another system that has a running X server, use the following commands:

• Use xhost on the server system to allow the client system use the display. If the server's IP address is 192.168.20.1, enter the command:

```
$ xhost + 192.168.20.1
```
- On the client system, open a telnet connection to the server system.
- In the telnet session, start a xterm in the background with the  $-\text{display }$  và  $-\text{e}$  options. For example, if the IP address of the machine running the server is 192.168.20.1 và the client program name is named "clientapp," use the following command:

\$ xterm -display 192.168.20.1 -e clientapp &

Pierre Dal Farra

# **Tìm trợ giúp sâu hơn như thế nào**

H: Nếu tài liệu này vẫn chưa trả lời câu hỏi của ban....

Đ: Vui lòng đọc tất cả câu trả lời trước khi hỏi. Đúng là hơi dài, nhưng bạn sẽ biến mình thành một thằng ngốc tr trước 50.000 người và phí phạm hàng trăm giờ của họ. Bạn không nghĩ nên bỏ thời gian để đọc và làm theo nhưng chỉ dẫn này?

Nếu bạn nghĩ có một câu trả lời chưa hoàn chỉnh hoặc không chính xác, vui lòng gửi thư đến *pclouds@users.sourceforge.net* (mailto:pclouds@users.sourceforge.net).

Hãy đọc những cuốn sách Linux Documentation Project thích hợp. Hãy tham khảo: ("*[Tài liệu ở đâu?](#page-9-0)*")

Nếu bạn còn lạ lẫm với Unix hoặc Linux, hãy đọc FAQ của *comp.unix.questions*, *news.announces.newusers*, và bất kỳ nhóm nào trong các nhóm *comp.unix.\** có liên quan.

Linux has so much in common with commercial unices, that almost everything you read there will apply to Linux. The FAQ's, like all FAQ's, be found on ftp://rtfm.mit.edu/pub/usenet/ (the *mail-server@rtfm.mit.edu* (mailto:mail-server@rtfm.mit.edu) can send you these files, if you don't have FTP access). There are mirrors of rtfm's FAQ archives on various sites. Check the Introduction to \*.answers posting, or look in news-answers/introduction in the directory above.

Check the relevant HOWTO for the subject in question, if there is one, or an appropriate old style sub-FAQ document. Check the FTP sites.

Try experimenting that's the best way to get to know Unix và Linux.

Read the documentation. Check the manual pages (type man man if you don't know about manual pages. Also try man -k subject và apropos subject. They often list useful và relevant, but not very obvious, manual pages.

Check the Info documentation (type F1-i, i.e. the F1 function key followed bởi "i" in Emacs). This isn't just for Emacs. For example, the GCC documentation lives here as well.

There will also often be a README file with a package that gives installation and/or usage instructions.

Make sure you don't have a corrupted or out-of-date copy of the program in question. If possible, download it again và re-install ityou probably made a mistake the first time.

Read *comp.os.linux.announce*. It often contains very important information for all Linux users.

General X Window System questions belong in *comp.windows.x.i386unix*, not in *comp.os.linux.x*. But read the group first (including the FAQ), before you post.

Only if you have done all of these things và are still stuck, should you post to the appropriate *comp.os.linux.\** newsgroup. Make sure you read the next question first. "( What to put in a request for help. )"

### H: Cần ghi gì khi yêu cầu giúp đỡ

Đ: Vui lòng đọc những lời khuyên sau một cách cẩn thân để biết cách gửi thư giúp đỡ. Tạo một thông điệp hoàn chỉnh sẽ tăng một cách đáng kể khả năng một chuyên gia hoặc một người dùng khác có đủ thông tin và động lực để trả lời bạn.

This advice applies both to postings asking for advice và to personal E-mail sent to experts và fellow users.

Hãy đảm bảo bạn đưa ra thông tin đầy đủ, chi tiết về vấn đề, bao gồm:

- Bạn gặp vấn đề với chương trình nào. Bao gồm số phiên bản nếu biết và nơi lấy nó. Nhiều lệnh chuẩn sẽ cho bạn biết số phiên bản nếu bạn dùng tùy chọn --version với chương trình đó.
- Bản phân phối bạn đang dùng (Red Hat, Slackware, Debian, hoặc bất kỳ cái gì khác) và phiên bản của bản phân phối đó.
- Ghi chính xác và đầy đủ các thông điệp lỗi.
- Mô tả chính xác những gì bạn đã làm và những gì quan sát thấy. A transcript of an example session is a good way to show this.
- Nội dung các tập tin cấu hình được dùng bởi chương trình được hỏi và các chương trình liên quan.
- What version of the kernel và shared libraries you have installed. The kernel version can be found bởi typing "uname -a," và the shared library version bởi typing "ls -l /lib/libc\*."
- Chi tiết về phần cứng bạn dùng, nếu thấy cần thiết.

You are in little danger of making your posting too long unless you include large chunks of source code or uuencoded files, so err on the side of giving too much information.

Ghi dòng Chủ đề rõ ràng, chi tiết.Đừng ghi kiểu "nó không chạy," "Linux," "giúp với," hoặc "câu hỏi" nếu bạn đã biết nó là gì. Save the space for the name of the program, a fragment of an error message, or summary of the unusual behavior.

Put a summary paragraph tai the top of your posting.

At the bottom of your posting, ask for responses bởi email và say you'll post a summary. Back this up bởi using "Followup-To: poster." Then, actually post the summary in a few days or a week or so. Don't just concatenate the replies you gotsummarize. Putting the word "SUMMARY" in your summary's Subject line is also a good idea. Consider submitting the summary to *comp.os.linux.announce*.

Make sure your posting doesn't have an inappropriate References: header line. This marks your article as part of the thread of the article referred to, which will often cause it to be junked bởi readers, along with the rest of a boring thread.

You might like to say in your posting that you've read this FAQ và the appropriate HOWTO'sthis may make people less likely to skip your posting.

Remember that you should not post E-mail sent to you personally without the sender's permission.

H: Làm thế nào để email cho ai đó về lỗi của ban

Đ: Try to find the author or developer of whatever program or component is causing you difficulty. If you have a contact point for your Linux bản phân phối, you should use it.

Please put everything in your E-mail message that you would put in a posting asking for help.

Finally, remember that, despite the fact that most of the Linux community are very helpful và responsive to E-mailed questions, you're likely asking for help from unpaid volunteers, so you have no right to expect an answer.

## **Ghi chú**

- 1. stable
- 2. development
- 3. Public Domain
- 4. package
- 5. GNU parted, a partition editor, is stable enough for non-guru, mere-mortal use with relative confidence
- 6. high density
- 7. mount
- 8. hệ thống tập tin mạng
- 9. không tìm thấy ký hiệu của vùng nhớ ảo
- 10. tổng cộng đã sử dụng còn trống :
- 11. bootable devices
- 12. dynamic library loader
- 13. shared library
- 14. symbolic link
- 15. alias